**FRANÇAIS**

**F**

**DEUTSCH**

# **CAMESCOPE ET LECTEUR VIDEO NUMERIQUES Mode d'emploi**

# **DIGITAL-VIDEO-CAMCORDER Bedienungsanleitung**

# **VIDEOCAMERA CON REGISTRATORE DIGITALE Libretto di istruzioni**

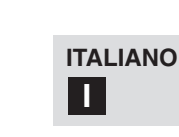

**D**

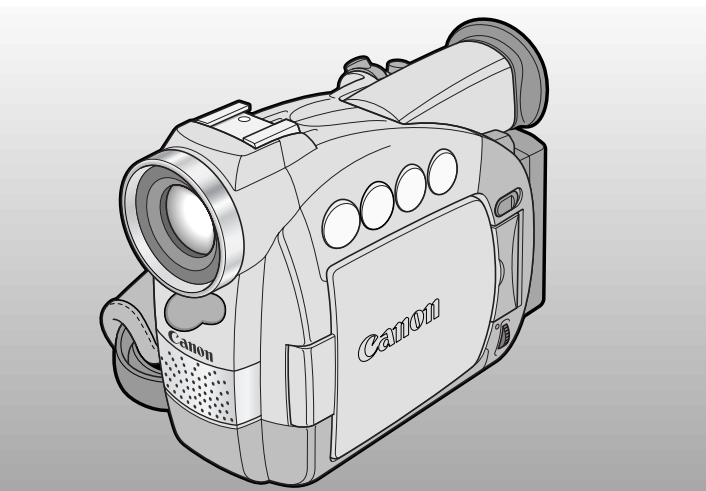

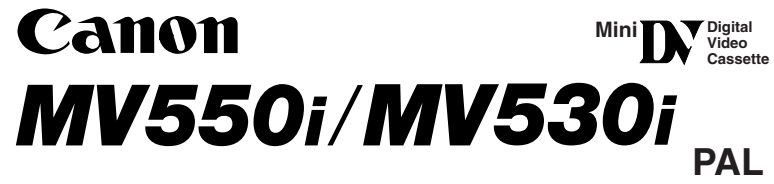

Ce mode d'emploi fournit des explications concernant l'utilisation des camescopes MV550i et MV530i. Veuillez noter que la plupart des explications et des illustrations de ce mode d'emploi renvoient au modèle MV550i.

Diese Bedienungsanleitung beschreibt den Gebrauch der Camcorder MV550i und MV530i. Beachten Sie bitte, dass die Abbildungen und Beschreibungen in dieser Anleitung sich hauptsächlich auf das Modell MV550i beziehen.

Questo manuale di istruzioni spiega l'uso delle videocamere MV550i e MV530i. Si prega di notare che le illustrazioni e le spiegazioni in questo manuale si riferiscono principalmente al modello MV550i.

#### <span id="page-1-0"></span>**AVERTISSEMENT:**

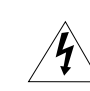

**AFIN D'EVITER TOUT RISQUE D'ELECTROCUTION, NE PAS ENLEVER LE COUVERCLE (NI LE DOS). CET APPAREIL NE CONTIENT PAS DE PIECES REPARABLES PAR L'UTILISATEUR. POUR TOUTE REPARATION, S'ADRESSER A UNE PERSONNE QUALIFIEE.**

#### **AVERTISSEMENT:**

**POUR REDUIRE LES RISQUES D'INCENDIE OU DE CHOC ELECTRIQUE, NE PAS EXPOSER CET APPAREIL A LA PLUIE NI A L'HUMIDITE.**

#### **ATTENTION:**

**POUR REDUIRE LES RISQUES D'INCENDIE OU DE CHOC ELECTRIQUE, AINSI QUE LA PRODUCTION DE PARASITES, UTILISER UNIQUEMENT LES ACCESSOIRES RECOMMANDES.**

# ntroduction **Introduction**

#### **ATTENTION:**

DECONNECTEZ LA PRISE SECTEUR DE LA PRISE D'ALIMENTATION QUAND L'APPAREIL N'EST PAS UTILISE.

La plaque d'identification CA-560 est située sur le dessous de l'appareil.

• L'utilisation d'un câble DV CV-150F/CV-250F est nécessaire pour être conforme aux exigences techniques de la directive EMC.

# <span id="page-2-0"></span>**Etapes de fonctionnement et Guide de référence**

Deux manuels sont fournis avec votre camescope: le "Mode d'emploi du Camescope et Lecteur Vidéo Numériques MV550i/MV530i" et le "Mode d'emploi du Digital Video Solution Disk".

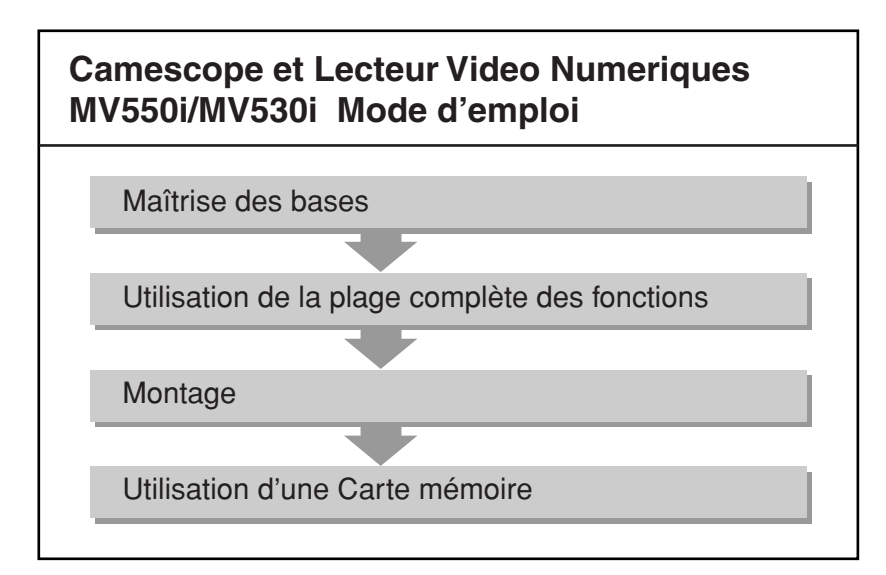

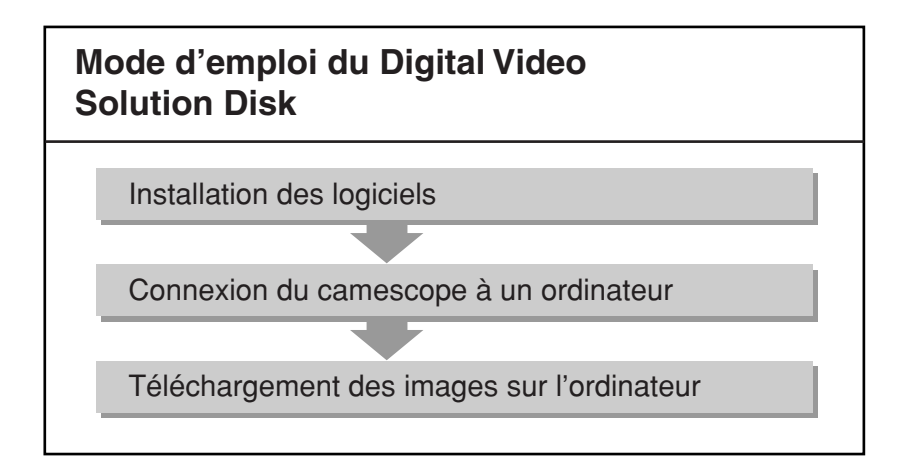

# **Table des matières**

## **Introduction**

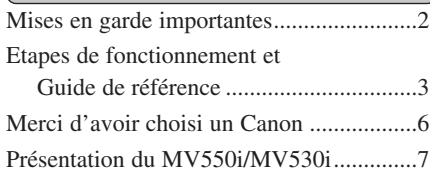

## **[Maîtrise des bases](#page-7-0)**

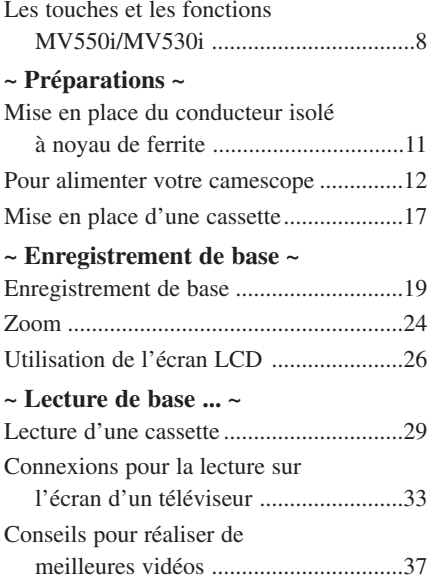

#### **Utilisation de la plage [complète des fonctions](#page-38-0)**

#### **~ Généralités ... ~**

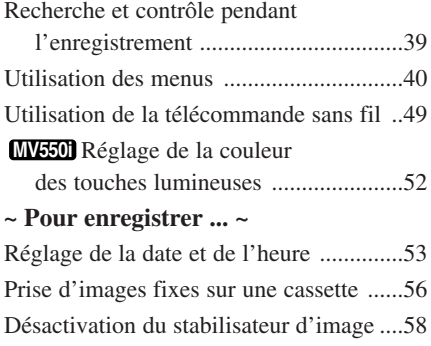

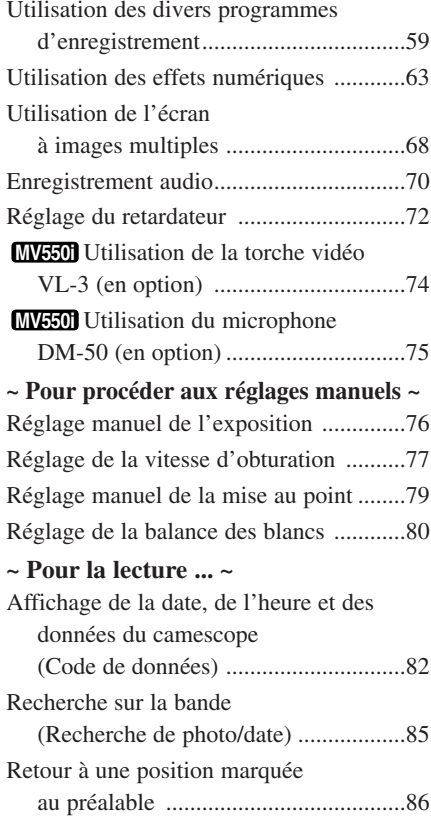

## **[Montage](#page-86-0)**

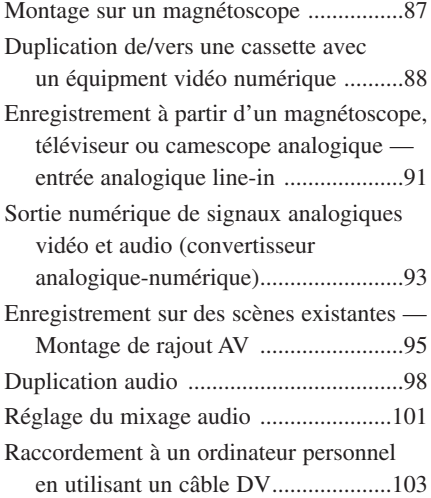

#### **[Utilisation d'une Carte](#page-103-0) Mémoire**

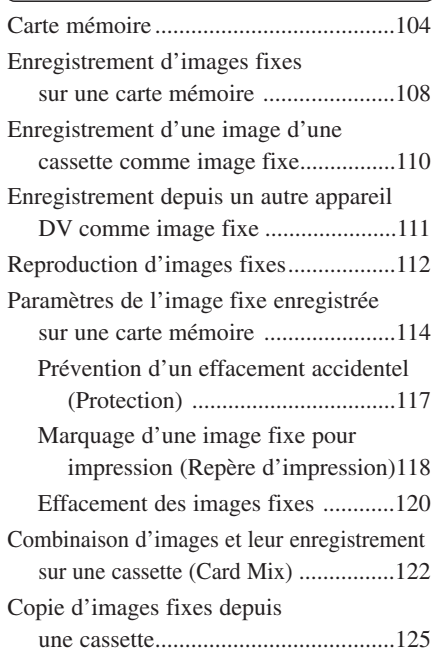

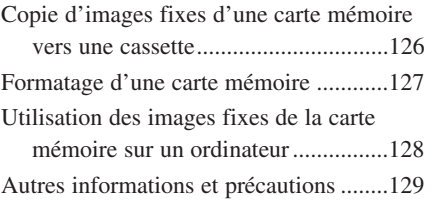

#### **[Informations supplémentaires](#page-131-0)**

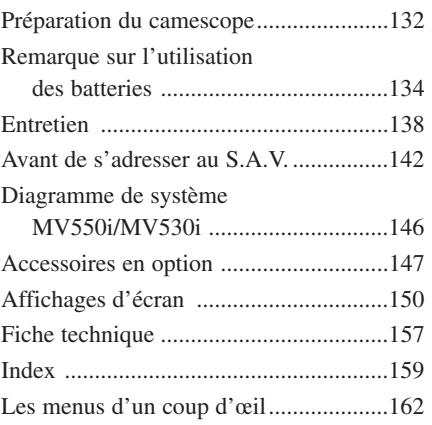

#### **Référence rapide**

**Introduction**

Introduction

En plus de la Table des matières et de l'index, veuillez vous référer aux points suivants:

- Les touches et les fonctions MV550i/MV530i ( $\Box$ 8)
- Affichages s'écran ( $\Box$ 150)
- Avant de s'adresser au S.A.V., en cas de problèmes ( $\Box$ 142)
- Les menus d'un coup d'œil ( $\Box$ 162)

Symboles utilisés dans ce mode d'emploi :

- : Numéros des pages de référence
- : Fonctions contrôlables sur le boîtier du camescope
- : Fonctions contrôlables par la télécommande
- : Remarques supplémentaires concernant le fonctionnement du camescope
- $\Box$  : Bips de confirmation d'opération  $(D23)$
- Les lettres en majuscules indiquent les réglages affichés dans les menus et les noms de touches du camescope : par ex. Appuyez sur la touche MENU.
- Les écrans illustrés sont pour la MV550i.

# Introduction **Introduction**

# <span id="page-5-0"></span>**Merci d'avoir choisi un Canon**

Nous vous remercions tout d'abord d'avoir choisi ce camescope Canon. Sa technologie de pointe le rend très facile à utiliser — très vite, vous serez en mesure de réaliser des films vidéo de haute qualité que vous regarderez avec plaisir dans les années à venir.

Afin de tirer le meilleur parti de votre camescope, nous vous recommandons de lire attentivement ce manuel — de nombreuses fonctions élaborées vous permettront d'éprouver plus de plaisir lors de vos enregistrements.

## **Mise en route**

Pour commencer, nous vous suggérons de bien maîtriser les opérations de base, avant d'aborder les opérations de la plage complète des fonctions.

• Lorsque vous connectez votre camescope à un ordinateur personnel, utilisez les câbles optionnels DV CV-150F ou CV-250F.

Pour connecter le camescope à un ordinateur équipé d'une prise USB, utiliser le câble USB IFC-300PCU fourni.

\* Nécessaire quand vous souhaitez utiliser votre ordinateur pour utiliser des images enregistrées par votre camescope sur une carte mémoire. Pour plus de détails, reportez-vous au mode d'emploi du logiciel.

Votre camescope est fourni avec les accessoires suivants :

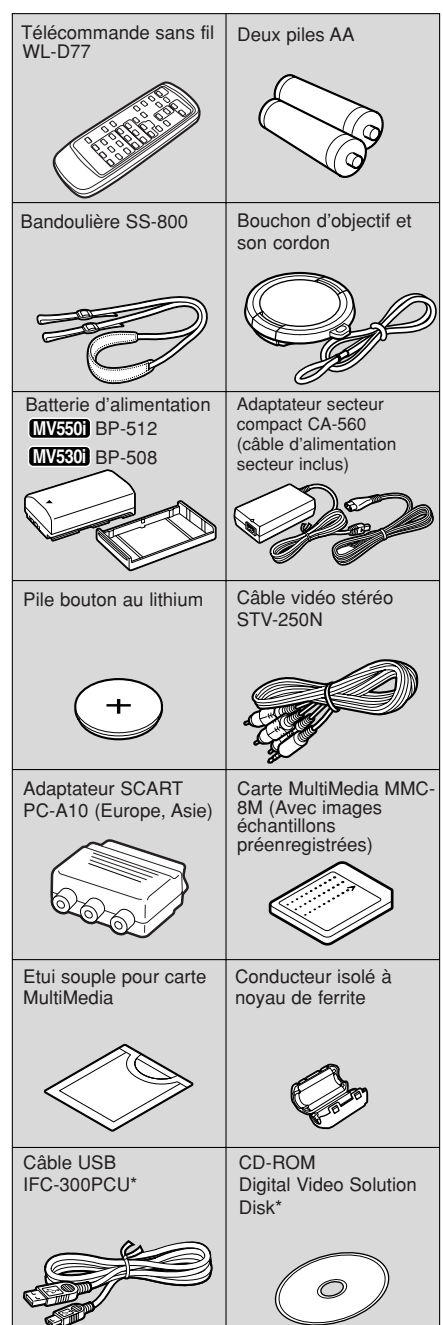

# <span id="page-6-0"></span>**Présentation du MV550i/MV530i**

#### **Objectif 22**× **et zoom MV550i numérique 440**×

#### **Objectif 18**× **et zoom MV530i numérique 360**×

## **Prise USB**

Permet le transfert à grande vitesse des données de la carte mémoire vers un ordinateur raccordé à la prise USB. En utilisant le logiciel fourni, vous pouvez traiter et gérer les images fixes sur votre ordinateur.

## **Mode de nuit**

Dans des endroits sombres, ce mode ajuste automatiquement la vitesse d'obturation optimale en fonction de la luminosité du sujet afin d'obtenir une image couleur lumineuse.

#### **Interface vidéo numérique (DV) IEEE 1394**

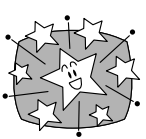

A l'aide d'un câble DV, branchez le camescope à un PC équipé d'une prise vidéo numérique (DV) et transférez ainsi des images et du son sur

## **Carte mémoire**

Enregistrez, gérez et mémorisez des images fixes sur une Carte MultiMedia ou sur une Carte Mémoire SD. Les images enregistrées peuvent être immédiatement vérifiées sur simple pression d'une touche et vous pouvez les effacer ou au contraire les protéger contre l'effacement. Vous pouvez ensuite combiner les images fixes enregistrées sur la carte avec des séquences filmées ou des images fixes. La carte facilite aussi le transfert d'images fixes vers un ordinateur personnel.

### **Images fixes**

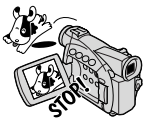

Appuyez simplement sur la touche PHOTO pour prendre des images fixes. Vous pouvez enregistrer sur une carte mémoire des images fixes très vives grâce à l'obturateur mécanique intégré. (Photo Progressive)

# **Ecran LCD de 2,5 pouces**

# **Fonction Durée d'enregistrement prolongée**

Enregistrez 1 fois et demi, 2 fois ou 3 fois plus longtemps qu'en mode SP, et jusqu'à 4 heures sur une bande de 80 minutes.  $(W53011,5 \times$  uniquement)

## **Stabilisateur d'image**

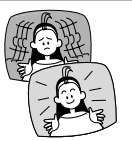

Il stabilise vos enregistrements même lors de tournages au télé objectif.

#### **Griffe d'accessoires MV550i avancée**

Permet de raccorder rapidement la torche vidéo Canon VL-3 ou le microphone stéréo directionnel DM-50 (tous deux en option) qui seront alimentés par la source d'alimentation du camescope.

## **Effets numériques**

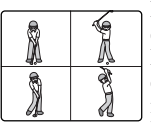

ainsi des images et du son sur<br>votre ordinateur personnel.<br>
A de pointe du MV530i/<br>
MV550i vous permet de pointe du MV530i/ MV550i vous permet d'ajouter des effets numériques pendant l'enregistrement ou la lecture. Vous pouvez afficher 4, 9 ou 16 images fixes sur un écran multiimages.

#### **Choix de la couleur MV550i des touches lumineuses**

## **Enregistrement analogique par la prise Line-in**

Raccordez le camescope à un magnétoscope, un téléviseur ou un camescope analogique et enregistrez sur le camescope sur bande DV.

## **Duplication audio/Ajout AV**

**F**

**7**

# <span id="page-7-0"></span>**Les touches et les fonctions MV550i/MV530i**

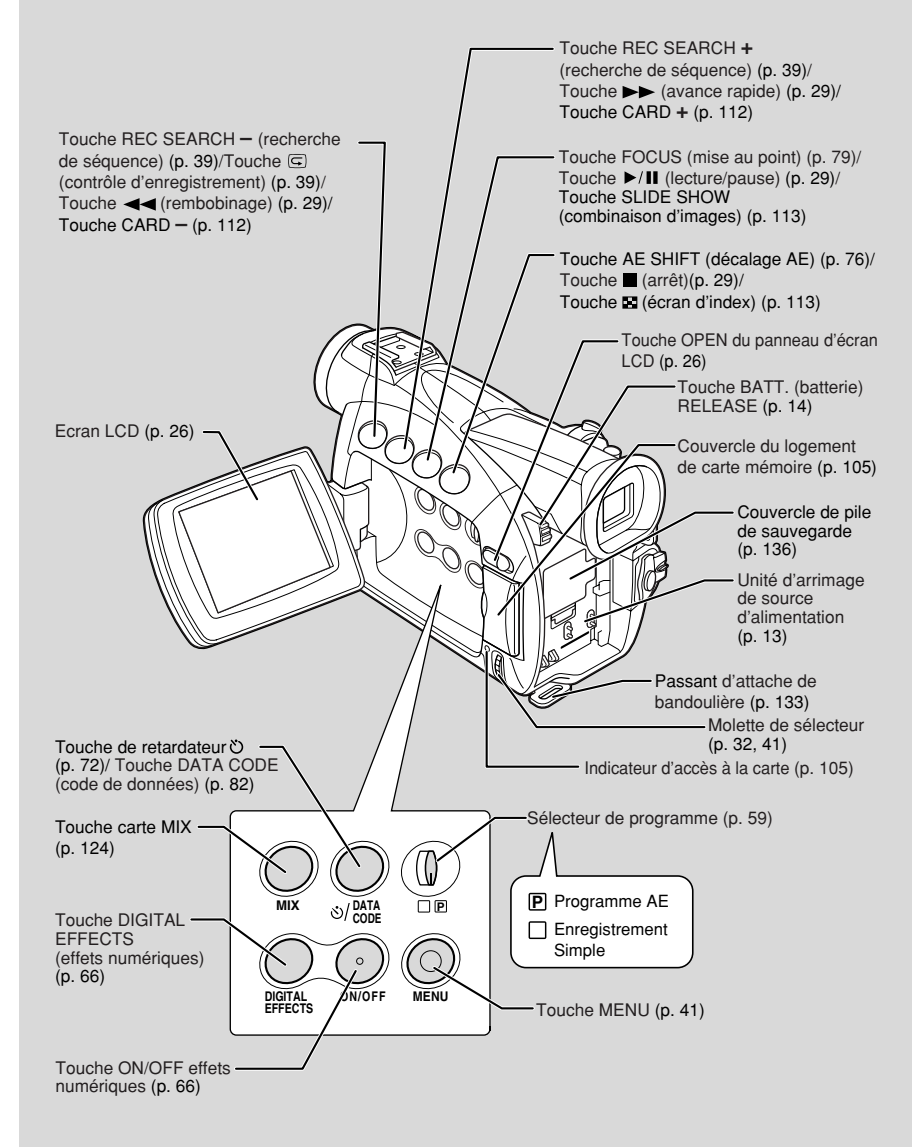

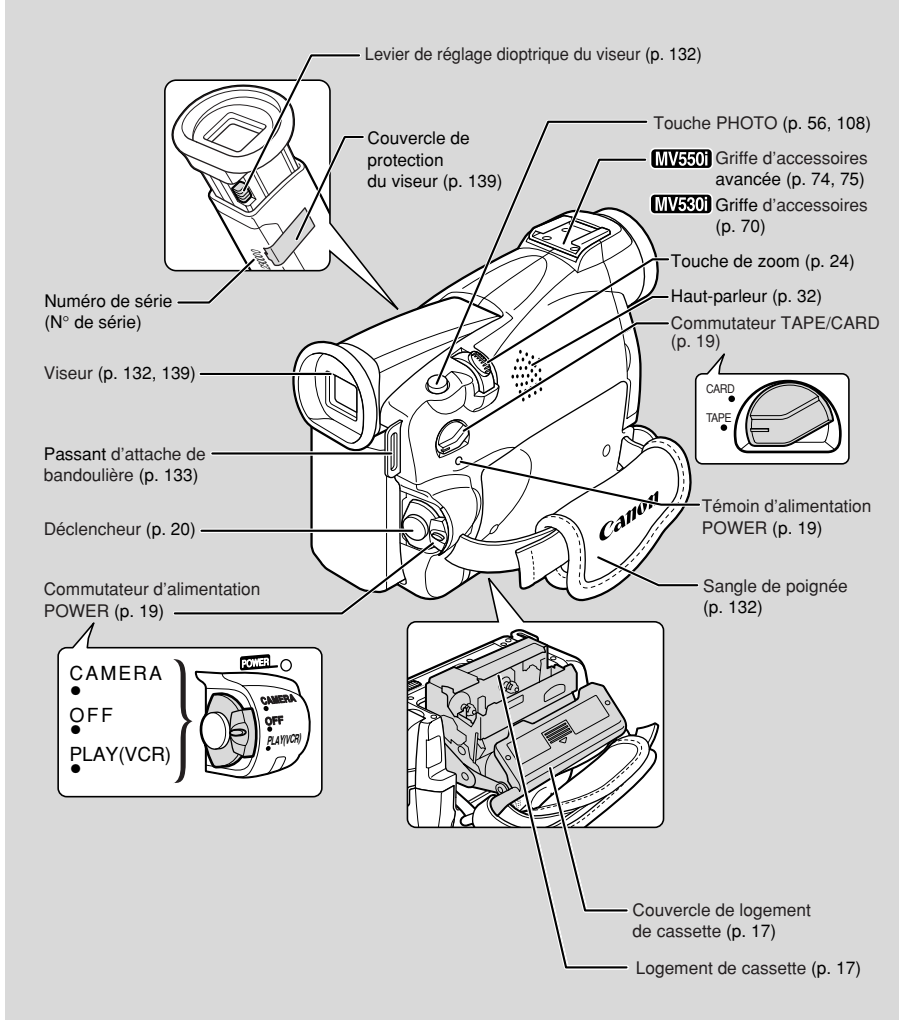

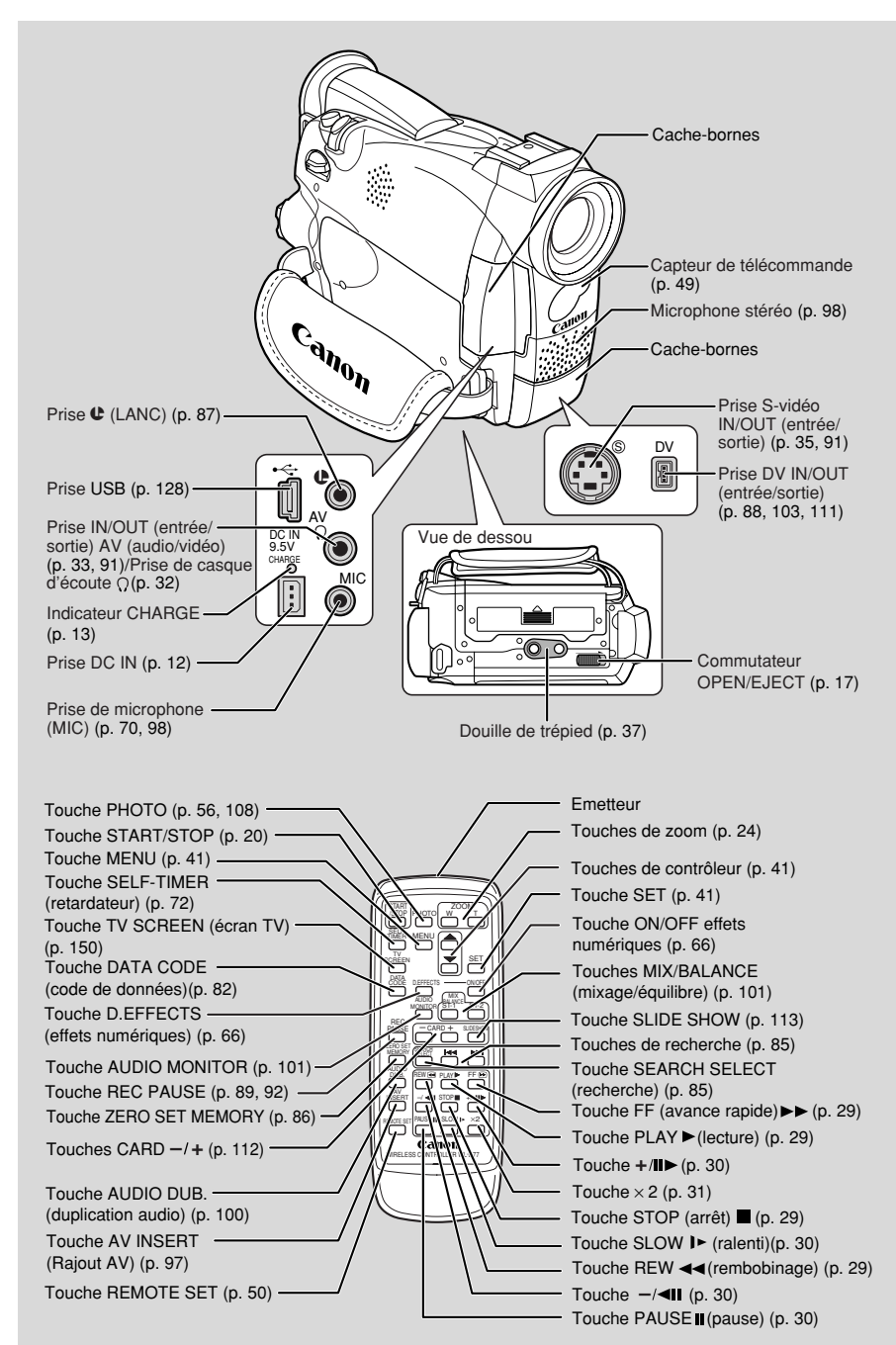

# <span id="page-10-0"></span>**Mise en place du conducteur isolé à noyau de ferrite**

Mettez en place le conducteur isolé à noyau de ferrite avant de brancher l'adaptateur secteur compact CA-560 sur le camescope.

Installez le conducteur isolé sur le câble à environ 4 cm de la fiche (la fiche devant être raccordée au camescope) de l'adaptateur secteur compact CA-560.

• Faites passer le câble au centre du conducteur isolé et enroulez-le une fois autour du conducteur, puis refermez le conducteur en vous assurant de bien entendre le déclic de fermeture.

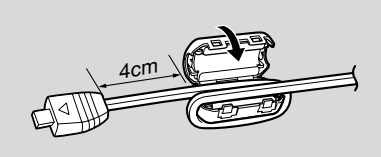

Adaptateur secteur compact CA-560

# <span id="page-11-0"></span>**Pour alimenter votre camescope**

Avant de faire fonctionner votre camescope, l'adaptateur secteur compact CA-560 est nécessaire pour:

#### **Alimenter le camescope à partir d'une prise d'alimentation secteur**  $\Omega$

#### **Charger une batterie d'alimentation**

#### **Remarques:**

- L'adaptateur secteur convertit le courant de la prise d'alimentation secteur (100 240 V secteur, 50/60 Hz) en courant C.C. utilisé par l'appareil.
- Si l'adaptateur est utilisé à proximité d'un téléviseur, des lignes de parasites peuvent apparaître sur l'écran — dans ce cas, éloignez l'adaptateur du téléviseur ou du câble d'antenne.

## **Branchement du camescope à une prise d'alimentation**

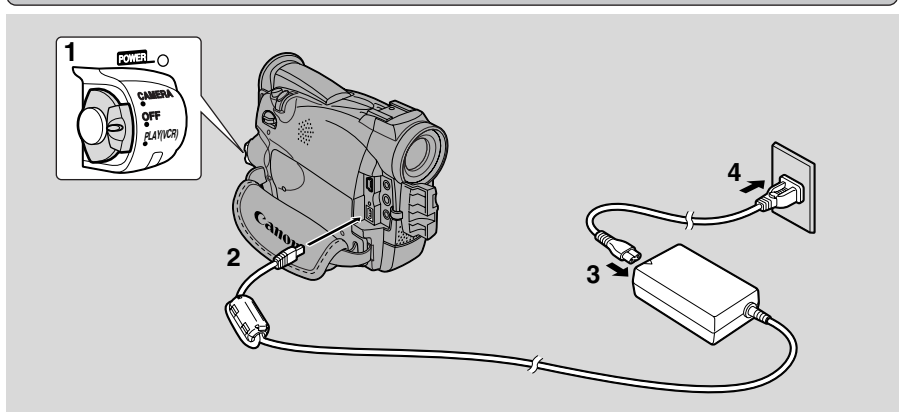

Utilisez l'adaptateur secteur pour alimenter le camescope sur le secteur. Mettez toujours le camescope hors tension avant de connecter ou déconnecter la source d'alimentation.

- **1. Mettez le commutateur POWER sur OFF.**
- **2. Raccordez l'adaptateur secteur à la borne DC IN du camescope.**
- **3. Raccordez le câble d'alimentation à l'adaptateur secteur.**
- **4. Branchez le câble d'alimentation sur une prise secteur.**
- **5. Débranchez l'adaptateur secteur du camescope après utilisation. Débranchez le câble d'alimentation de la prise secteur, puis débranchez-le de l'adaptateur secteur.**

## **<sup>F</sup> Fixation et chargement des batteries d'alimentation**

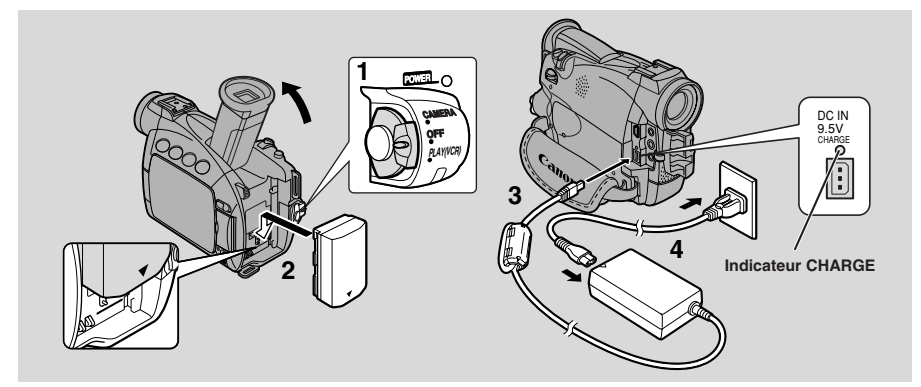

La batterie d'alimentation a été partiellement chargée avant son expédition de l'usine. Elle doit avoir suffisamment d'énergie pour vous permettre de vérifier que votre camescope fonctionne correctement. Cependant, la batterie d'alimentation doit être complètement chargée pour alimenter le camescope pendant plus de quelques minutes.

Mettez toujours le camescope hors tension avant de brancher / retirer la batterie.

#### **1. Mettez le commutateur POWER sur OFF.**

#### **2. Rattachez la batterie au camescope.**

- Retirez le cache-bornes de la batterie d'alimentation.
- Tournez le viseur vers le haut.
- En dirigeant le triangle sur la batterie d'alimentation vers le bas, alignez le bord de la batterie sur la ligne marquée sur le camescope, appuyez légèrement sur la batterie et faites-la glisser vers le bas jusqu'à ce qu'elle s'enclique.
- **3. Raccordez l'adaptateur secteur au camescope.**
- **4. Raccordez le câble d'alimentation à l'adaptateur et branchez-le sur une prise secteur.**
	- Le témoin de charge clignote en rouge pour indiquer la progression du chargement. Des clignotements uniques signalent que la batterie est chargée à moins de 50%. Des clignotements doubles signifient qu'elle est chargée à plus de 50 %. Le témoin reste allumé lorsque la batterie est complètement chargée. Si le témoin clignote rapidement (deux fois par seconde) et sans interruption, il se peut que la batterie soit défectueuse.
	- La batterie d'alimentation se charge aussi quand le commutateur d'alimentation POWER est placé sur une position autre que OFF. L'indicateur de CHARGE peut clignoter.
- **5. Lorsque la charge est terminée, déconnectez l'adaptateur secteur du camescope. Débranchez le câble d'alimentation de la prise secteur, puis débranchez-le de l'adaptateur secteur.**

#### **6. Retirez la batterie après utilisation.**

- Tournez le viseur vers le haut.
- Appuyez sur la touche BATT. RELEASE tout en faisant glisser la batterie vers le haut.

## **Remarques:**

- Ne jamais raccorder un appareil non spécifié à la borne DC du camescope. Ne pas raccorder non plus l'adaptateur secteur à un produit non spécifié.
- Vous trouverez des détails supplémentaires sur l'utilisation des batteries dans "Remarque sur l'utilisation des batteries" ( 134). En particulier, les durées de recharge et d'enregistrement et la façon d'installer la pile de sauvegarde sont indiquées dans ce paragraphe.

## **Adaptateur secteur compact CA-560**

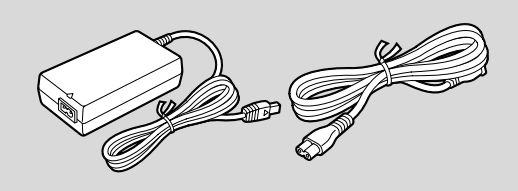

#### **Spécifications**

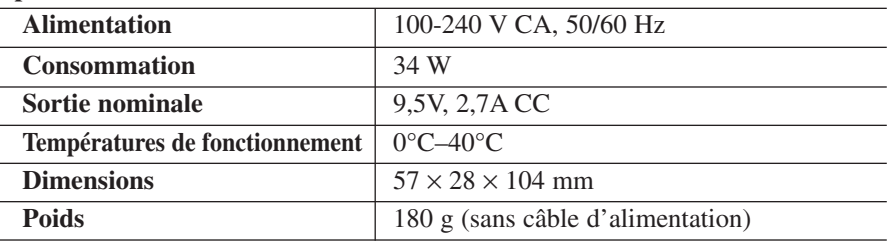

Poids et dimensions approximatifs. Sauf erreurs et omissions.

Sujet à modifications sans préavis.

## **Utilisation du Kit d'adaptateur-chargeur CR-560 (en option)**

L'adaptateur secteur compact CA-560 fourni avec le camescope peut être utilisé avec le kit CR-560 de 3 manières pour l'alimentation du camescope ou la recharge de batteries:

- 1.Charger des batteries série BP-500 sur une batterie de voiture.
- 2.Alimenter le camescope sur une batterie de voiture.
- 3.Charger des batteries série BP-500 sur une prise de courant secteur.

Le kit Adaptateur-chargeur/Câble pour batterie de voiture CR-560 contient:

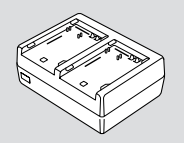

L'adaptateur-chargeur Le câble pour batterie

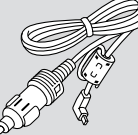

de voiture

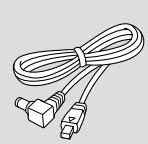

Un câble DC

**1. Charger des batteries série BP-500 sur une batterie de voiture.** Une ou deux batterie(s) + Adaptateur-chargeur + Câble pour batterie de voiture → Allume-cigare de voiture

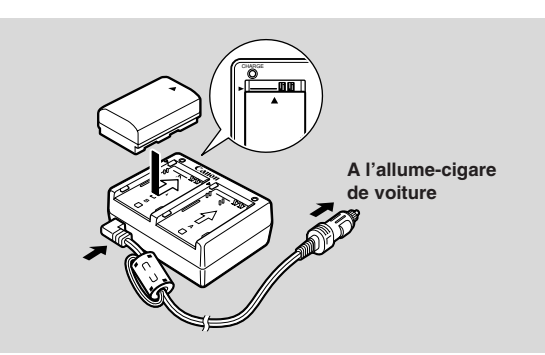

• Recharge rapide pour les batteries haute capacité BP-522 et BP-535 (toutes deux en option). Quinze minutes de recharge permettent 70 minutes d'enregistrement (avec le viseur).

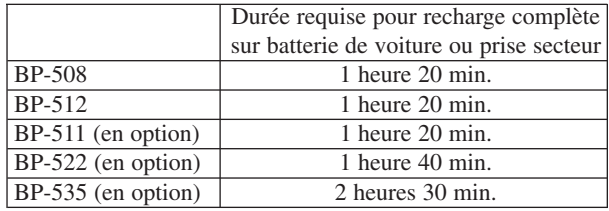

#### **2. Alimenter le camescope sur une batterie de voiture.**

Camescope + Câble DC + Adaptateur-chargeur + Câble pour batterie de voiture → Allume-cigare de voiture

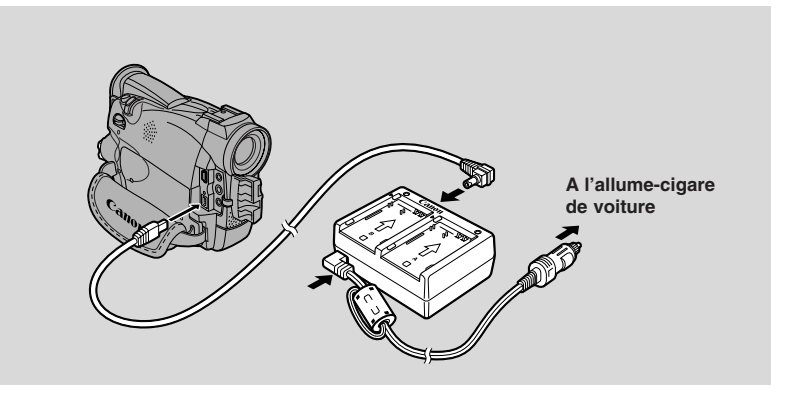

**3. Charger des batteries série BP-500 sur une prise de courant secteur.** Une ou deux batterie(s) + Adaptateur-chargeur + Adaptateur secteur compact

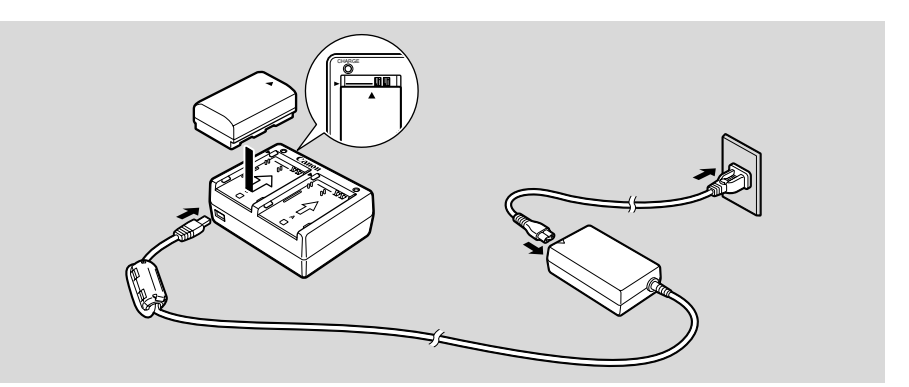

• Recharge rapide pour les batteries haute capacité BP-522 et BP-535 (toutes deux en option). Quinze minutes de recharge permettent 70 minutes d'enregistrement (avec le viseur).

## **Remarque:**

• Pour plus de détails sur la façon d'utiliser le CR-560, reportez-vous à son mode d'emploi.

## <span id="page-16-0"></span>**Mise en place d'une cassette**

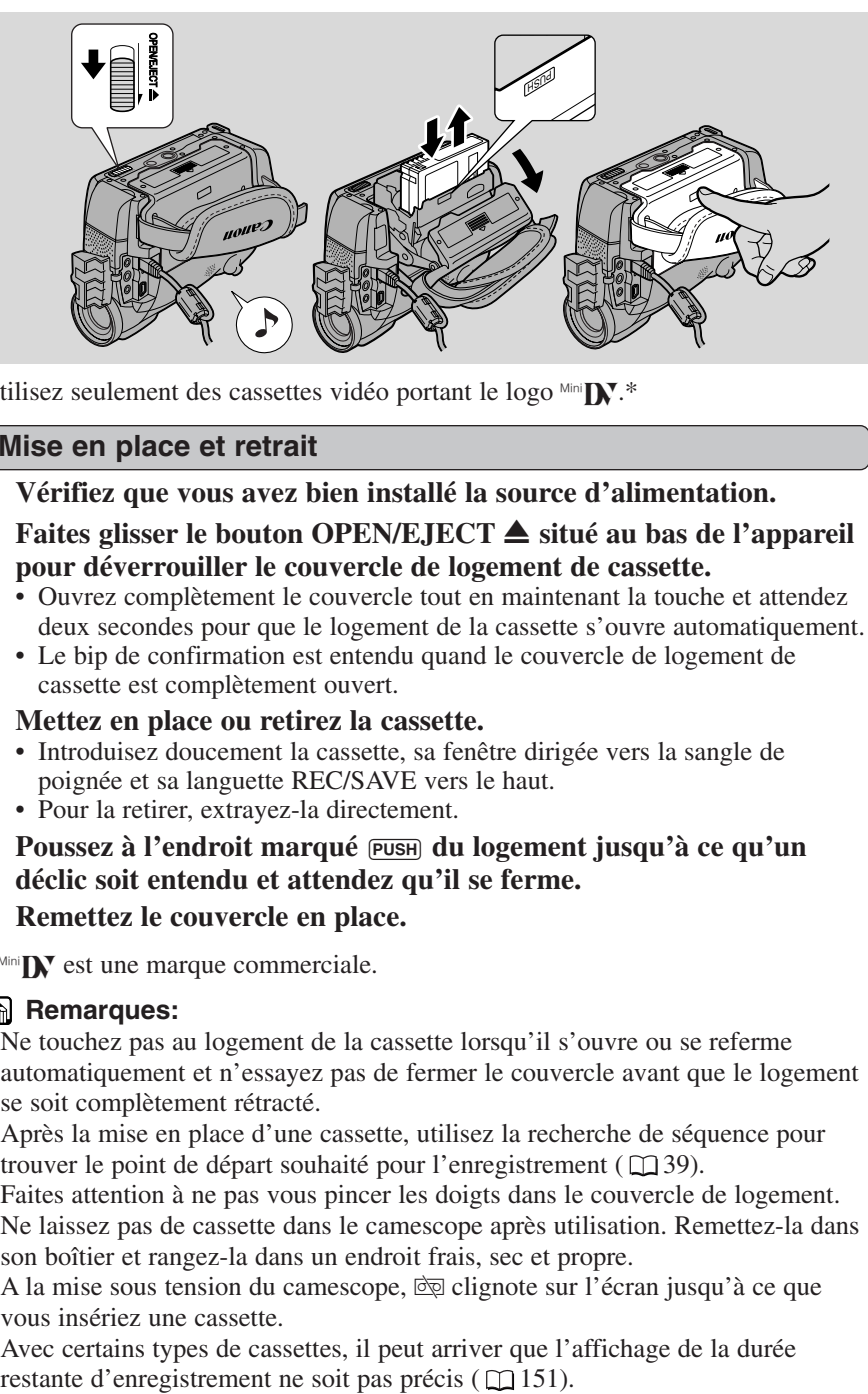

Utilisez seulement des cassettes vidéo portant le logo Mini<sup>1</sup> N.\*

## **Mise en place et retrait**

- **1. Vérifiez que vous avez bien installé la source d'alimentation.**
- **2. Faites glisser le bouton OPEN/EJECT ▲ situé au bas de l'appareil pour déverrouiller le couvercle de logement de cassette.**
	- Ouvrez complètement le couvercle tout en maintenant la touche et attendez deux secondes pour que le logement de la cassette s'ouvre automatiquement.
	- Le bip de confirmation est entendu quand le couvercle de logement de cassette est complètement ouvert.
- **3. Mettez en place ou retirez la cassette.**
	- Introduisez doucement la cassette, sa fenêtre dirigée vers la sangle de poignée et sa languette REC/SAVE vers le haut.
	- Pour la retirer, extrayez-la directement.
- **4. Poussez à l'endroit marqué <b>PUSH** du logement jusqu'à ce qu'un **déclic soit entendu et attendez qu'il se ferme.**
- **5. Remettez le couvercle en place.**

 $*$  Mini $\bf{N}$  est une marque commerciale.

## **Remarques:**

- Ne touchez pas au logement de la cassette lorsqu'il s'ouvre ou se referme automatiquement et n'essayez pas de fermer le couvercle avant que le logement se soit complètement rétracté.
- Après la mise en place d'une cassette, utilisez la recherche de séquence pour trouver le point de départ souhaité pour l'enregistrement ( $\Box$ 39).
- Faites attention à ne pas vous pincer les doigts dans le couvercle de logement.
- Ne laissez pas de cassette dans le camescope après utilisation. Remettez-la dans son boîtier et rangez-la dans un endroit frais, sec et propre.
- A la mise sous tension du camescope,  $\circledcirc$  clignote sur l'écran jusqu'à ce que vous insériez une cassette.
- Avec certains types de cassettes, il peut arriver que l'affichage de la durée

## **Protection contre l'effacement accidentel d'un enregistrement**

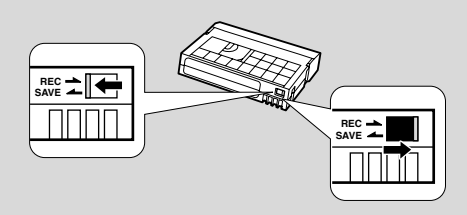

Pour éviter l'effacement accidentel d'un enregistrement, faites glisser la languette de la cassette vers la position "SAVE" ou "ERASE OFF" afin de faire apparaître son orifice.

Si vous chargez cette cassette et mettez le camescope en mode de pause d'enregistrement ( $\Box$ 19), le message "THE TAPE IS SET FOR ERASURE PREVENTION" (la bande est protégée contre l'effacement) s'affichera pendant 4 secondes environ, puis le repère  $\otimes$  clignotera sur l'écran.

Si vous souhaitez enregistrer de nouveau cette cassette, repoussez la languette afin de refermer l'orifice.

## **Manipulation des cassettes**

- Afin de protéger les têtes du camescope, insérez directement la cassette dans le camescope après l'avoir sortie de son boîtier. Ne pas ouvrir le couvercle de protection de la cassette ni toucher la bande.
- N'utilisez jamais de cassettes dont la bande est endommagée ou collée car ceci pourrait endommager le camescope.
- Ne rien insérer dans les petits orifices sur la cassette ni les recouvrir avec du ruban adhésif.
- Manipulez les cassettes avec soin. Toute chute ou exposition aux chocs peut causer des dommages internes.
- Rangez les cassettes dans leur boîtier, rembobinez-les d'abord complètement et rangez-les à la verticale.
- Une cassette avec bornes métalliques peut à la longue s'encrasser, ce qui risque d'entraîner un mauvais transfert d'informations. Par conséquent, après environ dix utilisations d'une même cassette, n'oubliez pas d'en nettoyer les bornes avec un coton-tige.

## **Mémoire de cassette**

Avec ce camescope, vous ne pouvez pas utiliser la fonction de mémoire de cassette.

# <span id="page-18-0"></span>**Enregistrement de base**

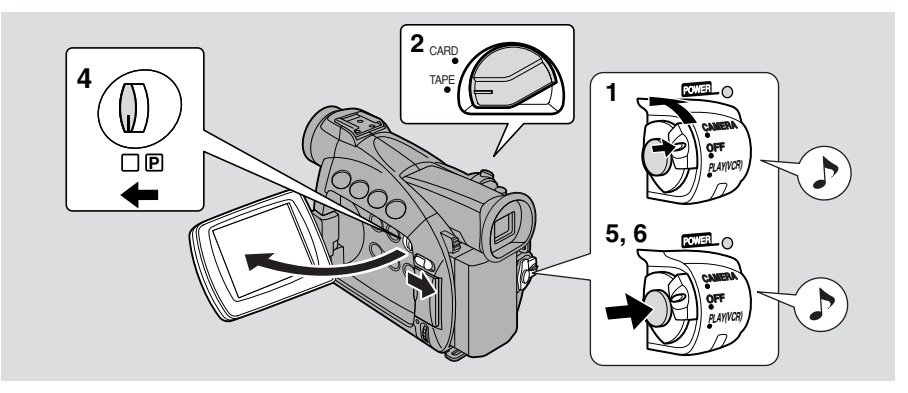

## **Avant de commencer l'enregistrement :**

Avez-vous procédé aux étapes suivantes?

- Fixé une source d'alimentation  $($   $\Box$  12).
- Retiré bouchon d'objectif ( $\Box$ 132).
- Réglé de la sangle de poignée ( $\Box$ 132).
- Choisi l'affichage : viseur ( $\Box$ 132) ou écran LCD ( $\Box$ 126)

## **Remarques:**

- Lorsque vous utilisez le viseur, fermez complètement l'écran LCD ou tournez-le dans le sens de l'objectif ( $\square$ 26).
- Lorsque vous utilisez le viseur avec les batteries d'alimentations BP-522 ou BP-535 (toutes deux en option), tirez le viseur et orientez-le selon l'angle qui vous convient.

Il faut aussi installer la pile de sauvegarde ( $\Box$ 136) pour pouvoir régler la date et l'heure ( $\Box$ 53).

**Pour enregistrer :**

- **1. Appuyez sur le petit bouton du commutateur d'alimentation POWER et maintenez-le, puis mettez le commutateur POWER sur CAMERA.**
	- Le camescope se met automatiquement dans le mode de pause d'enregistrement. PAUSE apparaît sur l'affichage.
	- Si vous n'avez pas effectué les réglages de date et d'heure, le message SET THE TIME ZONE, DATE AND TIME apparaît sur l'affichage. Pour régler la zone horaire, voyez  $\Box$  53. Pour régler la date et l'heure voyez  $\Box$  55.
	- L'indicateur d'alimentation du camescope s'allume.
	- Le bip de confirmation est émis.
	- Le camescope se met lui-même hors tension si vous le laissez plus de 5 minutes en mode de pause d'enregistrement. Pour repasser au mode de pause d'enregistrement, réglez le commutateur POWER sur OFF, puis de nouveau sur CAMERA.
- **2. Assurez-vous que le commutateur TAPE/CARD est placé sur TAPE.** • Pour enregistrer des images fixes sur une carte mémoire, voyez p. 108.
- **3.** Insérez une cassette  $(\text{m}17)$ .
- **4. Faites glisser le sélecteur de programme vers la position**  $\Box$ **.** 
	- Le programme "Enregistrement Simple" du camescope est ainsi sélectionné. Il vous permet simplement de viser et d'enregistrer sans effectuer le moindre réglage manuel ( $\Box$  59).
- **5. Enfoncez et relâchez une fois le déclencheur pour commencer l'enregistrement.** 
	- Pour enregistrer des images fixes sur une cassette, voyez p. 56.
- **6. Enfoncez de nouveau et relâchez le déclencheur pour interrompre l'enregistrement.**
	- Le camescope revient en mode pause/enregistrement et l'indication "PAUSE" réapparaît sur l'affichage.
	- Il est possible d'arrêter et de reprendre l'enregistrement aussi souvent que vous le souhaitez en appuyant sur le déclencheur.

## **Remarque:**

• Après l'insertion d'une cassette, commencez l'enregistrement lorsque le compteur de bande s'est arrêté.

## **Lorsque l'enregistrement est terminé**

- Remettez le bouchon de l'objectif.
- Replacez le viseur en position rétractée.
- Repoussez complètement l'écran LCD contre le boîtier du camescope.
- Retirez la cassette.
- Mettez le commutateur d'alimentation POWER sur OFF.
- Déconnectez la source d'alimentation.

## **Remarques:**

- Pour vérifier que le camescope enregistre correctement, effectuez tout d'abord un enregistrement d'essai.
- Avant de procéder à des enregistrements importants, nettoyez les têtes vidéo avec une cassette nettoyante DVM-CL pour tête vidéo numérique Canon ou une cassette nettoyante pour tête vidéo numérique disponible dans le commerce.
- Pour refermer l'écran LCD, faites le pivoter verticalement jusqu'à ce que l'écran soit face à vous puis appuyez sur l'angle supérieur droit jusqu'à ce qu'il s'enclenche fermement en place.
- Pendant l'enregistrement, vous ne pouvez pas contrôler le son à partir du hautparleur.
- Pour les conseils sur la manière de faire de meilleures vidéos, voyez p. 37.
- Pour rallonger la durée d'enregistrement, réglez le paramètre REC MODE sur un autre mode que SP ( $\Box$ 21).

## **Changement du mode d'enregistrement**

#### **MV550i**

Choisissez parmi les 4 modes disponibles: SP (lecture standard),  $1,5\times$  SP, SP  $\times$ 2 ou encore SP ×3.

• Lorsque le camescope est en mode CARD PLAY(VCR), seuls les modes SP et LP sont disponibles.

#### **MV530i**

Vous pouvez enregistrer et reproduire une bande en mode SP (lecture standard) ou en mode LP (lecture longue durée). Le mode LP prolonge l'utilisation de la bande d'une fois et demie.

**Temps d'enregistrement: (cet exemple utilise une bande de 80 minutes)**

|               | Enregistrement standard | Enregistrement prolongé                   |                                         |                                         |
|---------------|-------------------------|-------------------------------------------|-----------------------------------------|-----------------------------------------|
|               |                         | I P                                       | BSP                                     | $\blacksquare$                          |
| <b>MV550i</b> | 80 minutes              | $1.5\times SP$<br>$(120 \text{ minutes})$ | $2\times$ SP<br>$(160 \text{ minutes})$ | $3\times$ SP<br>$(240 \text{ minutes})$ |
| <b>MV530i</b> |                         |                                           |                                         |                                         |

En modes  $\blacksquare$ SP et  $\blacksquare$ LP, les données images enregistrées sur une cassette sont deux fois plus compactées qu'en modes SP et LP.

Il n'est pas possible d'ajouter des effets sonores (duplication audio) ou des images (ajout AV) sur une bande enregistrée dans un mode autre que le mode SP. Si vous projetez d'utiliser plus tard l'une de ces fonctions, enregistrez dans le mode SP.

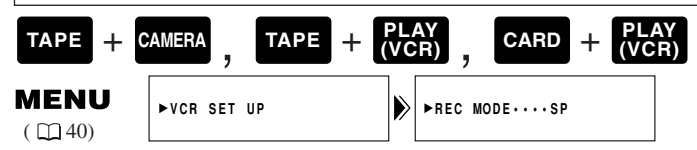

#### **MV550i**

**Pour changer de mode d'enregistrement, ouvrez le menu et sélectionnez VCR SET UP. Sélectionnez ensuite REC MODE, réglez-le sur LP, ESP ou ELP et refermez le menu.**

#### **MV530i**

**Pour passer au mode LP, ouvrez le menu et sélectionnez VCR SET UP. Sélectionnez ensuite REC MODE, réglez-le sur LP et refermez le menu.**

## **Remarques:**

#### **Concernant les trois modes d'enregistrement prolongé :**

- Lors de l'enregistrement et de la lecture de bandes dans l'un des modes d'enregistrement prolongé, la nature de la bande et ses conditions d'utilisation peuvent affecter l'enregistrement, des parasites de type mosaïque peuvent apparaître sur l'image et une distorsion des sons peut se produire pendant la lecture. Il est donc recommandé d'utiliser le mode SP pour les enregistrements importants.
- Si vous avez l'intention de transférer sur votre PC les images prises avec le camescope, nous vous recommandons d'enregistrer en mode SP.

d/

- Si vous enregistrez dans plus d'un mode sur une même bande, l'image peut être déformées et le code temporel peut ne pas s'afficher correctement pendant la lecture de la bande.
- Une bande enregistrée en mode LP sur une autre appareil numérique peut produire des bruits de type mosaïque et une déformation sonore lors de sa lecture sur ce camescope.
- Une bande enregistrée sur ce camescope en mode LP ou  $\blacksquare$ LP peut produire des bruits de type mosaïque et une déformation sonore lors de sa lecture sur un autre appareil numérique.

#### **MV550** Concernant les modes **SP** et **ELP**:

- Les images enregistrées en modes  $\blacksquare$ SP ou  $\blacksquare$ LP seront de moindre qualité que celles enregistrées en mode SP ou LP.
- Une cassette enregistrée en mode **SS**P ou **ELP** ne peut être lue par un camescope sur lequel ce mode n'est pas disponible.
- Le mode d'enregistrement peut ne pas s'afficher correctement lorsque vous passez en mode SP ou LP alors que le camescope est connecté à un autre appareil vidéo numérique.
- Lorsque l'enregistrement passe en mode  $\blacksquare$ SP ou  $\blacksquare$ LP, le camescope modifie l'image en fonction du mode choisi.
- La duplication DV peut ne pas être parfaite lorsque le camescope est réglé en mode  $\blacksquare$  SP ou  $\blacksquare$  LP.
- Vous ne pouvez transférer des images enregistrées en mode **S**ISP ou **ELP** sur un ordinateur (à la date de janvier 2002).

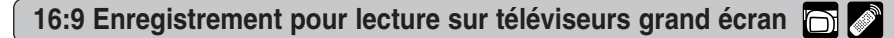

Cet effet produit des images en format 16:9 pour la lecture sur des téléviseurs grand écran.

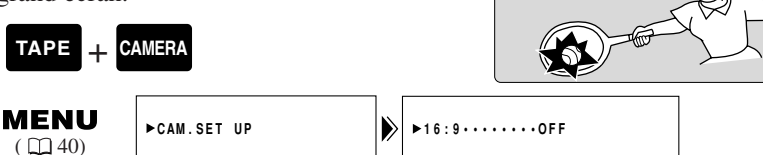

**Pour activer le paramètre 16:9, ouvrez le menu et sélectionnez CAM. SET UP. Sélectionnez ensuite 16:9, validez ce paramètre (ON) et refermez le menu.**

## **Remarques:**

- Lorsque vous activez le mode 16:9, 16:9 apparaît sur l'affichage.
- Il n'est pas possible d'utiliser l'effet 16:9 dans le programme d'Enregistrement Simple.
- Vous ne pouvez pas utiliser l'écran multi-images lorsque vous réglez le mode 16:9.
- Si vous reproduisez sur un écran de télévision normal, un enregistrement réalisé dans le format 16:9, l'image apparaîtra verticalement écrasée (comprimée).

## **<sup>F</sup> Bips de confirmation/avertissement**

Les bips brefs de confirmation de fonctionnement du camescope sont indiqués par le pictogramme  $\triangle$  dans les illustrations. Des bips retentissent pour indiquer certaines opérations, par exemple la mise sous tension du camescope, le compte à rebours du retardateur, l'arrêt automatique imminent du camescope ou la présence d'un problème inhabituel. Les bips ne sont pas enregistrés sur la bande.

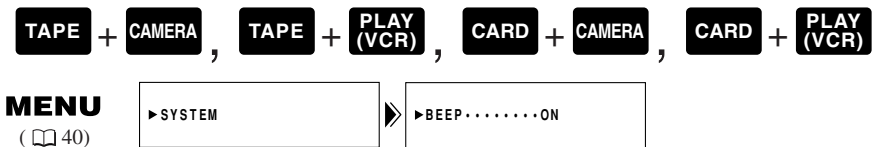

**Pour rendre les bips inaudibles, ouvrez le menu et sélectionnez SYSTEM. Sélectionnez ensuite BEEP, réglez-le sur OFF et refermez le menu.**

#### **Mode de démonstration**

Vous pouvez visionner une démonstration des fonctions principales du camescope. Pour voir la démonstration, effectuez une des opérations suivantes:

- Sans cassette ou carte mémoire dans l'appareil, mettez le mode de démonstration (DEMO MODE) en service dans le menu TAPE CAMERA ou le menu CARD CAMERA et refermez le menu.
- Laissez le camescope sans cassette ou carte mémoire pendant cinq minutes après l'avoir mis sous tension.

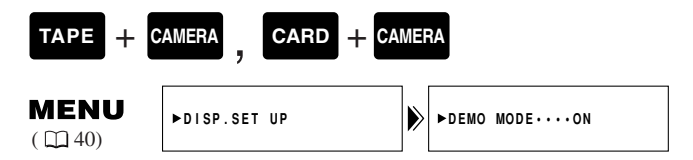

#### **Pour désactiver le mode de démonstration, ouvrez le menu et sélectionnez DISP. SET UP. Puis sélectionnez DEMO MODE, réglez-le sur OFF et refermez le menu.**

#### **Remarque:**

• Pour annuler le mode de démonstration une fois qu'il est mis en route: appuyez sur n'importe quel bouton, mettez le camescope sous tension, introduisez une cassete ou insérez une carte mémoire.

<span id="page-23-0"></span>**F**

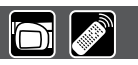

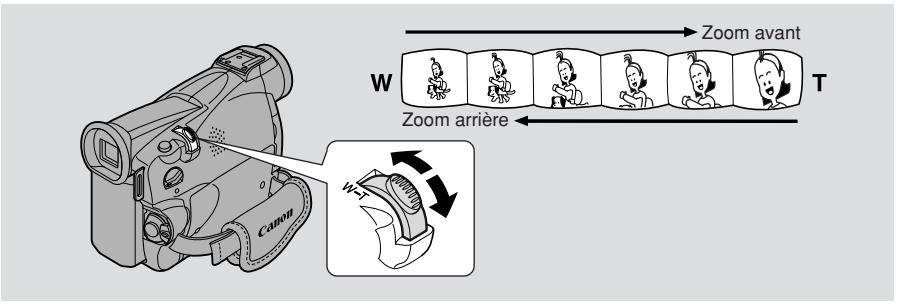

## **MV550 Zoom optique 22×<b>/ MV530 Zoom optique 18**×

L'objectif zoom du camescope vous permet de choisir le meilleur cadrage pour chaque sujet:

- Déplacez la commande de zoom vers W pour un zooming arrière.
- Déplacez la commande de zoom vers T pour un zooming avant.

Il vous est également possible de contrôler la vitesse du zoom:

- Déplacez légèrement la commande de zoom pour un zooming lent.
- Déplacez plus loin la commande de zoom pour un zooming rapide. (Plus vous déplacez la commande, plus la vitesse du zooming augmente.)

Les touches T et W de la télécommande permettent de régler le cadrage à distance mais pas la vitesse du zoom.

**Zoom numérique 88**×/**440**× **(carte 88**×**)/ MV550i MV530i Zoom numérique 72**×/**360**× **(carte 72**×**)**

#### **MV550i**

Il agrandit la plage de zoom du camescope jusqu'à 20 fois en mode TAPE CAMERA.

La commande de zoom continue de fonctionner normalement.

Il est possible d'effectuer librement des zooms avant et arrière dans une plage de grossissement allant de 1× à 440×. Le camescope passe automatiquement du zoom optique (jusqu'à 22×) au zoom numérique (22× à 88× ou 22× à 440×).

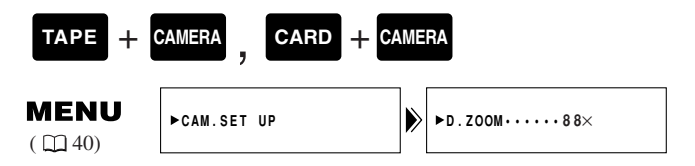

**Pour modifier le zoom numérique, ouvrez le menu et sélectionnez CAM. SET UP. Sélectionnez ensuite D. ZOOM, réglez sur OFF ou sur 440**× **et refermez le menu.**

#### **MV530i**

Il agrandit la plage de zoom du camescope jusqu'à 20 fois en mode TAPE CAMERA.

La commande de zoom continue de fonctionner normalement.

Il est possible d'effectuer librement des zooms avant et arrière dans une plage de grossissement allant de  $1\times$  à 360 $\times$ . Le camescope passe automatiquement du zoom optique (jusqu'à 18×) au zoom numérique (18× à 72× ou 18× à 360×).

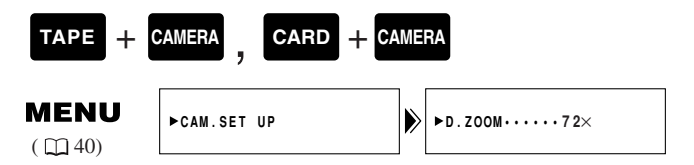

#### **Pour modifier le zoom numérique, ouvrez le menu et sélectionnez CAM. SET UP. Sélectionnez ensuite D. ZOOM, réglez sur OFF ou sur 360**× **et refermez le menu.**

## **Remarques:**

- En règle générale, laissez au moins 1 m entre le camescope et le sujet lors d'un zooming avant. Cependant, lorsque le zoom est en position grand angle, vous pouvez faire la mise au point sur un sujet à 1 cm.
- La résolution de l'image est légèrement inférieure lorsque le grossissement est supérieur à 22×/18×.
- Vous ne pouvez pas utiliser le zoom numérique en programme d'enregistrement de nuit.
- Vous ne pouvez pas utiliser le zoom numérique lorsque l'écran multi-images est en service. L'affichage devient " $---$ ".
- L'indicateur de zoom s'affiche pendant 4 secondes. Quand le zoom numérique est réglé sur 88×/72×, l'indicateur de zoom s'allonge (bleu clair). Quand le zoom numérique est réglé sur 440×/360×, l'indicateur de zoom s'allonge de nouveau (bleu plus foncé).

## <span id="page-25-0"></span>**Ouverture et fermeture de l'écran LCD**

Faites glisser la touche OPEN de l'écran LCD et ouvrez le panneau en l'écartant du boîtier du camescope. L'écran LCD est ainsi automatiquement activé, tandis que le viseur est désactivé. Pour refermer l'écran LCD, appuyez sur l'angle supérieur droit jusqu'à ce qu'il s'enclenche fermement en place. Lorsque vous refermez le panneau LCD, l'écran est automatiquement mis hors tension, tandis que le viseur est mis à nouveau sous tension.

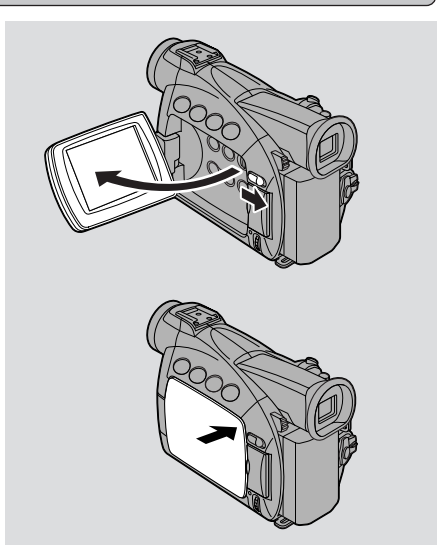

### **Modification de l'angle de l'écran LCD**

Vous pouvez choisir l'angle de l'écran LCD qui vous convient le mieux en l'ouvrant et en le faisant pivoter. Il est aussi possible de faire pivoter l'écran de façon à ce qu'il fasse face vers l'avant dans la même direction que l'objectif ( $\Box$ 28).

Vous pouvez rabattre le panneau LCD complètement contre le camescope avec l'écran dirigé vers l'extérieur.

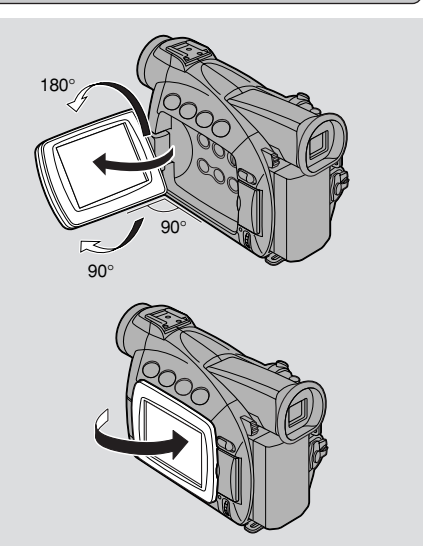

#### **Remarques:**

- Evitez de toucher l'écran LCD quand vous déplacez le panneau LCD.
- Ne tenez jamais le camescope par le panneau LCD ou le viseur.
- Vérifiez que le panneau LCD est bien ouvert à 90° avant de l'orienter.

- Replacez toujours le panneau verticalement en place avant de le refermer ou de le repousser à plat contre le boîtier du camescope.
- Refermez toujours complètement le panneau jusqu'au déclic de fermeture.
- Ne laissez jamais l'écran LCD, le viseur ou l'objectif du camescope exposé directement à la lumière du soleil à l'extérieur ou à l'intérieur derrière une fenêtre. Ceci pourrait causer des dégâts.
- De la lumière vive tombant sur l'écran LCD peut causer des reflets gênants vous empêchant de voir correctement l'image. Dans ce cas, utilisez le viseur. Vous pouvez aussi ajuster la luminosité de l'écran (voyez "Réglage de l'écran LCD" ci-après).

## **Réglage de l'écran LCD**

Vous pouvez régler la luminosité de l'écran LCD.

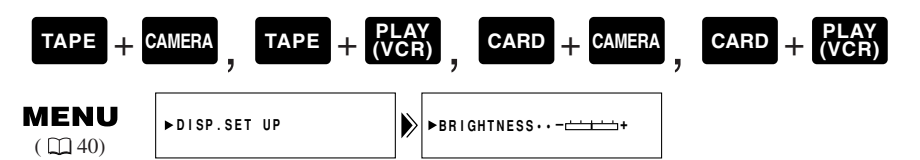

#### **Ouvrez le menu et sélectionnez DISP. SET UP. Sélectionnez ensuite BRIGHTNESS, ajustez le niveau de luminosité par la molette de sélecteur et refermez le menu.**

Une barre indiquant le niveau de luminosité apparaît sur l'affichage.

- Tournez la molette de sélecteur vers le haut pour rendre l'affichage plus lumineux.
- Tournez la molette de sélecteur vers le bas pour rendre l'affichage plus sombre.

## **Remarques:**

- Le camescope mémorise le réglage de luminosité sélectionné même après la mise hors tension.
- La luminosité de l'affichage LCD n'affecte pas les images enregistrées ni le viseur.

## **A propos de l'écran LCD**

L'écran à cristaux liquides intégré à ce camescope est un appareil de haute précision. Cependant, il est possible que de petits points noirs ou lumineux (rouges, bleus ou verts) apparaissent constamment sur l'écran LCD. Il ne s'agit pas d'un défaut de l'écran LCD et ces points ne sont pas enregistrés sur la bande. (Points efficaces: plus de 99,99%)

d/

## **Contrôle de la prise de vues par le sujet**

Lorsque vous tournez le panneau LCD dans le sens de l'objectif, vous pouvez vous filmer ou bien le sujet filmé peut voir l'image filmée. Le viseur est activé lorsque l'écran LCD se trouve dans cette position. (Réglage d'orientation du viseur,  $\Box$  132)

• Vous pouvez choisir le style d'affichage : inversé (miroir activé) ou pas (miroir désactivé). Le style d'affichage n'a aucune influence sur l'enregistrement proprement dit.

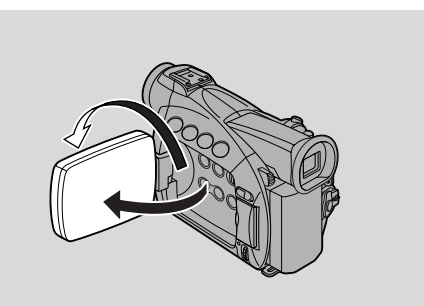

d/

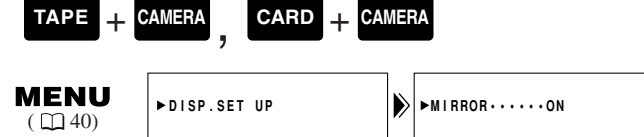

**Pour désactiver le mode Miroir, ouvrez le menu et sélectionnez DISP. SET UP. Sélectionnez ensuite MIRROR, désactivez ce paramètre et refermez le menu.**

#### **Voyants apparaissant sur l'écran LCD lorsque MIRROR est validé:**

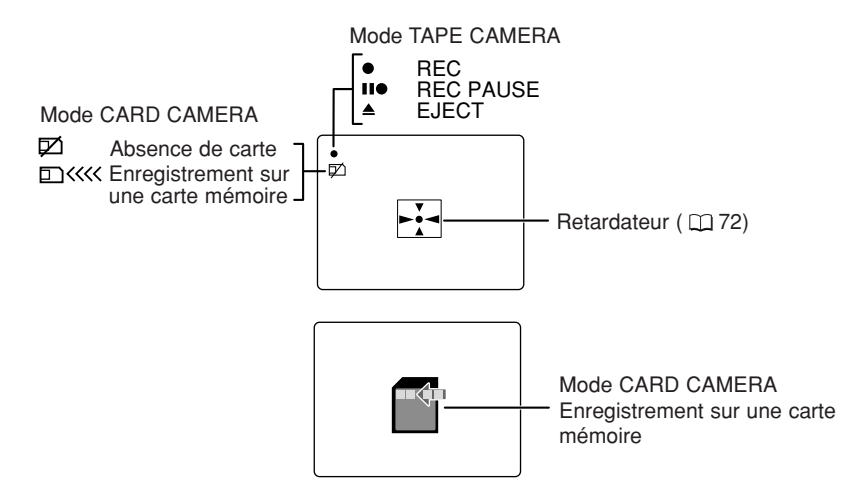

• Tous les indicateurs apparaissent normalement dans le viseur.

## <span id="page-28-0"></span>**Lecture d'une cassette**

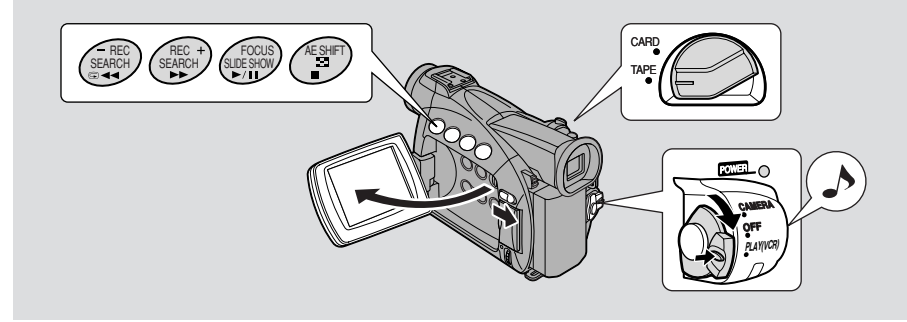

Il est possible d'utiliser l'écran LCD pour une lecture immédiate. Le camescope reproduit également la piste sonore via le haut-parleur intégré ( $\Box$ 32).

- Quand vous visionnez une cassette, vous pouvez aussi rabattre le panneau LCD avec l'écran faisant face vers l'extérieur.
- Si vous utilisez le viseur pour contrôler la lecture, refermez le panneau LCD.

Pour effectuer la lecture de vos enregistrements sur un téléviseur, voyez p. 33. Pour l'utilisation de la télécommande, voyez p. 49.

## **Remarque:**

- Pour éviter l'effacement accidentel d'un enregistrement, faites glisser la languette de la cassette vers la position "SAVE" ou "ERASE OFF" afin de faire apparaître son orifice.
- **1. Installez une source d'alimentation et mettez le commutateur d'alimentation POWER sur la position PLAY (VCR).**
	- Le témoin d'alimentation s'allume.
- **2. Assurez-vous que le commutateur TAPE/CARD est sur la position TAPE.**
- **3. Mettez en place la vidéocassette.**
- **4. Appuyez sur la touche ▶ (lecture) pour commencer la lecture.** 
	- Pour terminer la lecture, appuyez sur la touche  $\blacksquare$  (arrêt).
	- Pour faire avancer la bande, arrêtez la lecture et appuyez sur la touche (avance rapide).
	- Pour faire reculer la bande, arrêtez la lecture et appuyez sur la touche (rembobinage).
	- Si l'image de lecture n'est pas nette (parasite du genre mosaïque), nettoyez les têtes vidéo avec une cassette nettoyante DVM-CL pour tête vidéo numérique Canon ou une cassette nettoyante pour tête vidéo numérique disponible dans le commerce.

#### **Pause de lecture**

**F**

Appuyez sur la touche  $\blacksquare$  (pause). Pour reprendre la lecture normale, appuyez à nouveau sur cette touche ou sur la touche  $\triangleright$  (lecture). Le camescope passe automatiquement au mode d'arrêt après une pause de lecture de 5 minutes environ.

#### **Recherche visuelle avant**

Pour faire défiler les images vers l'avant à environ 11,5 fois la vitesse normale, appuyez et maintenez la touche  $\blacktriangleright$  (avance rapide) enfoncée pendant la lecture normale ou appuyez et maintenez la touche  $\blacktriangleright$  (avance rapide) pendant une avance rapide normale.

#### **Recherche visuelle arrière**

Pour faire défiler les images vers l'arrière à environ 11,5 fois la vitesse normale, appuyez et maintenez la touche  $\blacktriangleleft$  (rembobinage) enfoncée pendant la lecture normale ou appuyez et maintenez la touche  $\blacktriangleleft$  (rembobinage) pendant un rembobinage normal.

## **Lectures spéciales**

#### **Avance image par image**

Pour obtenir une lecture image par image, appuyez sur la touche  $+/\sqrt{ }$  de façon répétée pendant la pause de lecture. Appuyez et maintenez la touche enfoncée pour obtenir une avance image par image continue.

## $F$ REW $\bigcirc$  **PLAY F** FF STOP **SETT SLOW –** / **+** /

#### **Lecture arrière image par image**

Pour obtenir une lecture en marche arrière image par image, appuyez sur la touche –/ $\blacksquare$  de façon répétée pendant la pause de lecture.

Appuyez et maintenez la touche enfoncée pour obtenir une avance image par image continue.

#### **Recherche visuelle avant au ralenti**

Pour une lecture à environ 1/3e de la vitesse normale, appuyez sur la touche  $SLOW$   $\blacktriangleright$  pendant la lecture normale.

Appuyez sur la touche  $PLAY$  pour revenir à la lecture normale.

#### **Recherche visuelle arrière au ralenti**

Appuyez sur la touche  $-\sqrt{\parallel \parallel}$  puis sur la touche SLOW  $\parallel \parallel$  pendant une lecture normale pour faire défiler les images vers l'arrière à environ 1/3e fois la vitesse normale.

Appuyez sur la touche PLAY  $\triangleright$  pour repasser à la lecture normale.

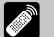

#### **Lecture arrière**

Appuyez sur la touche  $-\sqrt{\mathbf{1}}\mathbf{I}$  pendant une lecture avant normale pour faire défiler les images vers l'arrière à la vitesse normale.

- Appuyez sur la touche  $PLAY$  pour revenir à la lecture avant normale.
- Au cours d'une lecture arrière, le camescope passera automatiquement en mode arrêt environ 2 minutes après une pause.

#### **Recherche visuelle avant à double vitesse**

Appuyez sur la touche ×2 pendant la lecture normale. Appuyez sur la touche  $PLAY$  pour repasser à la lecture normale.

#### **Recherche visuelle arrière à double vitesse**

Appuyez sur la touche  $-\sqrt{1}$ , puis sur la touche  $\times 2$  pendant la lecture normale. Appuyez sur la touche PLAY  $\triangleright$  pour repasser à la lecture normale.

## **Remarques:**

- Du bruit de type mosaïque apparaît sur l'écran dans certains modes de lectures spéciales.
- La bande audio n'est pas disponible dans les modes de lectures spéciales.

## **<sup>F</sup> Haut-parleur intégré**

Le camescope possède un haut parleur intégré grâce auquel vous pouvez aussi écouter la piste sonore d'une bande lorsque vous utilisez l'écran LCD pour relire une cassette. Le haut-parleur intégré est monophonique.

m

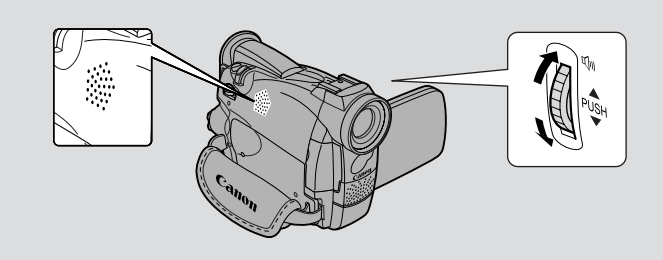

Réglez le volume du haut-parleur en tournant la molette de sélecteur.

- Tournez la molette de sélecteur vers le haut pour augmenter le volume, et vers le bas pour diminuer le volume.
- Une barre apparaît sur l'affichage pour indiquer le volume sonore actuel. Elle disparaît au bout de 4 secondes.
- Vous pouvez désactiver le volume en faisant tourner la molette de sélecteur jusqu'à ce que OFF aparaisse.

## **Remarques:**

- Parfois, le son peut paraître distordu lorsque le volume est augmenté. Dans ce cas, réduisez le volume.
- Le haut-parleur est désactivé quand le camescope est réglé sur un mode autre que TAPE PLAY (VCR).

#### **Utilisation du casque d'écoute**

- Vous pouvez aussi utiliser le casque d'écoute pour contrôler le son d'une bande. Modifiez le réglage de la prise AV/casque d'écoute en passant par le menu  $(m33)$ .
- En mode TAPE PLAY (VCR) ou en mode TAPE CAMERA, vous pouvez régler le volume du casque d'écoute et celui du haut-parleur, séparément. Le niveau du volume est le même quel que soit le mode.
- Les niveaux de volume réglés pour le haut-parleur intégré et les casques d'écoute sont mémorisés séparément. Le camescope mémorise les niveaux choisis même quand vous mettez le camescope hors tension puis de nouveau sous tension.
- Le haut-parleur est désactivé quand vous utilisez le casque d'écoute.

# <span id="page-32-0"></span>**Connexions pour la lecture sur l'écran d'un téléviseur**

Le camescope peut être connecté à un téléviseur ou un magnétoscope pour procéder à la lecture de vos enregistrements. Pour ce faire, une source d'alimentation doit être fixée sur le camescope ( $\Box$ 12). Mettez tous les appareils hors tension avant de faire les liaisons.

Consultez le mode d'emploi du téléviseur ou du magnétoscope pour plus d'informations.

#### **Réglage de la prise AV/casque d'écoute**

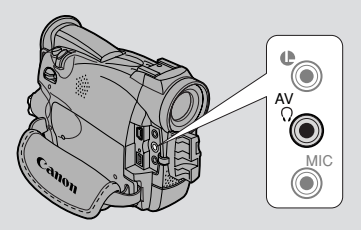

Le réglage de la prise AV/casque d'écoute de l'appareil peut être effectué en passant par le menu: la prise fonctionnera soit comme prise AV soit comme prise de casque d'écoute.

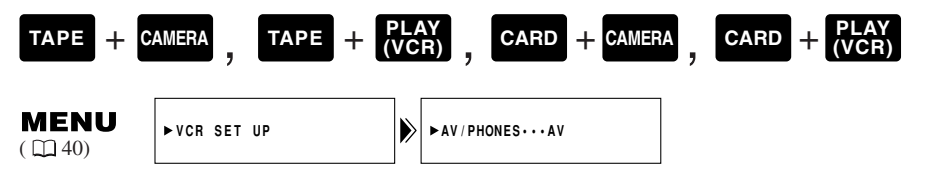

#### **Ouvrez le menu et sélectionnez VCR SET UP. Choisissez ensuite AV/PHONES, réglez sur AV ou sur PHONES et refermez le menu.**

• Lorsque la prise est réglée sur PHONES, PHONES s'affiche.

#### **Utilisation du casque d'écoute**

• Assurez-vous que la prise AV/casque d'écoute est bien réglée sur PHONES avant d'utiliser le casque, dans le cas contraire, vous entendrez des parasites.

n /

## **Utilisation d'un téléviseur PAL/SECAM (ou un magnétoscope) équipé d'une prise péritélévision (sans S (S1)-vidéo)**

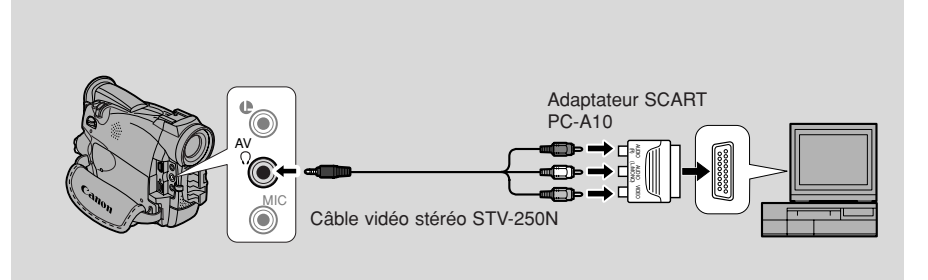

- Raccordez l'adaptateur SCART PC-A10 à la prise péritel du téléviseur ou magnétoscope.
- Raccordez le camescope à l'adaptateur. Raccordez le camescope avec le câble vidéo stéréo STV-250N. Branchez la fiche blanche sur la prise blanche audio **L** (gauche) et la fiche rouge sur la prise rouge audio **R** (droite). Branchez ensuite la fiche jaune sur la prise jaune vidéo **VIDEO**.
- Si vous connectez le camescope sur un téléviseur, réglez le sélecteur TV/VIDEO du téléviseur sur VIDEO.
- Pour connecter le camescope à un magnétoscope, réglez le sélecteur d'entrée du magnétoscope sur LINE.

## **Avec un téléviseur (ou un magnétoscope) muni d'une prise d'entrée S (S1)-vidéo**

Pour obtenir des images de plus grande qualité, il est conseillé de regarder les enregistrements sur un téléviseur muni d'une prise S (S1)-vidéo.

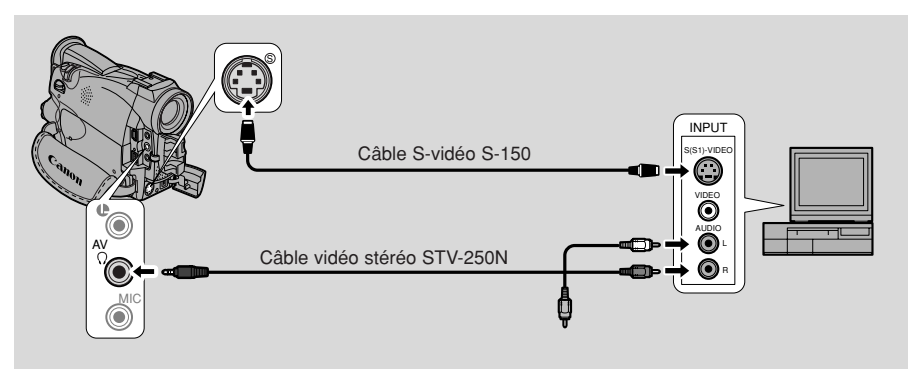

- Utilisez le câble S-vidéo S-150 optionnel pour raccorder les prises S-vidéo. Utilisez le câble stéréo vidéo STV-250N pour raccorder les prises AUDIO. Branchez la fiche blanche dans la prise AUDIO blanche **L** (gauche). Branchez la fiche rouge dans la prise AUDIO rouge **R** (droite). Ne branchez pas la fiche jaune.
- Si vous connectez le camescope sur un téléviseur, réglez le sélecteur TV/VIDEO du téléviseur sur VIDEO.
- Si vous connectez le camescope sur un magnétoscope, réglez le sélecteur d'entrée du magnétoscope sur LINE.

## **Avec un téléviseur (ou un magnétoscope) muni de prises d'entrée audio-vidéo**

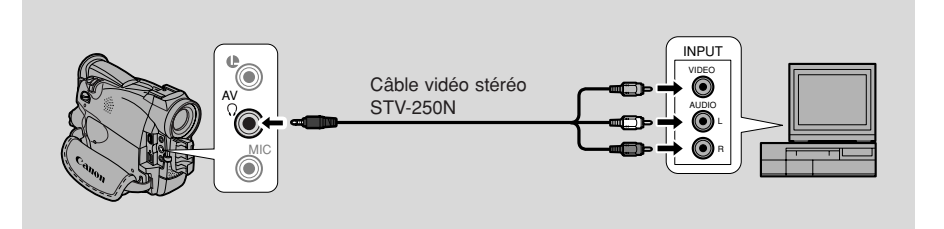

- Connectez le camescope à l'aide du câble vidéo stéréo STV-250N. Connectez la fiche blanche à la prise audio blanche de gauche **L** et la fiche rouge à la prise audio rouge de droite **R**. Connectez la fiche jaune à la prise vidéo jaune **VIDEO**.
- Si vous connectez le camescope sur un téléviseur, réglez le sélecteur TV/VIDEO du téléviseur sur VIDEO.
- Si vous connectez le camescope sur un magnétoscope, réglez le sélecteur d'entrée du magnétoscope sur LINE.

### **Remarque:**

• Si vous prévoyez d'utiliser le téléviseur comme moniteur pendant l'enregistrement, maintenez le volume du téléviseur baissé tant que les prises audio du camescope sont connectées au téléviseur. Si le son des haut-parleurs est capté par le microphone, un sifflement aigu désagréable, appelé effet Larsen, risque de se produire.
**F**

# **Conseils pour réaliser de meilleures vidéos**

#### **Prise en main du camescope**

Pour une stabilité maximale, tenez le camescope dans la main droite et gardez le coude droit appuyé contre votre corps. Au besoin, supportez le camescope avec la main gauche. Avec l'expérience, vous serez capable de faire fonctionner les commandes au toucher, sans perdre l'action de vue.

# **Utilisation d'un trépied**

Pour éviter les mouvements involontaires, vous pouvez monter le camescope sur un trépied (ou sur toute surface plane se trouvant à la bonne hauteur) et l'utiliser avec la télécommande sans fil.

- Lors de l'utilisation d'un trépied, veillez à ne pas laisser le viseur exposé à la lumière directe du soleil car il risque de fondre. (La lumière est concentrée par la lentille du viseur.)
- Vérifiez que la longueur de la vis de fixation du trépied ne dépasse pas 5,5 mm car elle pourrait endommager le camescope.

# **Composition**

L'élément le plus important de la scène ne doit pas forcément être placé au centre. Pour obtenir une image plus intéressante, essayez de placer votre sujet de sorte que celui-ci se trouve légèrement sur un côté. Ménagez un espace sur le côté du cadre vers lequel le sujet fait face ou se dirige.

Evitez de couper le dessus de la tête du sujet, ou de couper l'image juste aux hanches ou aux genoux. (Pour cela, relevez ou abaissez un peu le cadrage.)

Prenez garde aux sujets distractifs à l'arrière-plan.

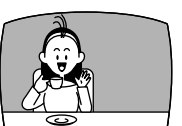

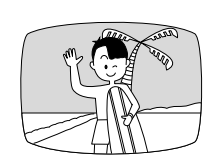

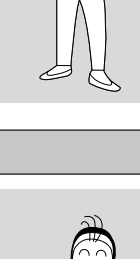

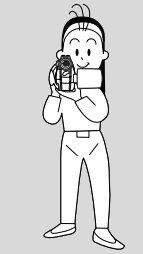

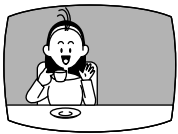

# **<sup>F</sup> Cadrage de l'image**

Au lieu d'effectuer un zoom pendant l'enregistrement, essayez de choisir le meilleur cadrage de l'image avant de commencer. Une bonne manière de rendre vos vidéos plus intéressantes consiste à commencer par une prise de vues éloignée pour présenter la situation, puis de passer à des prises de vues médianes et enfin aux gros plans pour saisir les détails. Pensez à changer de point de vues pour chaque prise.

N'oubliez pas que tout mouvement du camescope ou changement d'angle de prise de vues doit avoir motif bien défini. Evitez les mouvements hésitants et inutiles.

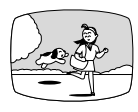

Prise de vue éloignée

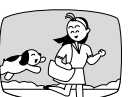

Prise de vue médiane

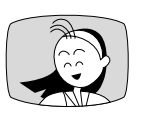

Gros plan

# **Mouvements du camescope**

Utilisez le balayage pour enregistrer un paysage ou suivre le mouvement d'un sujet. Il convient tout d'abord de décider de la zone à couvrir et de se tenir debout face à l'extrémité de l'angle de champ de balayage. Sans bouger les pieds, tournez le buste vers la position de début d'enregistrement, et après quelques secondes commencez à tourner le buste. Maintenez l'image finale pendant quelques secondes avant d'arrêter le tournage.

Inclinez le camescope vers le haut pour accentuer la hauteur du sujet. Inclinez vers le bas depuis le haut d'un immeuble, par exemple, pour présenter ensuite des sujets se trouvant au pied de cet immeuble.

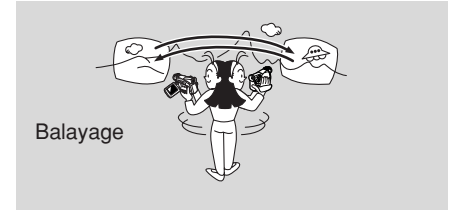

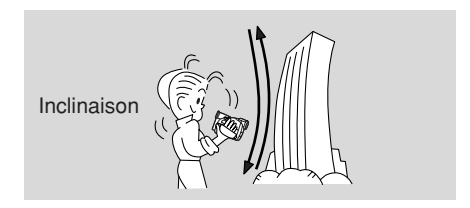

# **Recherche et contrôle pendant l'enregistrement**

### **Recherche de séquence**

Lorsque le camescope est en mode de pause d'enregistrement, la recherche de séquence peut être utilisée pour lire la bande vers l'avant ou l'arrière afin de trouver la position de début ou de reprise d'enregistrement souhaitée. Cette fonction est utile pour enregistrer des scènes supplémentaires sur une cassette déjà utilisée. Cela permet d'obtenir une transition harmonieuse dépourvue de parasites entre les scènes enregistrées auparavant et les scènes nouvellement enregistrées.

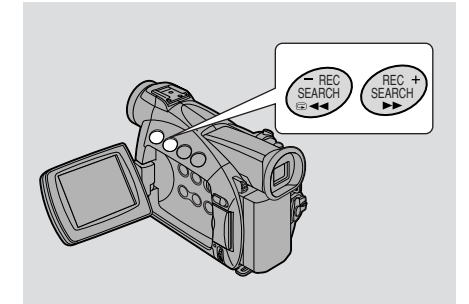

**TAPE** + **CAMERA**

- **1. Appuyez sur une des touches REC SEARCH + ou sur le camescope et maintenez-la enfoncée pendant que vous contrôlez l'image sur l'affichage.**
	- La touche + permet la lecture vers l'avant et la touche vers l'arrière.
- **2. Relâchez la touche lorsque vous avez localisé le point de début d'enregistrement.**
	- Le camescope revient en mode pause d'enregistrement.

#### **Contrôle d'enregistrement**

Lorsque le camescope est en mode pause d'enregistrement, la fonction contrôle d'enregistrement peut être utilisée pour lire les quelques dernières secondes d'enregistrement et revenir automatiquement en mode pause d'enregistrement. Il est facile de s'assurer qu'une scène a été correctement enregistrée et de poursuivre le tournage de la scène suivante, sans parasites sur l'image.

# **TAPE** + **CAMERA**

- **1. Appuyez et relâchez la touche**  $\subseteq$  **(contrôle d'enregistrement) pendant le visionnement de l'image dans l'affichage.**
	- Le camescope rembobine la bande, effectue la lecture des dernières secondes d'enregistrement et revient en mode pause d'enregistrement.

### **Remarque:**

• Des parasites peuvent apparaître sur l'écran quand vous visionnez la cassette vers l'arrière.

Utilisation de la plage<br>complète des fonctions **39complète des fonctions Utilisation de la plage**

n

m

De nombreuses fonctions avancées du camescope sont sélectionnées à partir de menus qui apparaissent sur l'affichage.

Il y a 4 menus principaux :

**ERETURN** 

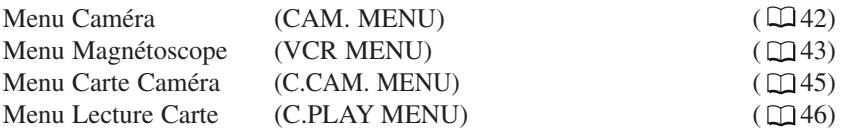

CAM.MENU ▲▼SEL.SETSET<br>MENUCLOSE  **CARD MIX CAM.SET UP VCR SET UP DISP.SET UP SYSTEM**

**2 Menu Caméra (CAM. MENU)** TAPE + CAMERA

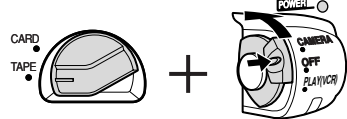

POWER **CAMERA PLAY(VCR) OFF**

 $\subset$ 

**2 Menu Magnétoscope (VCR MENU) TAPE** + **WGB** 

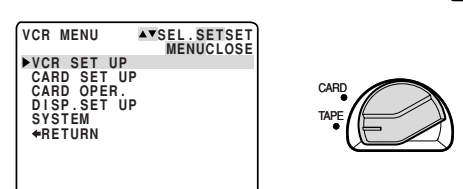

**2 Menu Carte Caméra (C. CAM. MENU) CARD** + CAMERA

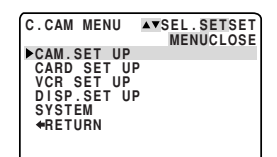

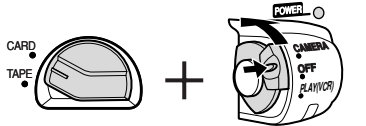

**2** Menu Lecture Carte (C. PLAY MENU) **CARD** + **WCR** 

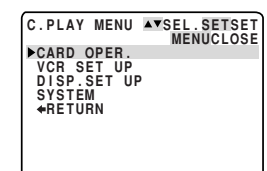

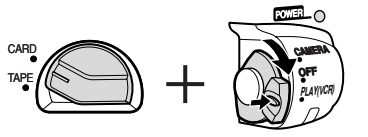

Utilisation de la plage<br>complète des fonctions

### **Sélection des Menus**

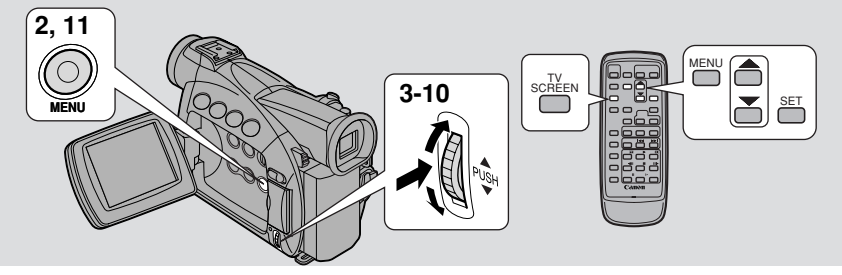

- **1. Tournez le commutateur d'alimentation POWER et le commutateur TAPE/CARD sur les positions choisies.**
- **2. Appuyez sur la touche MENU pour ouvrir le menu.**
	- Un des menus principaux apparaît selon la position des commutateurs TAPE/CARD et POWER.
- **3. Tournez la molette de sélecteur pour déplacer la flèche au sous-menu souhaité.**
- **4. Appuyez sur la molette de sélecteur pour valider la sélection.** • Le sous-menu apparaît.
- **5. Tournez la molette de sélecteur pour déplacer la flèche à la fonction souhaitée.**
- **6. Appuyez sur la molette de sélecteur pour valider la sélection.** • La fonction et ses réglages apparaissent.
- **7. Tournez la molette de sélecteur pour déplacer la flèche au réglage souhaité.**
	- Si vous réglez une fonction autre que la balance des blancs ou la vitesse d'obturation, la fonction sera validée si vous allez directement à l'étape 11.
- **8. Appuyez sur la molette de sélecteur pour valider la sélection.** • La fonction est validée et vous repassez au sous-menu.
- **9. Tournez la molette de sélecteur pour déplacer la flèche à**  b **RETURN.**
- **10.Appuyez sur la molette de sélecteur pour valider la sélection.**
	- Vous repassez alors au menu principal.
- **11.Appuyez sur la touche MENU.**
	- Le menu principal disparaît de l'écran.

# *<u>Remarques:</u>*

- Une poussée sur la touche MENU à n'importe quel moment permet de refermer le menu.
- Le fait de sélectionner  $\bigoplus$  RETURN fait revenir d'un menu en arrière ou referme le menu principal.
- Les paramètres qui ne sont pas disponibles, du fait de la situation de la bande ou de la carte ou en raison des réglages d'autres paramètres de menu, apparaissent en pourpre.

 $41$ 

d/

- 42
- Utilisation de la plage<br>complète des fonctions **42Utilisation de la plage complète des fonctions**
- Il peut s'avérer souvent plus pratique d'utiliser la télécommande sans fil pour parcourir les menus. Appuyez sur la touche MENU pour ouvrir ou fermer le menu et utilisez les touches fléchées au lieu de tourner la molette de sélecteur. Appuyez sur la touche SET pour valider votre sélection.
- Pour fermer le menu et commencer l'enregistrement il suffit d'appuyer sur le déclencheur ou la touche PHOTO.
- Vous pouvez afficher les menus sur l'écran d'un téléviseur raccordé en activant TV SCREEN ( 150) par le menu ou en utilisant la touche TV SCREEN de la télécommande sans fil. Reportez-vous à la page 33 en ce qui concerne les instructions de raccordement du téléviseur.

### **Liste des Menus**

Reportez-vous à la page appropriée où vous trouverez des explications détaillées sur chaque fonction.

# 2 **Menu Caméra (CAM. MENU)**

Mettez le commutateur d'alimentation POWER sur **CAMERA** et le commutateur

TAPE/CARD sur . **TAPE**

Ce menu CAM. MENU comporte 5 sous-menus.

- $\bullet$  Au sous-menu Mixage de Carte
- **2** Au sous-menu Configuration Caméra
- **e** Au sous-menu Configuration Magnétoscope
- 4 Au sous-menu Configuration Affichage
- **to** Au sous-menu Système
- **O** Fermeture du menu principal

#### q **Sous-menu Mixage de Carte**

- $\odot$  Type de Touche mixage......  $\square$  123
- w Niveau mixage.................... 123

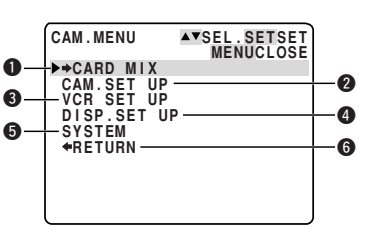

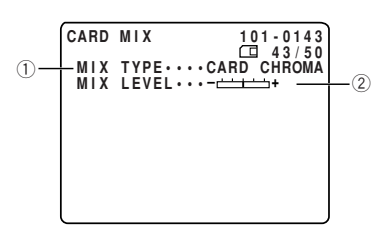

#### $\bullet$  **Sous-menu Configuration Caméra**

- e Vitesse d'obturateur.............. 77 r Zoom numérique................... 24
- $\circ$  Stabilisateur d'image .............  $\Box$  58
- y Effet 16:9 .............................. 22
- u Balance des blancs................ 80
- $\left( \widehat{R} \right)$  Retour

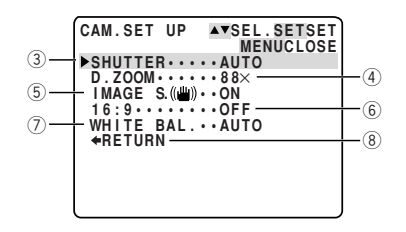

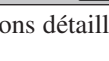

#### e **Sous-menu Configuration Magnétoscope**

- $\circ$  Mode d'enregistrement..........  $\Box$  21
- !0Filtre anti-vent ...................... 71
- !1 Mode audio........................... 70 !2AV ou casques d'écoute........ 33
- 
- !3Retour

#### $\bullet$  **Sous-menu Configuration Affichage**

- !4Luminosité ............................ 27 !5Mode miroir.......................... 28 !6Ecran du téléviseur ............. 150 !7Affichage date/heure............. 55  $\left( \frac{8}{8} \right)$  Affichage d'accès à la carte  $\Box$  106 !9Mode démo........................... 23 @0Retour
- **6** Sous-menu Système
- 20 **M550** Touches lumineuses ..  $\Box$  52
- 22 **M50** Couleur des touches .. [1] 52
- @3Télécommande...................... 50
- @4Bip......................................... 23
- $\textcircled{25}$  Zone horaire/Heure d'été......  $\Box$  53
- @6Réglage de date/heure........... 55
- 27 Retour

## 2 **Menu Magnétoscope (VCR MENU)**

Mettez le commutateur d'alimentation POWER sur **VGB** et le commutateur TAPE/CARD sur . **TAPE**

Ce menu VCR MENU comporte 5 sous-menus.

- **Q** Au sous-menu Configuration Magnétoscope
- **2** Au sous-menu Configuration de carte
- **e** Au sous-menu Opérations de carte
- **4** Au sous-menu Configuration d'affichage
- **6** Au sous-menu Système
- **6** Fermeture du Menu principal

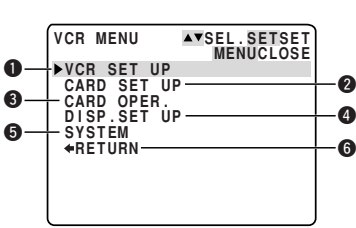

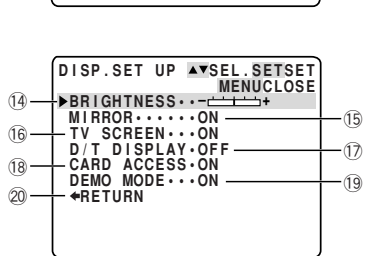

**VCR SET UP AVSEL.SETSET MENUCLOSE REC MODE•••• SP WIND SCREEN•OFF AUDIO MODE••12bit AV/PHONES•••AV RETURN**

 $\overline{(\overline{9})}$  $(1)$  $(13)$ 

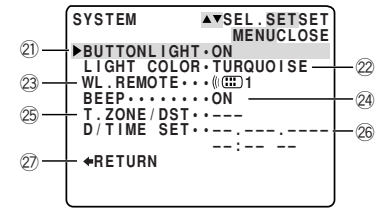

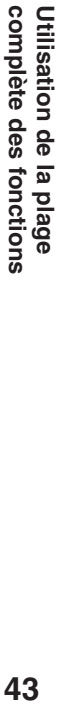

 $(10)$  $\sqrt{2}$ 

## **Menu Magnétscope, suite.**

#### q **Sous-menu Configuration Magnétoscope**

 $\Omega$  Mode d'enregistrement..........  $\Omega$ 21 w Canal de sortie .................... 102 e Duplication audio ................. 99 r Filtre anti-vent ...................... 71 t Mode audio........................... 70 y AV ou casques d'écoute........ 33 (7) Convertisseur analogique-numérique .......... [1] 93 (8) Retour

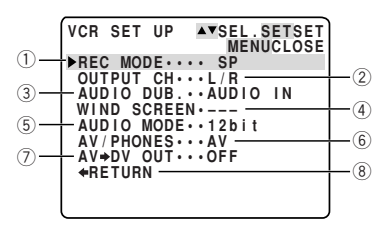

#### $\bullet$  **Sous-menu Configuration de Carte**

- o Qualité d'image .................. 105
- !0Numéros de fichier ............. 107
- !1 Retour

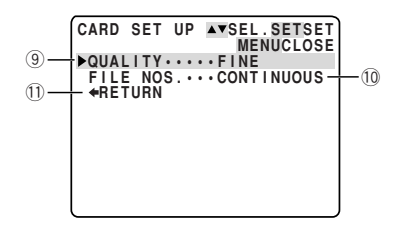

#### $\bullet$  **Sous-menu Opérations de Carte**

- 12 Copie de cassette
- vers carte ........................ 125 !3Retour

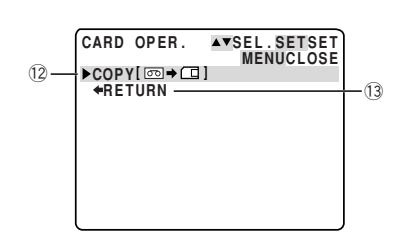

#### $\bullet$  **Sous-menu Configuration Affichage**

- !4Luminosité ............................ 27
- !5Affichages........................... 150
- $\sqrt{16}$  Auto-dateur 6 secondes ........  $\sqrt{184}$
- !7Code de données .................. 83
- 18 Sélection de date/heure......... <sup>182</sup>
- $\sqrt{9}$  Affichage d'accès à la carte  $\boxed{106}$
- @0Retour

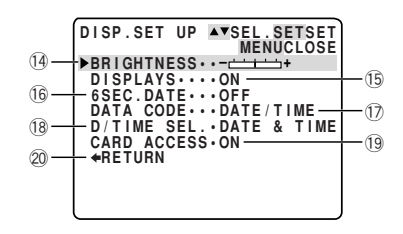

#### **6** Sous-menu Système

- 20 **M50** Touches lumineuses ..  $\Box$  52
- 22 **M50** Couleur des touches .. 0 52
- @3Télécommande...................... 50
- @4Bip......................................... 23
- @5Retour

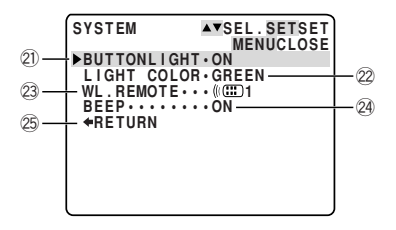

#### 2 **Menu carte caméra (C. CAM. MENU)**

Mettez le commutateur d'alimentation POWER sur **CAMERA** et le commutateur TAPE/CARD sur CARD.

Ce menu C.CAM.MENU comporte 5 sous-menus.

- q Au sous-menu Configuration Caméra
- **2** Au sous-menu Configuration Carte
- <sup>3</sup> Au sous-menu Configuration Magnétscope
- **4** Au sous-menu Configuration Affichage
- **6** Au sous-menu Système
- **6** Fermeture du menu principal

#### $\bullet$  **Sous-menu Configuration Caméra**

- q Vitesse d'obturation.............. 77
- w Zoom numérique................... 24
- 3) Stabilisateur d'image ............. [158]
- r Balance des blancs................ 80
- $(5)$  Retour

# $\bullet$  **Sous-menu Configuration Carte**

- y Qualité d'image .................. 105
- u Numéros de fichier ............. 107
- i Son obturateur..................... 107
- (9) Retour

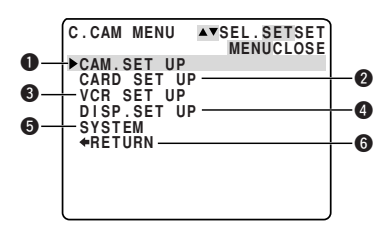

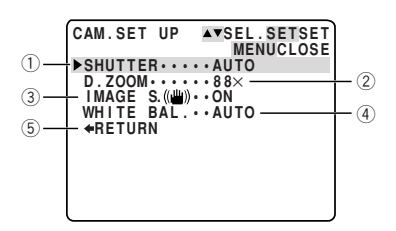

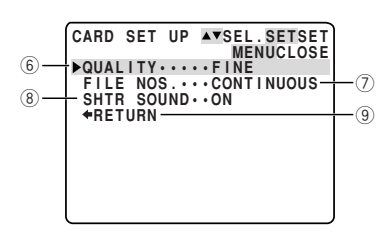

complete des fonctions **45complète des fonctions Utilisation de la plage** Utilisation de la plage

### **Menu carte caméra, suite**

#### 3 **Sous-menu Configuration Magnétscope**

!0AV ou casques d'écoute........ 33

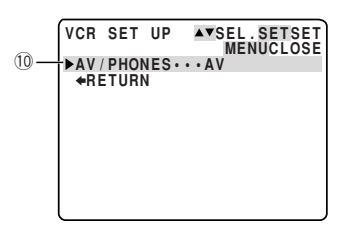

#### $\bullet$  **Sous-menu Configuration Affichage**

- !1 Luminosité ............................ 27 !2Mode miroir.......................... 28 !3Ecran du téléviseur ............. 150 14 Affichage de date/heure........ [155]  $\sqrt{15}$  Affichage d'accès à la carte  $\Box$  106 !6Mode démo........................... 23 !7Retour
- 

## **5** Sous-menu Système

18 **M50** Touches lumineuses ..  $\Box$  52 19 **M50** Couleur des touches .. **152** @0Télécommande...................... 50 @1 Bip......................................... 23  $(22)$  Zone horaire/Heure d'été......  $\bigcap$  53 23 Réglage de date/heure............ **[1]** 55 24 Retour

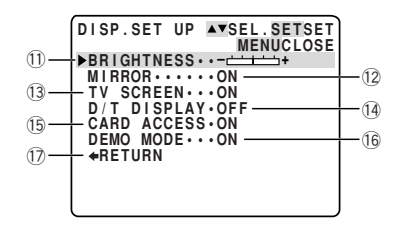

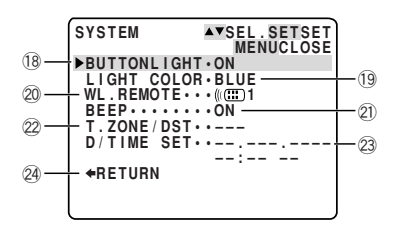

# 2 **Menu lecture carte (C. PLAY MENU)**

Mettez le commutateur d'alimentation POWER sur **VER** et le commutateur TAPE/CARD sur . **CARD**

Ce menu C. PLAY MENU comporte 4 sous-menus.

- $\bullet$  Au sous-menu Opérations de carte
- **2** Au sous-menu Configuration Magnétoscope
- **8** Au sous-menu Configuration Affichage
- 4 Au sous-menu Système
- **to** Fermeture du menu principal

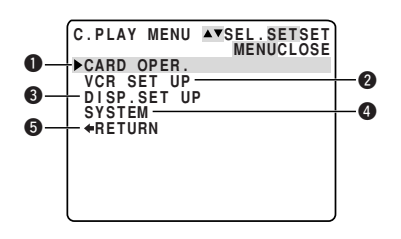

# **•** 1 Sous-menu Opérations de Carte (lors de la lecture d'une seule image)

- $\Omega$  Copie de carte vers cassette..  $\Omega$  126
- $(2)$  Effacer tous les repères
- d'impression........................ 119
- $\circ$  Effacement d'image.............  $\Box$  120
- r Format................................. 127
- $(5)$  Retour

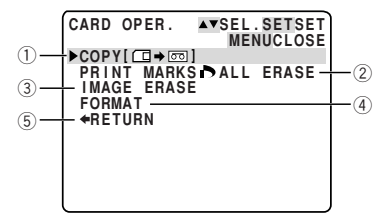

#### q**-2 Sous-menu Opérations de Carte (lors de l'affichage d'un écran d'index)**

- y A protection image ............... 117
- $\overline{2}$  A repère d'impression..........  $\Box$  118
- (8) Retour

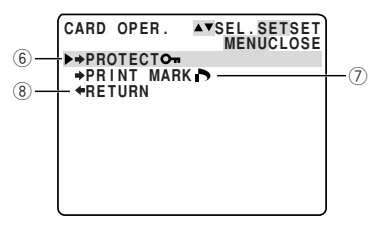

#### $\bullet$  **Sous-menu Configuration Magnétoscope**

- $\circled{9}$  Mode d'enregistrement..........  $\Box$  21
- !0AV ou casques d'écoute........ 33
- !1 Retour

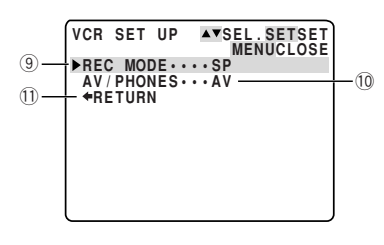

#### e **Sous-menu Configuration Affichage**

- !2Luminosité ............................ 27
- !3Affichages........................... 150
- 14 Sélection de date/heure......... [1] 82
- $\overline{15}$  Affichage d'accès à la carte  $\overline{11}$  106
- **16** Retour

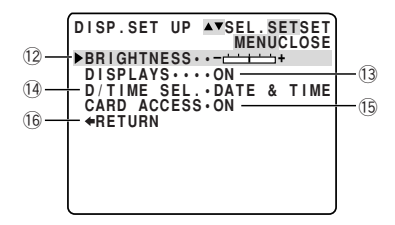

# **F Menu Lecture Carte, suite.**

#### **4** Sous-menu Système

- **17 MW550]** Touches lumineuses .. CO 52 SYSTEM SYSEL.SETSET
- 18 **M50** Couleur des touches .. 0 52
- !9Télécommande...................... 50
- @0Bip......................................... 23
- @1 Retour

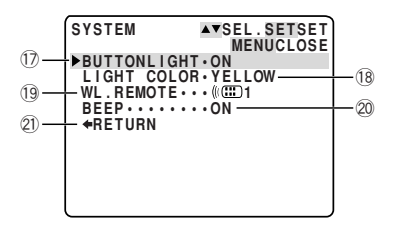

# **Utilisation de la télécommande sans fil**

La télécommande sans fil peut commander le camescope à une distance de 5 mètres. Orientez l'émetteur de la télécommande vers le camescope tout en activant les touches.

Certaines fonctions ne peuvent être activées que par la télécommande:

- Lectures spéciales ( $\Box$ 30)
- Recherche de photo/date ( $\square$ 85)
- Mémoire de remise à zéro  $($   $\cap$  86 $)$
- Mixage audio ( $\Box$ 101)
- Duplication à partir d'un équipement vidéo numérique ( $\Box$ 88)
- Entrée analogique line-in  $(\Box 91)$
- Rajout AV  $($ <u></u> $\Box$ 95)
- Duplication audio ( $\Box$ 98)

### **Mise en place des piles**

Mettez en place deux piles AA, en respectant les repères de polarité  $\Theta$  et  $\Theta$ . Assurez-vous de ne pas inverser les polarités.

# **Remarques:**

- Lorsque vous vous servez de la télécommande sans fil dans des endroits très éclairés ou à l'extérieur quand la luminosité est vive, la portée réelle de la télécommande est raccourcie.
- Le camescope peut également avoir des difficultés à capter les signaux de la télécommande si celle-ci est trop proche.
- N'exposez pas la télécommande à la lumière directe du soleil et ne la laissez pas dans des endroits chauds et humides.
- Lorsque les piles sont épuisées, remplacez les deux en même temps.
- Si la télécommande sans fil ne fonctionne pas, voyez p. 51.

complète des fonctions Utilisation de la plage

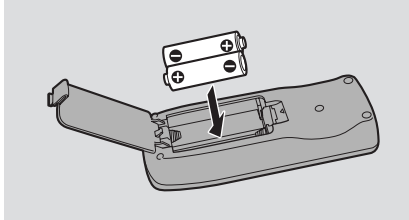

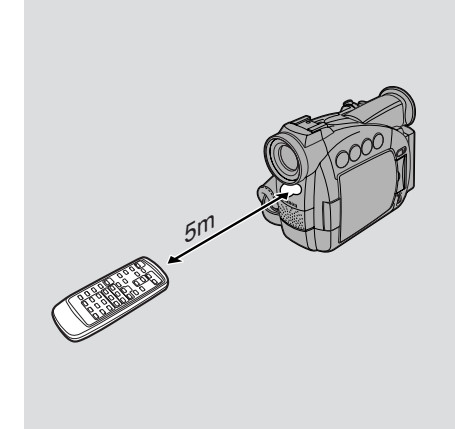

#### **Emploi de 2 camescopes Canon DV (Mode de capteur de télécommande)**

Afin d'éviter des interférences en provenance d'autres télécommandes Canon utilisées à proximité, il existe 2 modes de capteur de télécommande, plus un réglage de désactivation. La télécommande et le camescope doivent être réglés sur le même mode pour pouvoir être compatibles.

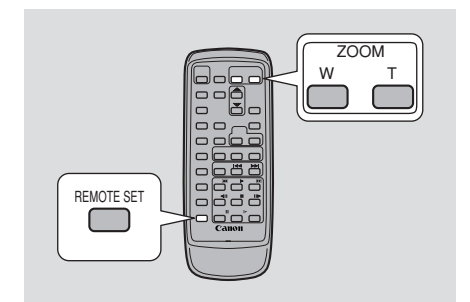

d/

La télécommande et le camescope sont réglés sur le mode 1 lors de l'achat du camescope. Si vous changez le mode du camescope, n'oubliez pas de changer aussi le mode sur la télécommande sans fil.

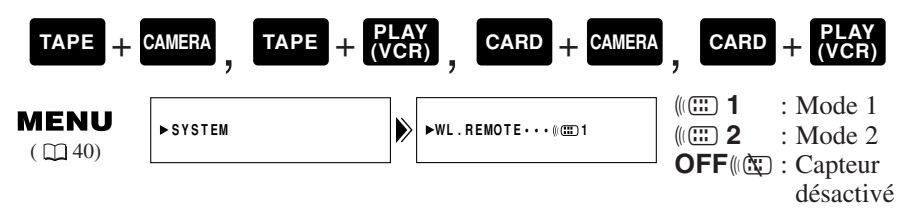

Pour désactiver le capteur de télécommande:

**Ouvrez le menu et sélectionnez SYSTEM. Sélectionnez ensuite WL.REMOTE, réglez sur OFF**  $\mathbb{R}\mathbb{R}$  et refermez le menu.

•  $(\sqrt[m]{x})$  apparaît sur l'affichage.

Pour changer le mode… … sur le camescope:

#### **Ouvrez le menu et sélectionnez SYSTEM. Sélectionnez ensuite WL.REMOTE, réglez sur**  $\mathbb{R}$  **<b>1** ou  $\mathbb{R}$ **2** et refermez le menu.

• Le mode sélectionné apparaît sur l'affichage pendant 4 secondes.

… sur la télécommande:

**Maintenez enfoncée la touche REMOTE SET sur la télécommande.**

**Appuyez simultanément sur la touche ZOOM W pour le mode 1 ou sur la touche ZOOM T pour le mode 2. Maintenez enfoncées simultanément pendant plus de 2 secondes.** 

• Vérifiez que la télécommande est réglée sur le même mode que le camescope.

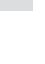

#### **Si votre télécommande ne fonctionne pas:**

Vérifiez que le camescope et la télécommande sont tous les deux sur le même mode. Vérifiez le mode dans lequel le camescope est réglé en appuyant sur n'importe quelle touche, à part la touche REMOTE SET, de la télécommande. Le mode du camescope apparaît en violet pendant environ 4 secondes. Accordez le mode de la télécommande au mode du camescope indiqué en enfonçant les combinaisons de touches décrites ci-dessus. (Le mode de la télécommande n'apparaît pas sur l'affichage du camescope.) Si la télécommande ne répond toujours pas, changez ses piles.

# **Remarques:**

- Le mode dans lequel le camescope se trouve apparaît aussi pendant 4 secondes quand vous mettez le camescope sous tension.
- Quand vous remplacez les piles, la télécommande retourne au mode 1. Changez le mode de nouveau si nécessaire.

# **MV550i Réglage de la couleur des touches lumineuses**

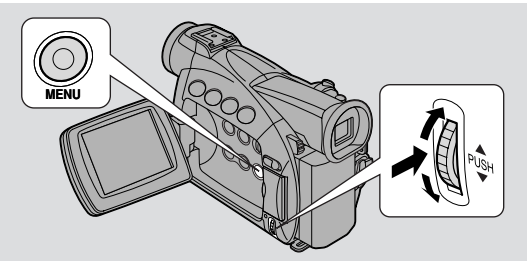

Les boutons translucides situés au-dessus du panneau LCD s'allument lorsque l'appareil est mis sous tension ou lorsque l'un des boutons est activé : il est ainsi possible de lire des cassettes dans un lieu peu éclairé. Vous pouvez modifier la couleur de ces boutons quand ils sont allumés. Les couleurs disponibles sont le vert, orange, bleu, jaune, turquoise (bleu vert) ou pourpre.

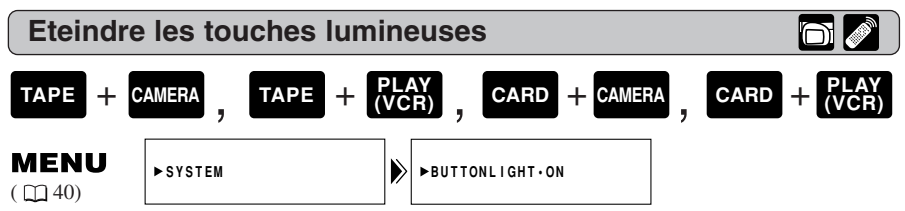

#### **Ouvrez le menu et sélectionnez SYSTEM. Puis sélectionnez BUTTONLIGHT, réglez sur PUSH ON ou OFF et refermez le menu.**

- ON: les touches restent allumées dans la couleur indiquée. Lorsque vous appuyez sur une touche, toutes les autres changent simultanément de couleurs. Lorsque vous relâchez la touche, elles retournent à leur couleur initiale.
- PUSH ON: les touches ne s'éclairent que lorsqu'on appuie sur l'une d'elles. Toutes les touches s'allument alors simultanément dans la couleur indiquée. Lorsque vous relâchez la touche, elles s'éteignent toutes à leur tour, quelques secondes plus tard.
- OFF: les touches ne s'allument pas.

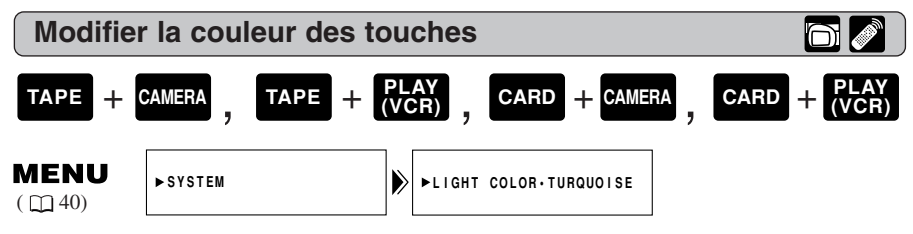

**Pour modifier la couleur, ouvrez le menu et sélectionnez SYSTEM. Puis sélectionnez LIGHT COLOR, réglez-le sur la couleur désirée et refermez le menu.**

#### **Remarque:**

• Vous ne pouvez modifier LIGHT COLOR lorsque BUTTONLIGHT est sur OFF.

# **Réglage de la date et de I'heure**

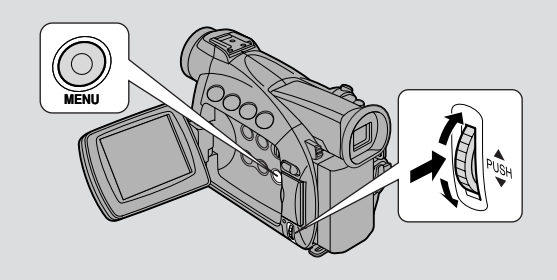

L'affichage de date et/ou heure fait partie du code de données. Vous pouvez choisir de l'afficher ou non pendant la lecture ( $\Box$ 82).

Réglez la date et l'heure lors de la première utilisation du camescope. Auparavant installez la pile de sauvegarde ( $\Box$ 136).

• Avant de régler la date et l'heure, sélectionnez d'abord votre zone horaire à l'intérieur du menu.

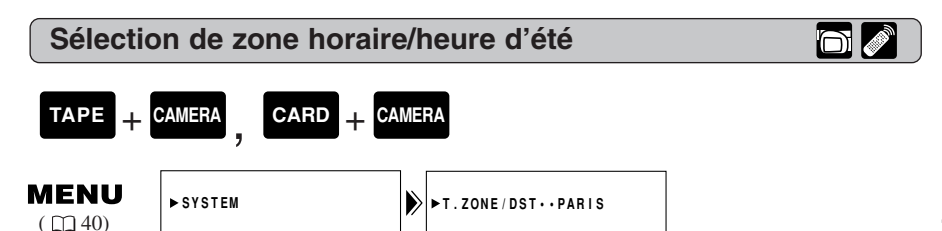

**1. Ouvrez le menu et sélectionnez SYSTEM.**

#### **2. Sélectionnez T.ZONE/DST.**

- La zone horaire apparaît sur l'écran.
- La zone horaire du camescope est réglée sur Paris à la sortie d'usine. Si vous vous trouvez dans une autre zone horaire, sélectionnez d'abord votre zone horaire et le réglage d'heure d'été (DST) si nécessaire.
- **3. Déplacez-vous vers le haut ou vers le bas sur la liste des zones horaires par la molette de sélecteur. Sélectionnez l'option qui correspond à votre zone horaire.**
	- Si vous vous trouvez actuellement en heure d'été, sélectionnez la zone horaire avec le signe d'heure d'été **N** situé à côté de la zone horaire.
- **4. Refermez le menu.**

complete des fonctions Utilisation de la plage **53complète des fonctions Utilisation de la plage**

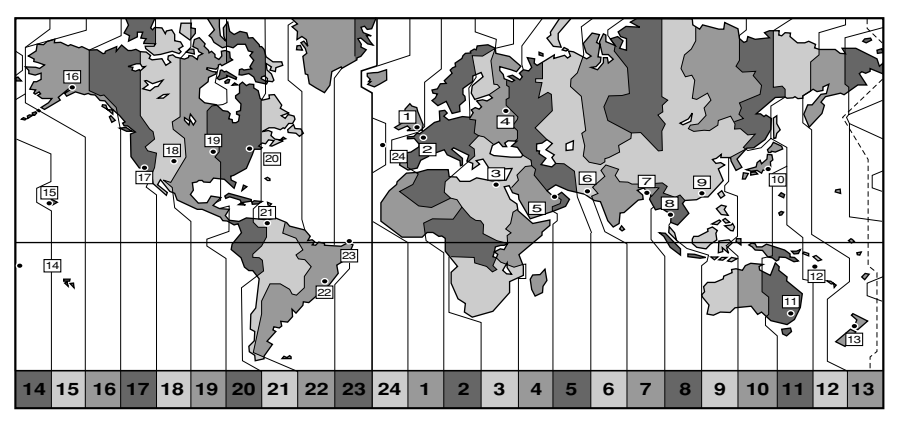

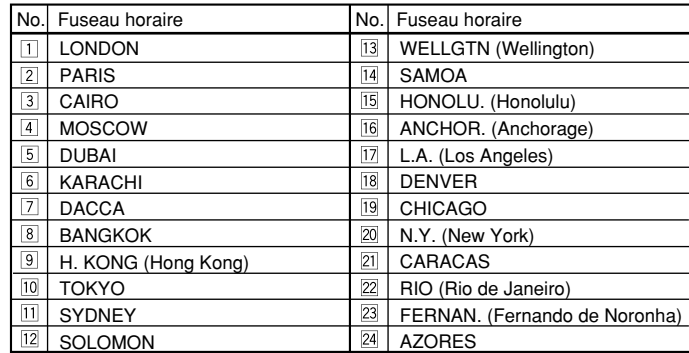

**Remarques:**

- Si après avoir choisi votre zone horaire et réglé la date et l'heure, vous voyagez dans une autre zone horaire, vous n'avez plus besoin de réeffectuer le réglage de la date et de l'heure. Il vous suffit de régler le camescope sur la zone horaire de votre destination, et l'horodateur du camescope affiche automatiquement l'heure correcte de votre destination.
- Le camescope calcule automatiquement le nombre de jours par mois et par année bissextile.

Utilisation de la plage<br>complète des fonctions

# **Réglage de l'horodateur**

Après le réglage de la date et de l'heure, la date et l'heure ainsi que la zone horaire sont affichées pendant environ 4 secondes à chaque fois que vous mettez le camescope sous tension.

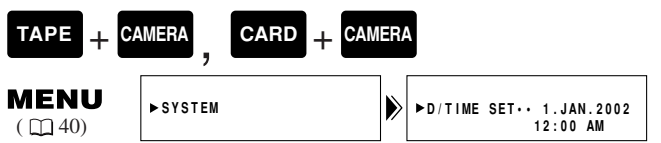

- **1. Ouvrez le menu et sélectionnez SYSTEM.**
- **2. Sélectionnez D/TIME SET.**
	- L'affichage de l'année se met à clignoter.
- **3. Faites tourner la molette de sélecteur vers le haut ou le bas pour changer l'année. Appuyez sur la molette pour passer à une autre partie de l'affichage.**
	- Une fois que vous avez fini le réglage de l'année, la partie suivante de l'affichage se met à clignoter.
- **4. Réglez le mois, le jour, l'heure et les minutes de la même façon.**
- **5. Une fois terminés les réglages, appuyez sur la touche MENU pour faire démarrer l'horloge.**

# **Remarques:**

- Pour effectuer un changement sur une partie de la date ou de l'heure, appuyez sur la molette de sélecteur à l'étape 3 pour passer à la partie à modifier. Tournez la molette pour effectuer le changement, puis refermez le menu.
- Vous pouvez régler la date à l'année de votre choix entre 2002 et 2030.
- Si vous appuyez sur la touche MENU au cours du réglage de la date et de l'heure, vous quittez le menu pour que l'horloge démarre.
- Si vous appuyez sur la molette de sélecteur après avoir réglé les minutes, vous pouvez de nouveau régler la date et l'heure depuis le début.

# **Affichage de date et heure**

Vous pouvez choisir d'afficher ou de cacher l'affichage de la date et de l'heure pendant l'enregistrement. Lorsque l'affichage de la date et de l'heure est réglé sur ON, la date et l'heure apparaissent dans le coin inférieur gauche de l'écran mais l'indication du fuseau horaire disparaît en l'espace de 4 secondes. Ce grand affichage de 4 secondes n'apparaîtra plus à la mise sous tension du camescope. L'affichage n'est pas automatiquement superposé sur vos enregistrements.

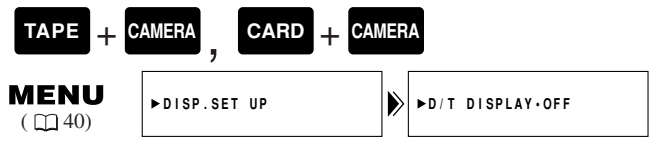

**Pour le faire apparaître, ouvrez le menu et sélectionnez DISP.SET UP. Sélectionnez ensuite D/T DISPLAY, réglez sur ON et refermez le menu.**

loì k

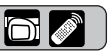

# **Prise d'images fixes sur une cassette**

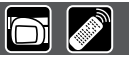

Pour placer des images fixes sur une carte mémoire, voyez p. 108.

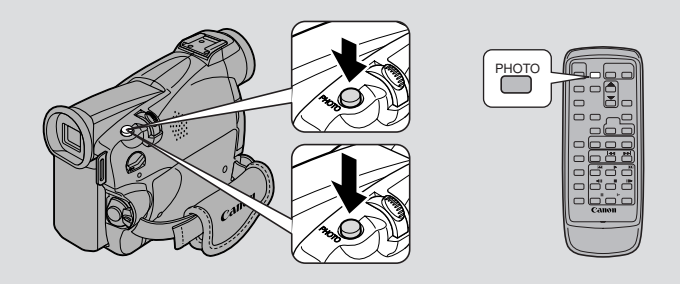

Vous pouvez enregistrer des images fixes comme des photographies. Le camescope enregistre l'image et le son sur la bande, pendant plusieurs secondes. L'exposition est ajustée automatiquement.

Copiez les images fixes automatiquement sur une carte mémoire ( $\Box$ 125), en vue de leur transfert sur un PC, pour les retoucher et les imprimer.

De plus, si vous commencez vos enregistrements par une image fixe, il est plus facile par la suite de trouver le début de chaque enregistrement au moyen de la fonction de recherche de photo ( $\square$ 85).

Vous pouvez enregistrer une image fixe à n'importe quel moment pendant l'enregistrement vidéo habituel, ou vous pouvez faire d'abord passer le camescope dans le mode de pause d'enregistrement, puis prendre la photographie.

# **TAPE** + **CAMERA**

#### En mode d'enregistrement

#### **Appuyez à fond sur la touche PHOTO. L'image fixe est immédiatement prise.**

- Le camescope capture la photo immédiatement, puis l'enregistre sur la bande pendant environ 6 secondes (*ME50* 8 secondes en mode d'enregistrement **S**SP ou LP). Pendant cette durée, le camescope enregistre aussi le son, tandis que l'image fixe apparaît sur l'affichage.
- Un compteur s'affiche pendant que le camescope enregistre la photographie.
- L'appareil repasse en mode de pause d'enregistrement.

En mode de pause d'enregistrement

- **1. Appuyez à demi sur la touche PHOTO et maintenez la pression :**
	- "PHOTO" clignote dans le coin inférieur droit de l'affichage.
	- L'exposition est verrouillée.
	- Pendant la mise au point autofocus  $\bullet$  clignote en blanc sur l'affichage pendant que le camescope effectue la mise au point et apparaît continuellement en vert quand le camescope est prêt à prendre l'image fixe.

- Si le sujet n'est pas approprié à la mise au point autofocus ( $\Box$ 143), le camescope ne sera peut-être pas capable d'effectuer la mise au point, et  $\Box$ continuera de clignoter en blanc sur l'affichage. Maintenez la touche PHOTO appuyée à mi-course puis ajustez la mise au point manuellement avec la molette de sélecteur.
- Si vous utilisez la mise au point manuelle ( $\Box$  79), le symbole  $\bullet$  apparaîtra continuellement en vert. Effectuez la mise au point par la molette de sélecteur.

### **2. Appuyez sur la touche PHOTO à fond pour prendre l'image fixe.**

- Le camescope capture la photo immédiatement, puis l'enregistre sur la bande pendant environ 6 secondes\*. Pendant cette durée, le camescope enregistre aussi le son, tandis que l'image fixe apparaît sur l'affichage.
- Un compteur s'affiche pendant que le camescope enregistre la photographie. Le pictogramme  $\bullet$  disparaît de l'affichage.
- L'appareil repasse en mode de pause d'enregistrement.

# **Remarques:**

- L'appareil repasse automatiquement en mode de pause d'enregistrement après avoir enregistré une image fixe pendant 6 secondes\* environ. Si dans cet intervalle, vous tournez le commutateur d'alimentation POWER sur OFF, l'appareil ne réagira qu'après la fin de l'enregistrement.
- La touche PHOTO de la télécommande sans fil ne possède pas de palier à mi-course. Enfoncez la touche complètement et le camescope prend la "photo" presque immédiatement.
- Ne prenez des photographies que dans des situations suffisamment éclairées pour permettre de voir l'image sur l'affichage.
	- **\* MV50** 8 secondes en mode d'enregistrement SP ou ELP.

Utilisation de la plage<br>complète des fonctions **57complète des fonctions Utilisation de la plage**

# **Désactivation du stabilisateur d'image**

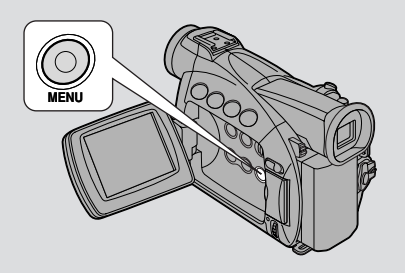

Avec la plupart des camescopes conventionnels, les moindres mouvements de la main sont perceptibles pendant le tournage en téléobjectif. Le stabilisateur d'image du MV550i/MV530i vous permet d'obtenir des enregistrements stables, même avec des grossissements élevés.

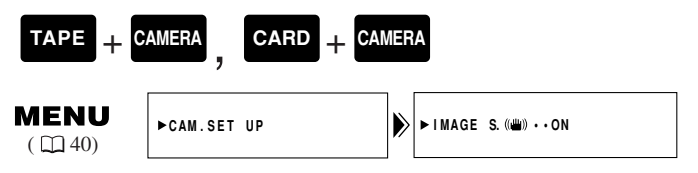

#### **Pour désactiver le stabilisateur d'image, ouvrez le menu et sélectionnez CAM. SET UP. Sélectionnez ensuite IMAGE S.** i**, réglez sur OFF et refermez le menu.**

- Le pictogramme  $\langle \psi \rangle$  disparaît de l'affichage quand le stabilisateur est désactivé.
- Vous ne pouvez pas désactiver le stabilisateur d'image si le sélecteur de programme est sur le programme  $\square$  (Enregistrement Simple).

### **Remarques:**

- Maintenez le stabilisateur d'image désactivé lorsque le camescope est installé sur un trépied.
- Le stabilisateur d'image est prévu pour être utilisé à un dégré normal de bougé — il ne peut pas compenser de grands mouvements du camescope.
- Le stabilisateur d'image ne fonctionne pas comme d'habitude en mode Basselumière et Nuit.

# **Utilisation des divers programmes d'enregistrement**

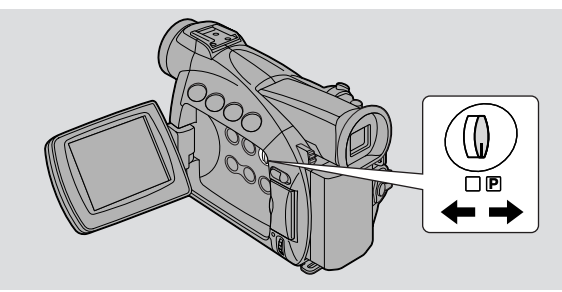

Le camescope vous offre le choix entre 8 programmes d'enregistrement. Ceux-ci utilisent différentes combinaisons de réglages du camescope afin de mieux adapter l'exposition et d'autres fonctions aux conditions de tournage.

- Pour effectuer de simples visées et enregistrements, sélectionnez le programme "Enregistrement Simple". Faites glissez le sélecteur de programme sur la position  $\Box$ .
- Dans des conditions de tournage normales, faites glisser le sélecteur de programme sur le mode Q (programme AE). Ouvrez le menu de programmes et sélectionnez AUTO ( $\Box$ 60).
- Pour d'autres conditions de tournage, le camescope possède 6 autres programmes AE (exposition automatique) spécialisés.

#### Position du  $\dot{\mathbb{O}}$  $\bar{0}$ sélecteur de programme **P P** Programme [ (Enregistrement Basse-Auto Sports Portrait Spot Sable Nuit d'enregistrement simple) et neige lumière Zoom  $\bigcap$  $\circ$  is the contract of  $\circ$  is the  $\circ$  $\sum_{\text{num} \in \text{right}}$   $\bigcirc$   $\bigcirc$ Vitesse  $\bigcirc$  $\circ$  A d'obturation Mise au point  $\bigcirc$ A Balance des  $\bigcirc$ blancs Décalage AE  $\times$  0  $\times$  $\bigcap$  $\times$ Stabilisateur d'image ON  $\bigcap$ (ON/OFF) **Effets**  $\bigcirc^*$  $\times$  $\bigcap$ numériques 16:9  $\times$  $\bigcap$ Mixage de  $\begin{array}{c|c}\n\hline\n\text{triangle are} & \times \\
\hline\n\end{array}$

#### **Fonctions disponibles dans chaque programme d'enregistrement**

 $\bigcirc$ : Disponible  $\bigcirc$ : Non disponible A: Fonction automatique seulement

\* Vous ne pouvez pas utiliser l'écran à images multiples en programme d'enregistrement de nuit.

complète des fonctions

Utilisation de la plage

### **Réglage du mode de programme AE**

- **TAPE** + **CAMERA** , **CARD** + **CAMERA**
- **1. Faites glisser le sélecteur de programme au mode**  $\overline{P}$  **(programme AE).**
- **2. Appuyez sur la molette de sélecteur pour faire apparaître le menu de programme.**
- **3. Tournez la molette de sélecteur pour déplacer la flèche vers le haut ou le bas de l'affichage.**
- **4. Appuyez sur la molette de sélecteur pour sélectionner le programme souhaité.**
	- Le programme apparaît sur l'affichage.

# **Remarques:**

- Le nom du programme d'enregistrement sélectionné apparaît dans le coin gauche de l'écran et reste affiché, sauf s'il s'agit du mode Auto dont l'indication disparaît en l'espace de 4 secondes.
- Evitez de changer de programme pendant l'enregistrement, étant donné que la luminosité de l'image peut changer subitement.
- Si vous passez du programme  $\square$  au programme  $\square$ , le camescope reviendra au programme automatique.
- Lorsque vous enregistrez dans des endroits sombres, la lumière brillante de la scène peut provoquer l'apparition d'une traînée lumineuse verticale ("maculage"). C'est une caractéristique normale des camescopes.

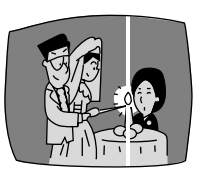

m

# **Enregistrement simple**

Le moyen le plus simple d 'utiliser le camescope consiste à placer le s électeur de programme en position  $\Box$ . Le camescope prend soin de la mise au point, de l 'exposition et d 'autres r églages, vous laissant libre de viser et d 'enregistrer.

# **Auto (AUTO)**

Celui-ci est identique au programme "Enregistrement Simple", excepté qu 'il vous fournit à pr ésent la possiblit é d 'utiliser n 'importe quelle fonction manuelle du camescope.

# **Sports (SPORTS)**

Ce programme est utile pour l 'enregistrement de sc ènes sportives extr êmement rapides sous un éclairage tr ès lumineux. A la lecture normale, l'image vacillera légèrement, mais vous obtiendrez des images nettes, que vous pourrez étudier une à une, au ralenti ou pendant la pause de lecture.

# **Portrait (PORTRAIT)**

Utilisez ce programme en ext érieur pour faire ressortir un sujet sur fond doux. Il est particuli èrement adapt é pour les prises de vues de natures mortes ou les gros plans. L 'effet est optimal quand la position du zoom est entre la plage moyenne et la position t é l ébojectif extr ême. Faites la mise au point manuellement pour obtenir une nettet é maximale, et faites tr è s attention lorsque vous filmez des sc ènes d 'action, car les objets mobiles peuvent facilement paraître vacillants.

# **Spot (SPOTLIGHT)**

Ce programme est con çu pour filmer un sujet éclair é par des spots, comme une personne sur une scène. L'exposition est ajustée automatiquement pour éliminer les reflets en provenance du sujet fortement éclair é .

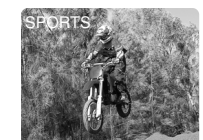

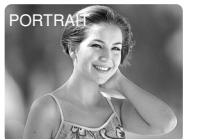

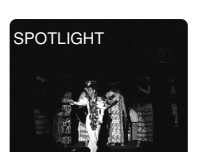

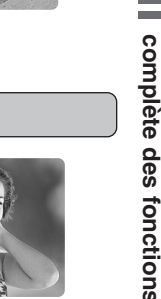

Utilisation de la plage

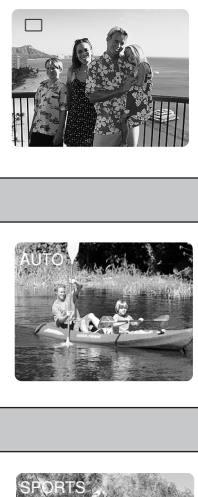

AUTO

# **Sable et neige (SAND&SNOW)**

Utilisez ce programme lorsque le fond est si brillant que le sujet apparaît sous-exposé sur l'affichage — une plage ensoleillée ou une station de sports d'hiver, par exemple. Vous pouvez remarquer une sorte de tremblement lors du tournage de sujets en déplacement.

# **Basse-lumière (LOW LIGHT)**

Ce programme vous permet d'enregistrer même dans des endroits faiblement éclairés. La vitesse d'obturation est fixée à une vitesse lente. Ce programme est en général idéal pour les gros plans de sujets lents ou immobiles, car les objets mobiles peuvent causer une rémanence d'images. Vous pouvez toutefois l'utiliser pour créer des effets spéciaux en faisant des zoomings rapides ou en suivant un objet mobile. La qualité de l'image ne sera pas aussi bonne que sous des conditions d'éclairage normales et l'autofocus risque de ne pas fonctionner aussi bien que d'habitude.

# **Nuit (NIGHT)**

Ce programme ajuste automatiquement la vitesse d'obturation en fonction de la luminosité du sujet, même dans les endroits sombres (la nuit, etc.) afin d'obtenir une image couleur lumineuse. Il est pratique pour les prises de vue dans des endroits sombres où un éclairage ne peut pas être utilisé et pour les prises de vue la nuit. Lors d'un enregistrement dans un endroit très sombre:

- Les sujets en mouvement peuvent laisser derrière eux une image rémanente.
- Bien que les sujets puissent être filmés avec plus de luminosité, la qualité de l'image peut être inférieure que sous un éclairage normal.
- Des points blancs peuvent apparaître sur l'affichage.
- L'autofocus risque de ne pas fonctionner aussi bien que d'habitude (dans ce cas, faites la mise au point manuellement).

Vous ne pouvez pas utiliser le programme d'enregistrement de nuit en mode CARD

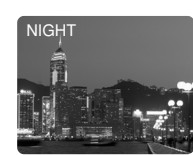

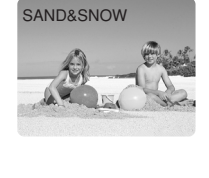

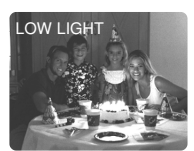

Utilisation de la plage<br>complète des fonctions

# **Utilisation des effets numériques**

Utilisez les effets numériques du camescope pour réaliser des tournages plus intéressants.

- Fondus: Entrée et sortie des scènes sur une bande par un fondu à partir ou vers un écran noir ( $\Box$  64). Fondu au déclenchement (FADE-T), Fondu volet verticale (WIPE II), Fondu volet horizontal (WIPE $=$ ), Fondu mosaïque (M.FADE)\*
- Effets: Donne un caractère professionnel à vos enregistrements ( $\Box$ 65). Art (ART), Noir et Blanc (BLK&WHT), Sépia (SEPIA), Mosaïque (MOSAIC)\*\*

Ecran multi-images:

Divise l'écran en 4, 9 ou 16 images fixes. Vous avez le choix entre 4 vitesses de transition: rapide, modéré, lent et manuel ( $\square$ 68).

- \* Disponible uniquement en mode TAPE PLAY (VCR).
- \*\* Disponible uniquement pendant le mode TAPE CAMERA ou TAPE PLAY (VCR).

#### **Disponibilité du mode Effets numériquse**

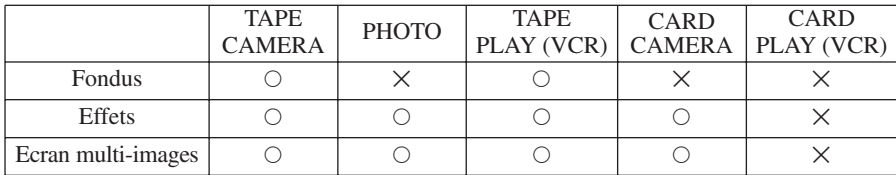

 $\bigcirc$ : Disponible  $\bigtimes$ : Non disponible

• Les types d'effets numériques utilisables dépendent du réglage des commutateurs TAPE/CARD et POWER ainsi que du programme d'enregistrement.

### **Remarques:**

- Si vous ne voulez pas utiliser d'effets numériques, appuyez sur la touche DIGITAL EFFECTS et sélectionnez D.EFFECT **II** sur le menu d'effets numériques. Appuyez ensuite sur la touche DIGITAL EFFECTS pour fermer le menu.
- Le camescope retient l'effet numérique sélectionné jusqu'à ce que vous le changiez.
- Les effets numériques peuvent être sélectionnés, mais pas activés sur un écran vide bleu (qui apparaît en mode TAPE PLAY (VCR)). L'affichage continue de clignoter.
- Les effets numériques utilisés dans le mode TAPE PLAY (VCR) ne sont pas enregistrés sur la cassette originale.
- Il est possible d'ajouter des effets numériques à une autre cassette lors de la copie par la prise de sortie AV (mode TAPE PLAY (VCR)) mais pas par la prise de sortie DV.
- Il n'est pas possible d'utiliser des effets numériques pendant la recherche de photos/dates.
- Si vous réglez le sélecteur de programme sur  $\Box$  (Enregistrement Simple) lorsque l'indicateur d'effet numérique clignote, il disparaîtra de l'écran et réapparaîtra lorsque vous reviendrez au mode **P** (program AE).
- L'affichage de l'effet numérique clignote pendant 2 secondes après le réglage, même si DISPLAYS est réglé à la position OFF sur le menu.

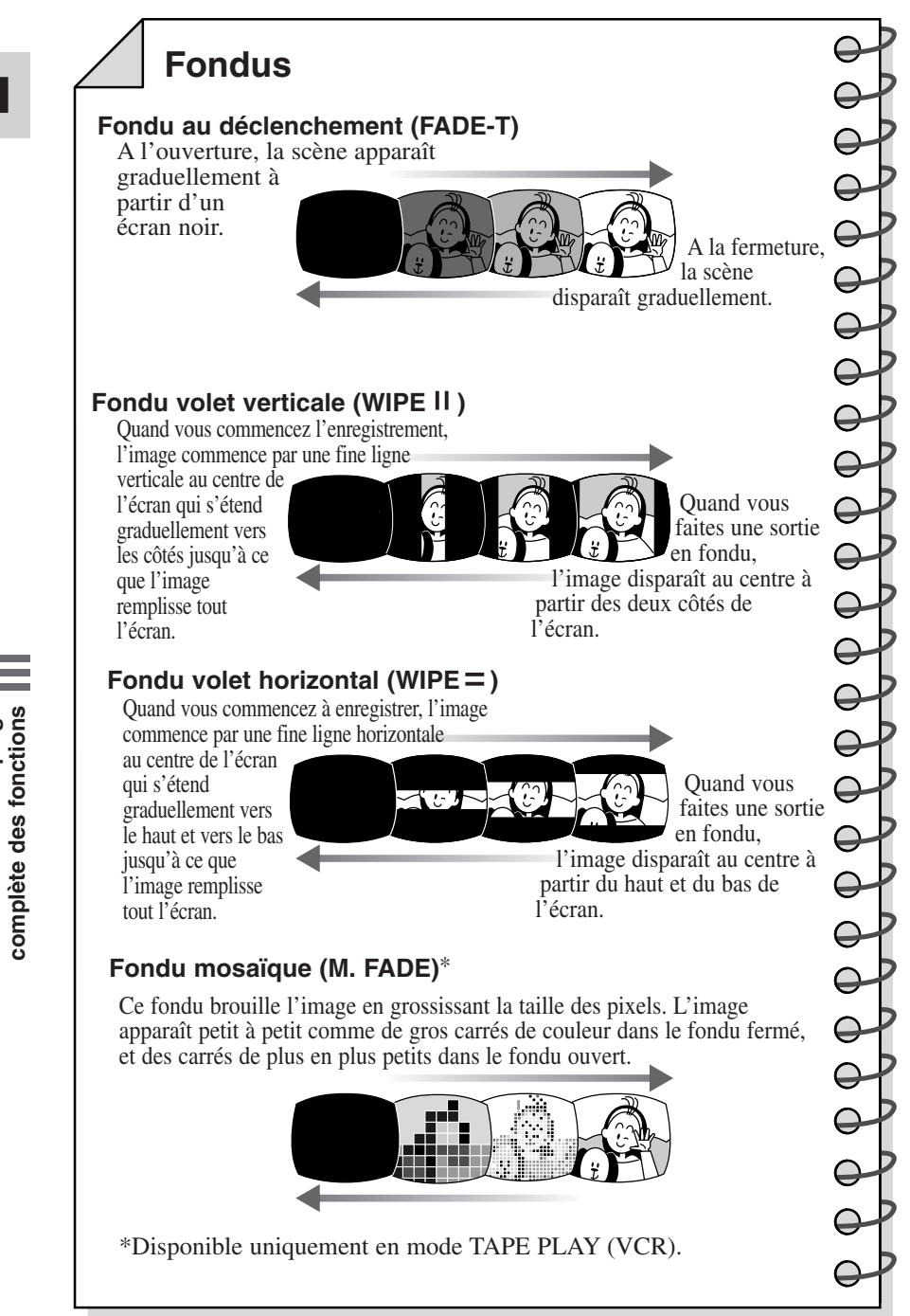

Utilisation de la plage

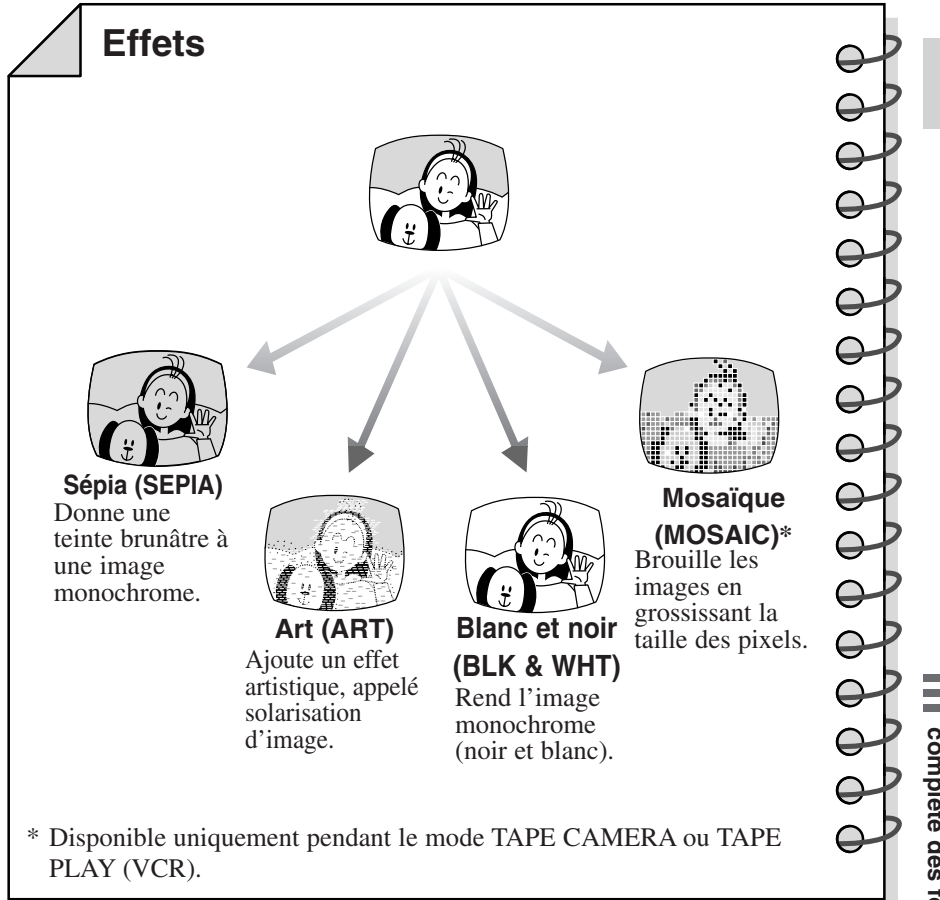

complète des fonctions Utilisation de la plage **65complète des fonctions Utilisation de la plage**

Pour ajouter des effets spéciaux, vous pouvez utiliser les commandes du camescope et celles de la télécommande sans fil. Une pression sur les touches ▲/▼ de la télécommande sans fil correspond à une rotation de la molette de sélecteur vers le haut ou le bas et une pression sur la touche SET correspond à une pression sur la molette de sélecteur.

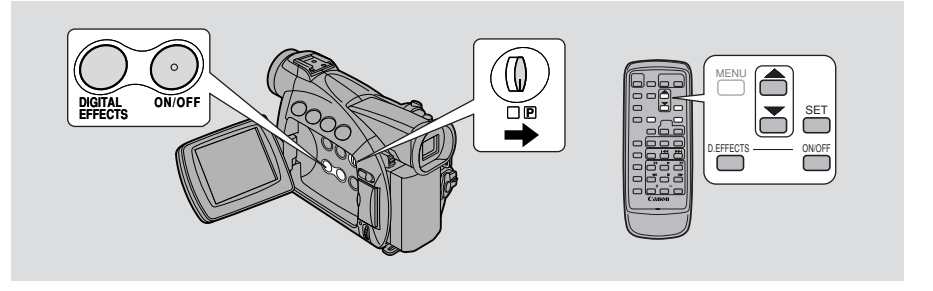

# **Utilisation des fondus**

Les fondus agissent sur l'image et le son.

Lorsque vous effectuez des fondus en mode TAPE CAMERA, assurez-vous que le sélecteur de programme est réglé sur  $\boxed{\mathsf{P}}$ .

 $\Box$  l

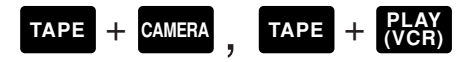

Sélectionnez le fondu.

- **1. Appuyez sur la touche DIGITAL EFFECTS pour ouvrir le menu des effets numériques.**
	- Les options D.EFFECT **II**, FADER, EFFECT et MULTI-S apparaissent.
- **2. Sélectionnez FADER.**
	- Les options FADE-T, WIPE  $||$ , WIPE  $\equiv$  apparaissent. M.FADE s'affiche également en mode TAPE PLAY (VCR).

#### **3. Sélectionnez l'option souhaitée.**

- Vous repassez au menu d'effets numériques.
- **4. Appuyez sur DIGITAL EFFECTS pour fermer le menu.**
	- Le nom de votre fondu sélectionné clignote sur l'affichage.

Effet activé/désactivé

- **5. Appuyez sur la touche ON/OFF.**
	- Le nom de votre option cesse de clignoter.
	- A chaque pression sur la touche ON/OFF, la fondu choisi est validé (l'indication reste allumée) ou invalidée (l'indication clignote).

Utilisation de la plage<br>complète des fonctions **66Utilisation de la plage complète des fonctions** **6.** Si vous êtes en mode TAPE CAMERA:

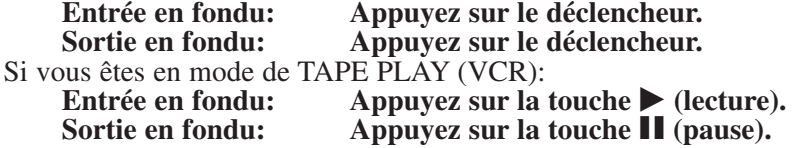

### **Utilisation des effets**

Le son est enregistré/reproduit normalement.

Lorsque vous utilisez les effets en mode TAPE CAMERA ou CARD CAMERA, assurez-vous que le sélecteur de programme est réglé sur  $\boxed{P}$ .

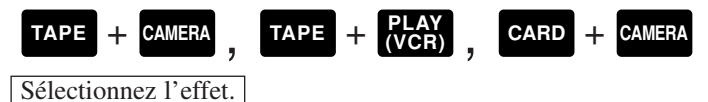

**1. Appuyez sur la touche DIGITAL EFFECTS pour ouvrir le menu**

```
des effets numériques.
```
• Les options D.EFFECT **OF**, FADER, EFFECT et MULTI-S apparaissent.

- **2. Sélectionnez EFFECT.**
	- Les options ART, BLK&WHT, SEPIA, MOSAIC apparaissent.
- **3. Sélectionnez l'option souhaitée.**
	- Vous repassez au menu d'effets numériques.
- **4. Appuyez sur DIGITAL EFFECTS pour fermer le menu.**
	- Le menu disparaît et le nom de l'option sélectionnée clignote sur l'écran.

Effet activé/désactivé

- **5. Si vous êtes en mode TAPE PLAY (VCR), appuyez sur la touche** e **(lecture).**
- **6. Appuyez sur la touche ON/OFF.**
	- Le nom de votre sélection cesse de clignoter et l'effet est visible sur l'écran.
	- Chaque fois que vous appuyez sur la touche ON/OFF, l'effet choisi est validé ou invalidé.

67

# **Utilisation de l'écran à images multiples**

Partitionne votre image affichée en quatre, neuf ou seize images plus petites avec la fonction de saisie d'image (Image Capture). Avec cette fonction, la scène en cours d'enregistrement ou de lecture est saisie par le camescope. Choisissez la vitesse de transition — manuelle, rapide (toutes les 4 images), modérée (toutes les 6 images\*) ou lente (toutes les 8 images\*) — à laquelle vous voulez saisir le sujet, par exemple un joueur de tennis ou de golf. Le son est enregistré normalement.

\* En mode Basse-lumière: modérée (toutes les 8 images), lente (toutes les 12 images)

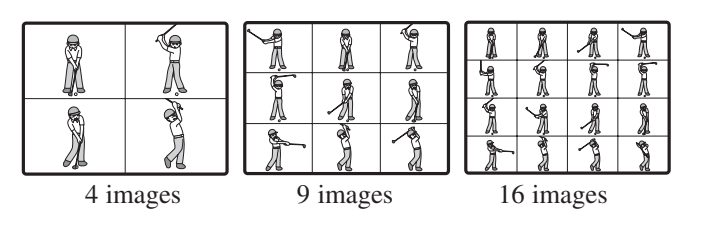

n /

### **Fonctionnement de l'écran à images multiples**

Lorsque vous utilisezl'écran à images multiples en mode TAPE CAMERA ou CARD CAMERA, assurez-vous que le sélecteur de programme est sur  $\overline{P}$  ou sur n'importe quel autre programme que le programme d'enregistrement de nuit. En mode TAPE PLAY (VCR), vous pouvez utiliser l'écran multi-images dans les modes de lecture suivants:

Lorsque M.S.SPEED est réglé sur MANUAL: Lecture d'image fixe, lecture avant/arrière au ralenti.

Lorsque M.S.SPEED est réglé sur FAST, MODERATE ou SLOW: Lecture d'image fixe.

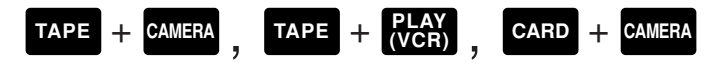

Sélectionnez l'écran multi-images.

- **1. Appuyez sur la touche DIGITAL EFFECTS pour ouvrir le menu des effets numériques.**
	- Les options D.EFFECT **II**, FADER, EFFECT et MULTI-S apparaissent.
- **2. Sélectionnez MULTI-S.**
	- Les options M.S.SPEED, et M.S.SPLIT apparaissent.
- **3. Sélectionnez M.S. SPEED.**
	- Les options MANUAL, FAST, MODERATE et SLOW apparaissent.
- **4. Sélectionnez l'option souhaitée.**
	- Vous repassez au menu d'effets numériques.

#### **5. Sélectionnez MULTI-S à nouveau.**

• Les options M.S.SPEED et M.S. SPLIT apparaissent.

• Les options 4,9,16 apparaissent.

#### **7. Sélectionnez l'option souhaitée.**

• Vous repassez au menu des effets numériques.

### **8. Appuyez sur DIGITAL EFFECTS pour fermer le menu.**

- Le menu effets numériques disparaît.
- MULTI-S clignote dans l'affichage.

Ecran multi-images activé/désactivé

### **9. Appuyez sur la touche ON/OFF.**

- L'option MULTI-S arrête de clignoter.
- Manuelle: Les scènes seront saisies l'une après l'autre à chaque pression sur la touche ON/OFF le nombre de fois indiqué. Si vous appuyez sur la touche ON/OFF pendant plus d'une seconde, la dernière image saisie sera effacée.
- L'image en cours d'enregistrement est entourée d'un cadre bleu. Le cadre disparaît lorsque l'image est complètement enregistrée.
- Automatique: Le camescope prend le nombre d'images indiqué à la vitesse sélectionnée.

#### **10.Si vous êtes en mode TAPE CAMERA, appuyez sur le déclencheur pour commencer l'enregistrement.**

• L'écran à images multiples est enregistré sur la bande.

### **Si vous êtes en mode CARD CAMERA, appuyez sur la touche PHOTO pour enregistrer l'écran multi-images sur la carte mémoire.**

### **Remarques:**

- Vous pouvez utiliser l'écran multi-images en mode d'enregistrement ou de pause d'enregistrement.
- Lorsque toutes les images ont été saisies, appuyez rapidement sur la touche ON/OFF pour annuler l'écran multi-images.
- Si vous utilisez l'écran multi-images en mode TAPE PLAY (VCR), si vous faites un arrêt ou une pause de la bande, ou si vous appuyez sur une autre touche de lecture ou sur les touches de recherche de date/photo, l'écran multiimages sera annulé. (Ceci ne s'applique pas à la vitesse multi-images MANUAL.)
- Vous ne pouvez pas utiliser le zoom numérique ou le mode 16:9 lorsque l'écran multi-images est en service. L'affichage devient " $---$ ".
- Vous ne pouvez pas utiliser l'écran à images multiples en programme d'enregistrement de nuit.

**F**

### **Sélection du mode audio**

Le camescope peut enregistrer les sons sur une bande en 2 modes audio: 16 bits et 12 bits. Le mode 16 bits produit la meilleure qualité sonore (légèrement supérieure à celle des CDs) alors que le mode 12 bits enregistre sur 2 canaux (stéréo 1) laissant 2 canaux libres (stéréo 2) pour vous permettre d'ajouter un nouveau son ultérieurement.

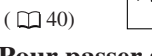

TAPE .

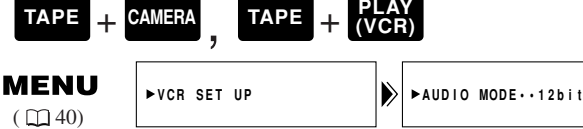

#### **Pour passer au mode 16 bits, ouvrez le menu et sélectionnez VCR SET UP. Sélectionnez ensuite AUDIO MODE, réglez-le sur 16 bits et refermez le menu.**

• "16 bit" apparaît sur l'affichage pendant 4 secondes environ.

### **Remarques:**

- Pour plus de détails sur l'ajout d'une nouvelle bande sonore, voyez p. 98.
- Pour les détails sur la lecture d'une bande qui a un nouveau son en Stéréo 2, voyez p. 101.
- Quand vous enregistrez sur le MV550i/MV530i à partir d'un camescope à sorties DV, le mode audio est automatiquement réglé sur 12 bits.
- **INEEU** Lorsque le mode d'enregistrement est réglé sur les modes  $\blacksquare$  SP ou LP, le mode audio est automatiquement réglé sur 12 bits (Un seul canal).
- En mode TAPE PLAY (VCR), le réglage du mode audio prend effet lors de l'enregistrement analogique par la prise Line-in ou lors d'un ajout AV. Si vous effectuez un enregistrement DV IN, le réglage change automatiquement selon celui de l'appareil numérique raccordé au camescope.

### **Microphone externe**

Pour créer des bandes son plus originales, vous pouvez raccorder un microphone externe au camescope par la prise MIC. Lorsque vous utilisez la prise MIC, utilisez un microphone ayant une source d'alimentation interne (microphone à condensateur). Il est possible de raccorder pratiquement tous les types de microphone stéréo munis d'une prise de 3,5 mm de diamètre, mais le niveau sonore sera différent de celui du microphone intégré.

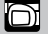

- **A Remarques:**<br>• Lorsqu'un microphone externe est utilisé, la longueur du câble de raccordement ne doit pas dépasser 3 mètres afin d'éviter toute interférence électromagnétique.
- *MU50* Reportez-vous à la page 75 pour plus de précisions sur l'utilisation du microphone DM-50.
- Faites attention lorsque vous utilisez des microphones longs car ils peuvent gêner la vue.

# **Filtre anti-vent**

Le camescope est équipé d'un filtre anti-vent automatique afin d'éviter que le bruit du vent ne couvre le son de vos enregistrements. Vérifiez que le filtre antivent est désactivé si vous souhaitez que le microphone soit aussi sensible que possible.

Utilisez le filtre anti-vent lors d'un tournage dans des endroits soumis au vent tels que sur une plage ou à proximité de hauts immeubles.

Le fitre anti-vent peut être utilisé pour la duplication audio et pour l'enregistrement.

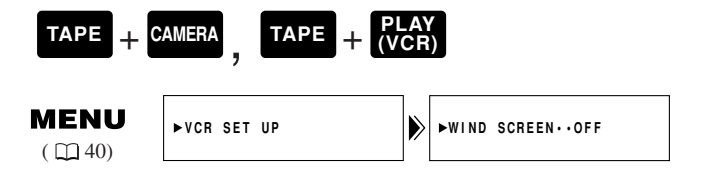

#### **Pour l'activer, ouvrez le menu et sélectionnez VCR SET UP. Sélectionnez ensuite WIND SCREEN (filtre anti-vent), réglez sur ON et refermez le menu.**

• L'indication WS **ON** apparaît sur l'affichage lorsque le filtre anti-vent est activé.

# **Remarques:**

- Le filtre anti-vent peut être utilisé pour la duplication audio avec le microphone intégré en mode TAPE PLAY (VCR) et aussi pour l'enregistrement (lorsqu'AUDIO DUB. est réglé sur MIC. IN dans le sous-menu VCR SET UP).
- Le filtre anti-vent ne fonctionne pas lorsqu'un microphone externe est branché sur la prise MIC.
- *MU50* Le filtre anti-vent ne fonctionne pas quand le microphone optionnel DM-50 est raccordé à la griffe d'accessoires.

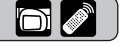

# **Réglage du retardateur**

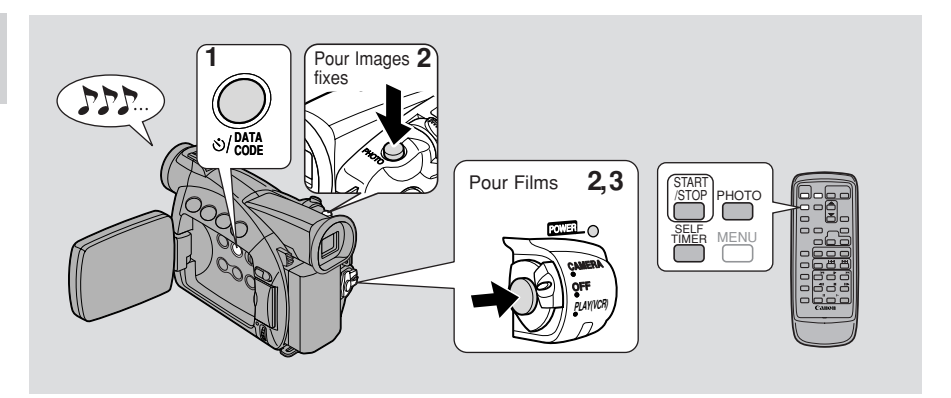

Si vous voulez vous inclure dans la photo ou le film que vous prenez, cette fonction vous sera utile.

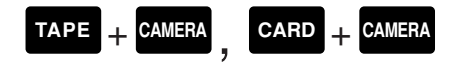

1. Appuyez sur la touche de retardateur  $\circ$  du boîtier du camescope ou

### **la touche SELF TIMER de la télécommande sans fil.**

- SELF-T apparaît sur l'affichage.
- Pour permettre au sujet de voir l'image filmée, faites pivoter le panneau LCD à  $180^{\circ}$  ( $\Box$ 28).

### Pour Films

### **2. Appuyez sur le déclencheur.**

- Le camescope commence à enregistrer au bout d'un compte à rebours de 10 secondes (ou au bout de 2 secondes quand vous utilisez la télécommande sans fil). Le temps restant avant l'enregistrement est décompté sur l'affichage (par ex. "5 SEC").
- SELF-T disparaît de l'affichage dès que l'enregistrement commence.
- **3. Appuyez sur le déclencheur pour terminer l'enregistrement.**

#### Pour Images fixes

- **2. Appuyez sur la touche PHOTO du boîtier du camescope ou de la télécommande.**
	- Le camescope ajuste la mise au point automatiquement 2 secondes avant la fin du compte à rebours. Le symbole  $\bullet$  clignote en blanc puis passe au vert après l'ajustement de la mise au point et de l'exposition. Si vous utilisez la télécommande sans fil, le symbole  $\bullet$  se met à clignoter immédiatement après que vous appuyez sur la touche PHOTO.

Utilisation de la plage<br>complète des fonctions
- 
- Le camescope prend l'image pendant environ 6 secondes (**MV550**) 8 secondes en mode d'enregistrement **E**SP ou **E**LP). en mode d'enregistrement  $\overline{\blacksquare}$ SP ou  $\blacksquare$ LP).
- Lorsque vous êtes en mode TAPE CAMERA, le camescope retourne en mode pause d'enregistrement après l'enregistrement sur une cassette. Lorsque vous êtes en mode CARD CAMERA, l'image en cours d'enregistrement apparaît après avoir été enregistrée sur une carte mémoire.

## **Remarques:**

- Pour annuler le retardateur avant le début du compte à rebours, appuyez sur la touche  $O$  SELF TIMER.
- Pour arrêter le retardateur lorsque le compte à rebours a commencé, appuyez sur la touche  $O$  SELF TIMER.

# **MV550i Utilisation de la torche vidéo VL-3 (en option)**

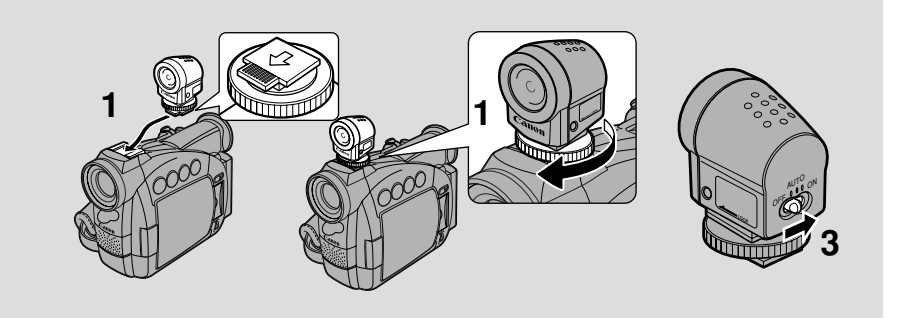

Pour filmer dans des lieux sombres, branchez la torche vidéo sur la griffe d'accessoires . La torche vidéo sera alimentée par la source d'alimentation du camescope.

Reportez-vous au mode d'emploi de la torche vidéo VL-3 pour les détails.

Eteignez le camescope avant de brancher/débrancher la torche vidéo.

- **1. Insérez la torche vidéo sur la griffe d'accessoires du camescope et vissez la bague de verrouillage.**
	- Faites glisser la torche vidéo dans le sens de la flèche jusqu'au déclic de mise en place.
	- Assurez-vous que la torche vidéo ne se déconnecte pas lorsque vous tournez la bague de verrouillage.
- **2. Réglez le camescope en mode TAPE CAMERA ou CARD CAMERA.**
- **3. Réglez le commutateur d'alimentation de la torche vidéo sur AUTO ou ON.**
	- (connexion) apparaît sur l'afficheur. **C**
	- **ON:** La torche vidéo reste allumée.
	- **AUTO:** La torche vidéo s'allume/s'éteint automatiquement en fonction de la luminosité de l'éclairage ambiant.

#### **ATTENTION:**

- Ne pas toucher l'ampoule ni les surfaces environnantes pendant et après l'éclairage de la torche, car elles sont très chaudes. Ne pas approcher la torche vidéo de matières inflammables ou plastiques.
- Ne pas regarder directement l'ampoule lorsque la torche vidéo est allumée.
- Ne jamais prendre la camescope par la torche vidéo.

## **MV550i Utilisation du microphone DM-50 (en option)**

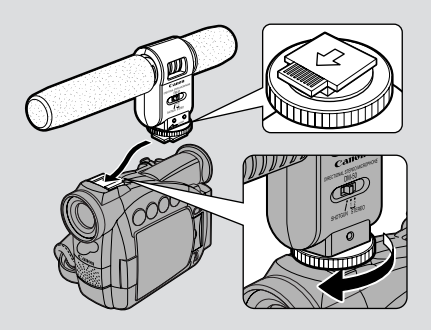

Le microphone stéréo directionnel DM-50, ultra-sensible, a été conçu exclusivement pour les camescopes dotés d'une griffe d'accessoires  $\mathcal{I}'$ . Il est alimenté par la source d'alimentation de l'appareil. Vous pouvez l'utiliser pour l'enregistrement sur cassette ou la duplication audio ( $\Box$ 98).

Consultez le mode d'emploi du DM-50 pour de plus amples détails.

Mettez le camescope hors tension avant de rattacher/retirer le microphone.

- **1. Insérez le microphone sur la griffe d'accessoires et vissez la bague de verrouillage.**
	- Faites glisser le microphone dans le sens de la flèche jusqu'au déclic de mise en place.
	- Assurez-vous que le microphone ne se débranche pas lorsque vous tournez la bague de verrouillage.

#### **2. Réglez l'appareil en mode TAPE CAMERA.**

• (connexion) apparaît sur l'afficheur. **C**

#### **3. Réglez le sélecteur de directivité du microphone.**

- **SHOTGUN:** Enregistrement de sons nets venant de l'avant du microphone (monophonique) **STEREO1:** Enregistrement de sons venant de l'avant et des côtés du
	- microphone.
- **STEREO2:** Enregistrement d'une plus grande plage de sons que STEREO1.

#### **Remarques:**

- Ne jamais prendre le camescope par le microphone.
- Le DM-50 ne captera pas de sons si un autre microphone est rattaché à la prise microphone du camescope.

**F**

## **Réglage du décalage AE (compensation de l'exposition)**

En contrôlant le niveau la fonction (AE) d'exposition automatique, vous pouvez éclaircir ou assombrir l'image légèrement. Ceci vous permet de compenser les scènes en contre-jour ou surexposées.

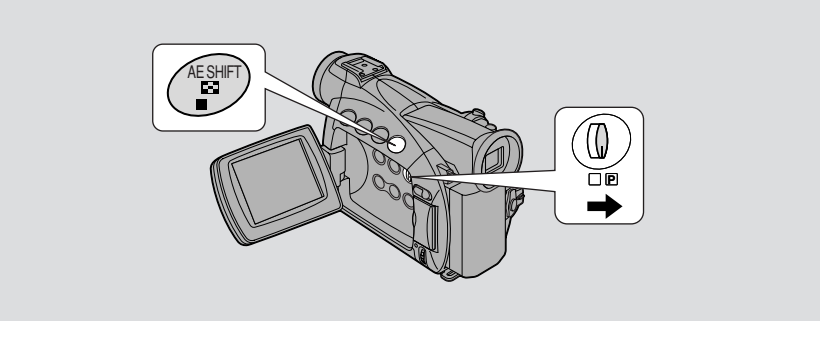

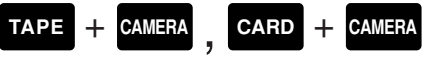

Assurez-vous que le sélecteur de programme est réglé sur  $\overline{P}$ .

- **1. Appuyer sur la molette de sélecteur et sélectionnez dans le menu, un programme d'enregistrement autre que Spot, Sable et neige ou Nuit.**
- **2. Appuyer sur la touche AE SHIFT.**
	- $\bullet$  AE s'affiche en bleu clair.
- **3. Tournez la molette de sélecteur pour choisir le niveau souhaité.**
	- Les niveaux vont de  $-2$  à  $+2$ , par paliers de 0,25 (sauf  $-1,75$  et  $+1,75$ ).
	- Plus le niveau est élevé, plus l'image est éclaircie.

#### **Remarques:**

- Vous ne pouvez pas régler l'exposition sans que la marque  $\triangleright$  apparaisse devant AE dans l'affichage. Enfoncez la touche AE SHIFT de façon à ce que  $\blacktriangleright$ apparaisse avant AE. Vous pouvez ensuite régler l'exposition manuellement.
- Vous ne pouvez ajuster le décalage AE lorsque le camescope est réglé sur les programmes d'enregistrement suivants: [ (Enregistrement simple), Spot, Sable et neige ou Nuit.

## **Réglage de la vitesse d'obturation**

Réglez la vitesse de l'obturateur manuellement pour prendre des photographies nettes de sujets en mouvement rapide.

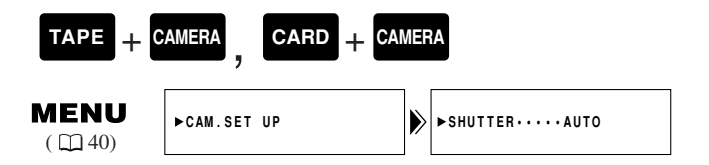

- **1. Vérifiez que le camescope est réglé en mode**  $\overline{P}$  **(programme AE).**
- **2. Enfoncez la molette de sélecteur et choisissez AUTO à partir du menu de programme.**
- **3. Ouvrez le menu et sélectionnez CAM.SET UP.**
- **4. Sélectionnez SHUTTER.**
- **5. Appuyez sur la molette de sélecteur pour sélectionner la vitesse d'obturation souhaitée.**

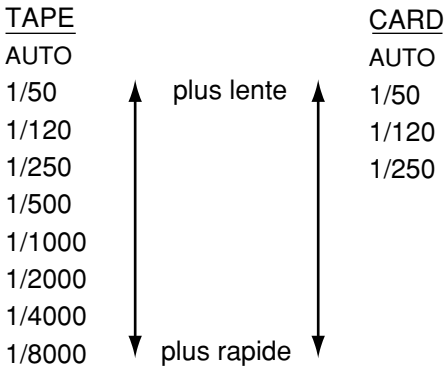

- Seules des vitesses d'obturation allant jusqu'à 1/250 sont disponibles lorsqu'une carte mémoire est utilisée.
- **6. Refermez le menu.**

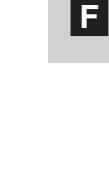

complète des fonctions **77complète des fonctions Utilisation de la plage** Utilisation de la plage

#### **Conseils pour le tournage avec des vitesses d'obturateur rapides**

• Lors du tournage avec une vitesse d'obturateur de 1/1000 ou supérieure, ne filmez pas directement le soleil.

#### **Vitesses d'obturateur recommandées lors du tournage :**

- Personnes jouant à un sport d'extérieur tel que golf ou tennis
- Voitures ou trains en déplacement ou autres véhicules rapides tels que montagnes russes (roller coasters)
- Personnes pratiquant un sport intérieur tel que le basketball

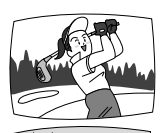

1/2000 ou 1/4000 (ou 1/8000 pour geler l'action encore plus clairement)

1/1000, 1/500 ou 1/250

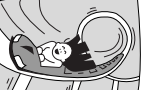

1/120

#### **Remarques:**

- Il n'est pas possible de régler la vitesse d'obturation d'un programme d'enregistrement autre que AUTO.
- L'image sera saccadée si vous utilisez une vitesse d'obturation élevée.
- Le camescope revient au réglage automatique de la vitesse d'obturation lorsque le sélecteur de programme est réglé sur  $\Box$  (Enregistrement Simple) ou lorsque vous changez de programme d'enregistrement.
- Si en mode TAPE CAMERA, vous réglez la vitesse d'obturation à 1/500 ou plus et qu'ensuite vous passez en mode CARD CAMERA, la vitesse d'obturation changera automatiquement à 1/250.

**F**

## **Réglage manuel de la mise au point**

Le camescope peut faire la mise au point automatiquement. Il vous suffit par conséquent de viser et tout ce qui est au centre dans l'affichage est normalement net. Si la mise au point semble être difficile à effectuer, ceci peut être dû à un sujet qui ne convient pas à l'autofocus.

Vous pouvez utiliser la fonction de mise au point manuelle pour obtenir un plus grand contrôle de la mise au point.

#### **Verrouillage de la mise au point**

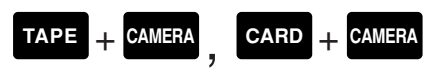

Appuyez sur la touche FOCUS pour désactiver la mise au point autofocus. La mise au point reste verrouillée au point réglé par l'autofocus.

(M.FOCUS apparaît sur l'affichage.) Vous pouvez maintenant régler manuellement la mise au point par la

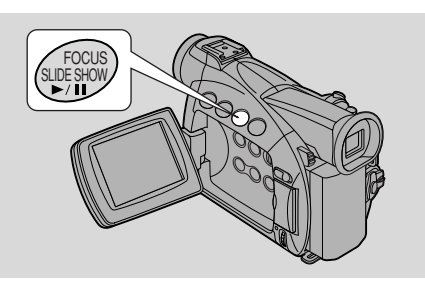

molette de sélecteur. Appuyez de nouveau sur la touche FOCUS lorsque vous désirez revenir à la mise au point autofocus.

• Si vous effectuez un zoom avant sur le sujet après avoir désactivé la mise au point, l'image peut être floue. Il est préférable de régler tout d'abord le zoom, puis la mise au point.

#### **Mise au point manuelle**

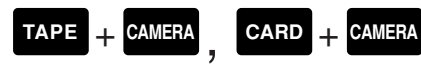

Utilisez la molette de sélecteur pour effectuer la mise au point.

- Tournez la molette de sélecteur vers le bas pour éloigner le point de focalisation.
- Tournez la molette de sélecteur vers le haut pour rapprocher le point de focalisation.

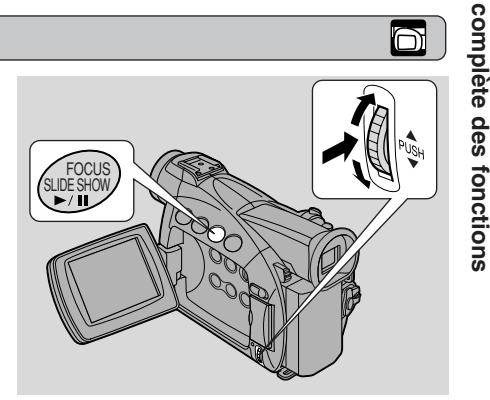

#### **Remarques:**

- Vous ne pouvez pas régler la mise au point sans que la marque  $\triangleright$  apparaisse devant M.FOCUS dans l'affichage. Enfoncez la touche FOCUS de façon à ce que  $\blacktriangleright$  apparaisse avant M.FOCUS. Vous pouvez ensuite ajuster la mise au point manuellement.
- Le réglage de mise au point manuelle est annulé si vous sélectionnez le programme  $\Box$  (Enregistrement Simple).
- Lors de l'utilisation du programme  $\Box$  (Enregistrement Simple), l'autofocus ne peut pas être désactivé.
- Voir "Avant de s'adresser au S.A.V." à la page 142 les sujets pour lesquels l'autofocus n'est pas adapté.

m

Utilisation de la plage

## **Réglage de la balance des blancs**

Le système de balance des blancs automatique du camescope réalise le réglage de la balance des blancs pour une grande variété de conditions d'éclairage. Bien que de légères différences soient inévitables, les couleurs apparaissent naturelles dans pratiquement toutes les situations.

Dans certains cas, vous obtiendrez de meilleurs résultats en réglant la balance des blancs par vous-même ou en utilisant les deux modes préréglés: <sup>-8</sup> Mode intérieur

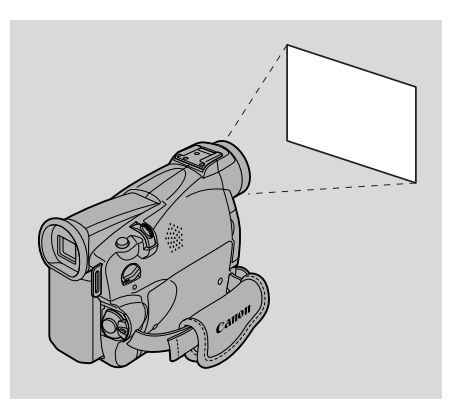

- Sous un éclairage halogène ou un éclairage de studio/vidéo
- Le sujet a une couleur dominante
- Gros plans
- $*$  Mode extérieur
	- A la lumière du jour, particulièrement pour les gros plans et quand le sujet a une couleur dominante

**TABLE**

\n
$$
+ \text{CAMERA}
$$

\n
$$
+ \text{CAMP} + \text{CAMERA}
$$

\n
$$
+ \text{CAMERA}
$$

\n
$$
+ \text{CAMERA}
$$

\n
$$
+ \text{CAMERA}
$$

\n
$$
+ \text{CAMERA}
$$

\n
$$
+ \text{CAMERA}
$$

\n
$$
+ \text{CAMERA}
$$

\n
$$
+ \text{CAMERA}
$$

\n
$$
+ \text{CAMERA}
$$

\n
$$
+ \text{CAMERA}
$$

\n
$$
+ \text{CAMERA}
$$

\n
$$
+ \text{CAMERA}
$$

\n
$$
+ \text{CAMERA}
$$

\n
$$
+ \text{CAMERA}
$$

\n
$$
+ \text{CAMERA}
$$

\n
$$
+ \text{CAMERA}
$$

\n
$$
+ \text{CAMERA}
$$

\n
$$
+ \text{CAMERA}
$$

\n
$$
+ \text{CAMERA}
$$

\n
$$
+ \text{CAMERA}
$$

\n
$$
+ \text{CAMERA}
$$

\n
$$
+ \text{CAMERA}
$$

\n
$$
+ \text{CAMERA}
$$

\n
$$
+ \text{CAMERA}
$$

\n
$$
+ \text{CAMERA}
$$

\n
$$
+ \text{CAMERA}
$$

\n
$$
+ \text{CAMERA}
$$

\n
$$
+ \text{CAMERA}
$$

\n
$$
+ \text{CAMERA}
$$

\n
$$
+ \text{CAMERA}
$$

\n
$$
+ \text{CAMERA}
$$

\n
$$
+ \text{CAMERA}
$$

\n
$$
+ \text{CAMERA}
$$

\n
$$
+ \text{CAMERA}
$$

\n
$$
+ \text{CAMERA
$$

- **1. Vérifiez que le camescope est réglé en mode**  $\overline{P}$  **(programme AE).**
- **2. Ouvrez le menu et sélectionnez CAM.SET UP.**
- **3. Sélectionnez WHITE BAL.**
- **4. a) Pour les options Intérieur, Extérieur ou Auto, appuyez sur la molette de sélecteur pour choisir l'option voulue.**
	- $\sqrt{2}/\sqrt{\pi}$  apparaît dans l'affichage quand vous réglez le mode intérieur/extérieur de la balance des blancs.
	- **b) Pour régler manuellement la balance des blancs, dirigez le camescope vers un objet blanc (par exemple, une feuille de papier) et faites un zooming jusqu'à ce qu'elle remplisse tout l'affichage. Appuyez ensuite sur la molette de sélecteur pour sélectionner SET** 
		- Veillez à continuer d'orienter le camescope vers un objet blanc jusqu'à ce que vous ayez fini le réglage de la balance des blancs.
		- L'indication  $\mathbb{Z}$  clignote puis s'allume en continu.
		- Selon la source lumineuse, il peut arriver que le clignotement continue. Le résultat sera toujours meilleur qu'avec le réglage automatique et vous pouvez continuer à enregistrer.

#### 80 **5. Fermez le menu.**

La balance des blancs manuelle vous permettra probablement d'obtenir de meilleurs résultats que la balance des blancs automatique lors du tournage:

Sujets avec une couleur dominante comme le ciel, la mer ou la forêt.

Sujets en gros plan

Sujets dont l'éclairage varie très rapidement

Pour enregistrer avec des éclairages fluorescents ou à vapeur de mercure.

#### **Remarques:**

- Désactivez le zoom numérique (si nécessaire) pour régler une balance des blancs plus précise.
- Si vous avez réglé la balance des blancs mais que les conditions d'éclairage ont changé, réglez-la à nouveau.
- Essayez d'enregistrer avec une seule source de lumière. Une balance des blancs correcte ne peut pas être obtenue avec deux types d'éclairage à la fois.
- Vous ne pouvez pas régler la balance des blancs ou sélectionner le mode intérieur/extérieur si le sélecteur de programme est sur le programme  $\square$ (Enregistrement Simple).
- La balance des blancs retourne dans le mode AUTO quand vous faites glisser le sélecteur de programme sur  $\Box$  (Enregistrement Simple).
- Quand vous mettez le camescope sous tension, la balance des blancs retourne en mode AUTO de nouveau. Si vous faites alors passer la balance des blancs sur SET, le camescope rappelle le dernier réglage sélectionné.
- Pendant la prise de vues en extérieur, vous obtiendrez de meilleurs résultats avec le réglage AUTO.

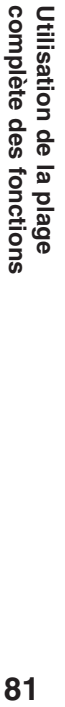

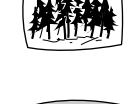

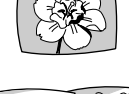

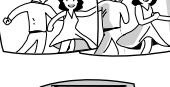

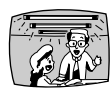

## **Affichage de la date, de l'heure et des données du camescope (Code de données)**

Le code de données comprend la date et l'heure où l'enregistrement a été effectué. Les codes de données de cassette peuvent aussi afficher les données du camescope (réglages de vitesse d'obturation et d'exposition).

• Seules les indications de date et d'heure apparaissent sur les codes de données lorsqu'une carte mémoire est utilisée.

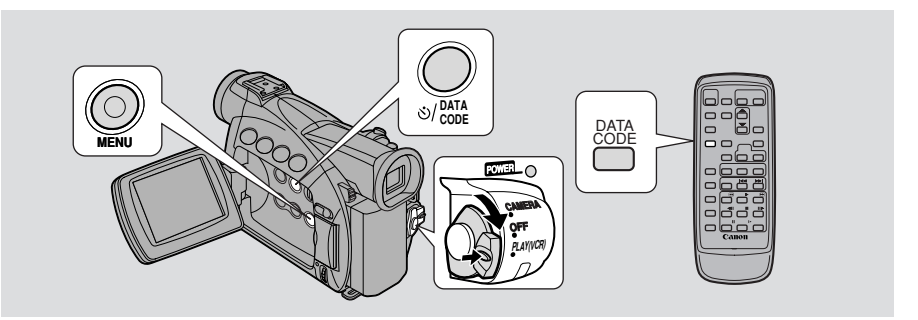

En mode TAPE PLAY (VCR), le code date peut être affiché ou caché quand le camescope est en mode lecture, lecture au ralenti ou arrêt sur image.

Les données du camescope peuvent être affichées en tant que "– – –" pendant l'avance rapide, le rembobinage, la lecture en arrière, et la lecture rapide  $(\times 2)$  en avant et en arrière.

**Appuyez sur la touche DATA CODE. Lorsque vous utilisez une cassette, appuyez sur cette touche pendant que l'appareil est en mode de lecture, de ralenti ou d'image fixe.**

• Appuyez une première fois pour afficher et une nouvelle fois pour cacher la date.

#### **Sélection de l'affichage de la date ou de l'heure**

Sélectionnez la date ou l'heure, ou les deux, à faire apparaître sur l'affichage de code de données.

d/

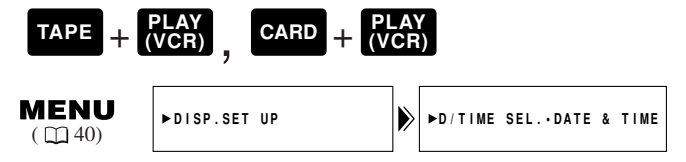

**Pour changer la combinaison de date et d'heure, ouvrez le menu et sélectionnez DISP. SET UP. Sélectionnez ensuite D/TIME SEL., réglez l'option sur DATE, TIME ou DATE & TIME et refermez le menu.**

#### **Réglage du code de données**

Vous pouvez choisir d'afficher les données du camescope (réglages de vitesse d'obturation et d'exposition) en codes de données de cassette.

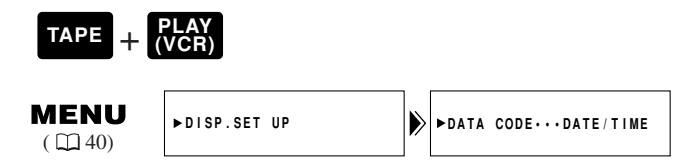

**Pour changer le réglage, ouvrez le menu et sélectionnez DISP.SET UP. Sélectionnez ensuite DATA CODE, réglez l'option sur DATE/TIME, CAMERA DATA ou CAM. & D/T et refermez le menu.**

Combinaisons de code de données possibles pour les cassettes:

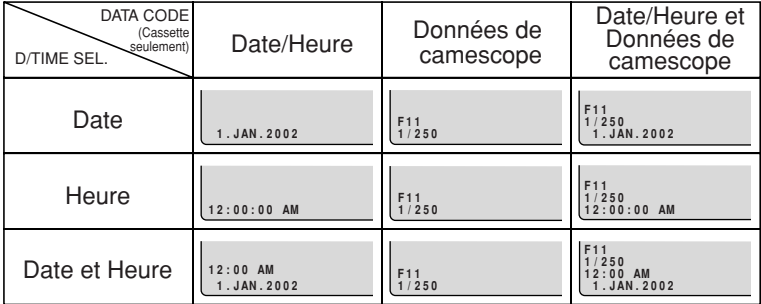

#### **Remarques:**

- Le code de données indique " $---$ " dans les situations suivantes:
	- Pendant la lecture d'une section vierge de la bande.
	- Si la bande a été enregistrée avant d'entrer la date et l'heure dans la mémoire du camescope.
	- Si la bande a été enregistrée sur un camescope ne disposant pas de la fonction de code de données.
	- Si des parasites ou des dégâts sur la bande empêchent la lecture du code de données.
- Si l'enregistrement effectué sur un MV550i/MV530i est lu sur un camescope DV différent, le code de données peut ne pas être affiché correctement.
- Le code de données apparaît sur l'affichage même si  $DISPLAYS$  ( $\Box$ 150) est réglé sur OFF par le menu.

**F**

n /

#### **Auto-dateur 6 secondes**

L'auto-dateur 6 secondes apparaît pendant 6 secondes pour indiquer le changement de date si l'enregistrement est effectué à minuit. La date apparaît aussi pendant 6 secondes au début de la lecture quand le code de données est désactivé. L'auto-dateur 6 secondes s'adapte aux changements de zone horaire stipulés par vous.

+ **PLAY (VCR) TAPE**

**MENU**  $(M140)$ 

**▶DISP.SET UP**  $\left| \frac{1}{2} \right|$  **▶6SEC.** DATE ••• OFF

**Pour activer l'auto-dateur 6 secondes, ouvrez le menu et sélectionnez DISP.SET UP. Sélectionnez ensuite 6SEC. DATE, réglez l'option sur ON et refermez le menu.**

#### **Remarque:**

• Lorsque 6SEC.DATE est validé mais DISPLAYS ( $\square$ 150) est invalidé, l'autodatage de 6 secondes reste affiché pendant 6 secondes.

**F**

## **Recherche sur la bande (Recherche de photo/date)**

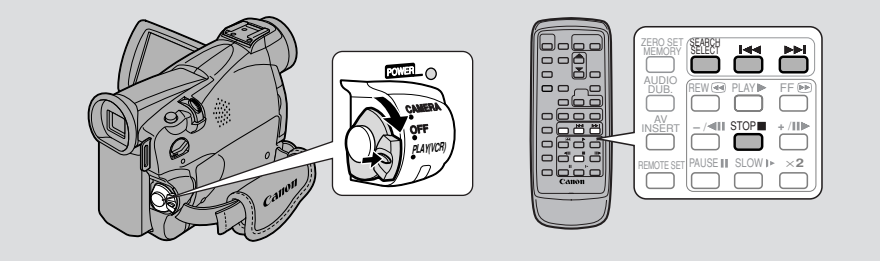

Cette fonction vous permet de naviguer rapidement entre les images fixes enregistrées sur une bande (recherche photo) ou entre différents jours ou zones d'enregistrement (recherche date) sur une bande.

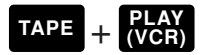

- **1. Appuyez sur la touche SEARCH SELECT pour choisir la recherche de photo ou la recherche de date.**
	- PHOTO SEARCH ou DATE SEARCH apparaît sur l'affichage pendant quatre secondes.
- **2. Appuyez sur les touches**  $\blacktriangleright$  $\blacktriangleright$  $\blacktriangleright$  **pour rechercher vers l'avant ou l'arrière une image fixe ou une date de tournage.**
	- Appuyez une fois pour aller au début d'une image fixe ou d'une date précédente/suivante sur la bande.
	- Vous pouvez appuyer plus d'une fois pour vous déplacer à la date ou à l'image fixe correspondante (un maximum de 10 fois), par exemple, appuyez sur la touche  $\blacktriangleright$  5 fois pour avancer de 5 images fixes ou 5 jours.
	- PHOTO SEARCH/DATE SEARCH apparaît au milieu de l'affichage  $\blacktriangleleft$ avec les symboles  $\rightarrow$  ou et le nombre de fois à rechercher. Vous pouvez facilement changer la direction de défilement en appuyant sur la touche de direction opposée.

## **L** Remarques:

- Appuyez sur la touche  $\blacksquare$  (arrêt) pour interrompre à mi-recherche.
- Si vous commencez la recherche de photo tout près de l'image fixe enregistrée pendant la recherche de photo, le camescope peut la sauter en passant directement dessus.
- Une fois choisie la zone sur l'horodateur universel, la fonction de recherche de date recherche aussi le changement de date basé sur l'heure sélectionnée.
- Une date/zone ne peut pas être identifiée si la durée totale d'enregistrement de cette date/zone est inférieure à une minute.
- La lecture après la recherche de date peut commencer légèrement avant ou après le point localisé.
- Si le code de données n'est pas affiché correctement la recherche de date ne fonctionnera pas correctement.

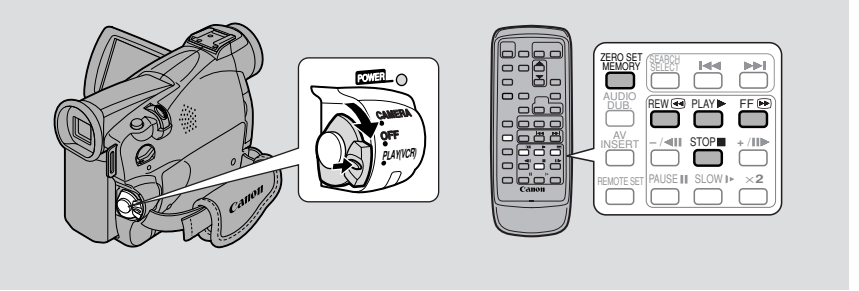

Utilisez la télécommande sans fil pour marquer le point où vous voulez revenir après la lecture.

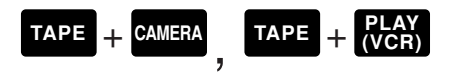

- **1. Appuyez sur la touche ZERO SET MEMORY de la télécommande sans fil pendant la lecture au point auquel vous voulez revenir par la suite.**
	- Le code horaire est remplacé par un compteur de bande réglé sur zéro avec la marque  $\mathbf{M}$ .
	- Appuyez de nouveau sur la touche ZERO SET MEMORY pour annuler la mémorisation du point zéro.
- **2. Lorsque vous avez terminé la lecture, avancez ou rembobinez rapidement la bande. La bande s'arrête automatiquement lorsqu'elle atteint la position marquée zéro.**
	- **RTN** $\triangleright$  ou **EXARTN** apparaît sur l'écran.
	- $\bullet$  Le compteur de bande avec la marque  $\blacksquare$  disparaît de l'affichage et le code horaire réapparaît.

#### **Remarques:**

- La mémorisation du point zéro peut ne pas fonctionner correctement s'il y a une interruption entre les enregistrements.
- Vous pouvez aussi utiliser la mémorisation du point zéro pour marquer un point de la bande en mode TAPE CAMERA. A la lecture, la bande sera rembobinée jusqu'au point que vous avez marqué.
- Si vous enlevez la cassette quand un point zéro a été mémorisé, il sera annulé et le compteur de bande réaffichera le code temporel.
- Le camescope mémorise votre réglage même si vous le mettez hors tension puis de nouveau sous tension ou si vous déplacez le sélecteur de programme.

**F**

## **Montage sur un magnétoscope**

En raccordant le camescope à un magnétoscope, vous pouvez monter vos enregistrements dans l'ordre pour supprimer les scènes non désirées –– ou combiner différents tournages pour créer vos propres productions vidéo.

- **1. Connectez le camescope au magnétoscope.**
	- Suivez les instructions relatives aux "Connexions pour la lecture sur l'écran d'un téléviseur" en p. 33.
- **2. Mettez le téléviseur et le magnétoscope sous tension.**
	- Mettez le téléviseur sous tension et réglez le sélecteur TV/VIDEO sur VIDEO.
	- Mettez le magnétoscope sous tension et réglez son sélecteur d'entrée sur LINE. Introduisez une cassette vierge et réglez le magnétoscope en mode de pause d'enregistrement.
	- Pour plus de détails, consultez le mode d'emploi du téléviseur et du magnétoscope.
- **3. Tournez le commutateur d'alimentation POWER du camescope sur PLAY (VCR) et placez le commutateur TAPE/CARD sur TAPE.**
	- Assurez-vous que le réglage de la prise AV/casque d'écoute a été effectué sur AV en passant par le menu ( $\Box$ 33). Si PHONES est affiché, commutez la prise.
- **4. Introduisez votre cassette enregistrée.**

#### **Procédure de montage**

- **1. Localisez un endroit sur votre cassette enregistrée situé un peu avant le point de départ de la section que vous désirez copier.**
- **2. Commencez la lecture de la scène tout en la visionnant dans l'écran du téléviseur.**
- **3. Commencez l'enregistrement sur le magnétoscope dès que la scène à reproduire apparaît sur l'écran.**
- **4. Mettez le magnétoscope en mode pause à la fin de la scène à reproduire et arrêtez la lecture sur le camescope.**
- **5. Répétez les étapes 1 à 4 jusqu'à ce que le montage soit terminé.**

#### **Remarque:**

• La qualité de la bande montée sera légèrement inférieure à celle de l'original.

## **Prise <b>C** (LANC)

La prise  $\mathbf \Theta$  est prévue pour connecter au camescope des équipements. Certains boutons sur le matériel de montage peuvent fonctionner différemment de ceux sur le camescope.

## *<u>C</u>* Remarques:

- $\cdot$   $\bullet$  (LANC) est une marque déposée signifiant système de bus de commande en application locale.
- Les résultas ne peuvent pas être garantis lors du raccordement à un appareil ne portant pas le symbole LANC $\bigoplus$ .

Montage

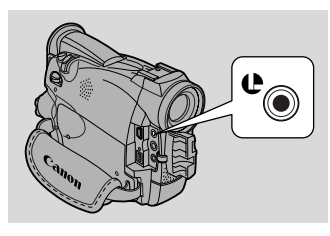

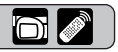

## **Duplication de/vers une cassette avec un équipment vidéo numérique**

Les appareils vidéo numériques équipés de cette prise vous permettent d'éditer, copier et transférer numériquement les données, avec pratiquement aucune perte de la qualité du son et de l'image. La prise DV est aussi bien destinée à l'entrée de ligne qu'à la sortie de ligne, puisqu'un simple câble DV peut traiter les données dans les deux sens.

- Si un magnétoscope numérique est connecté et qu'un signal anormal est envoyé à partir du magnétoscope, les images enregistrées sur la bande pourront être aussi anormales (bien que ceci n'apparaisse pas sur l'écran de téléviseur) ou pourront ne pas être enregistrées du tout.
- Il n'est pas possible de copier des cassettes qui contiennent un signal antipiratage.

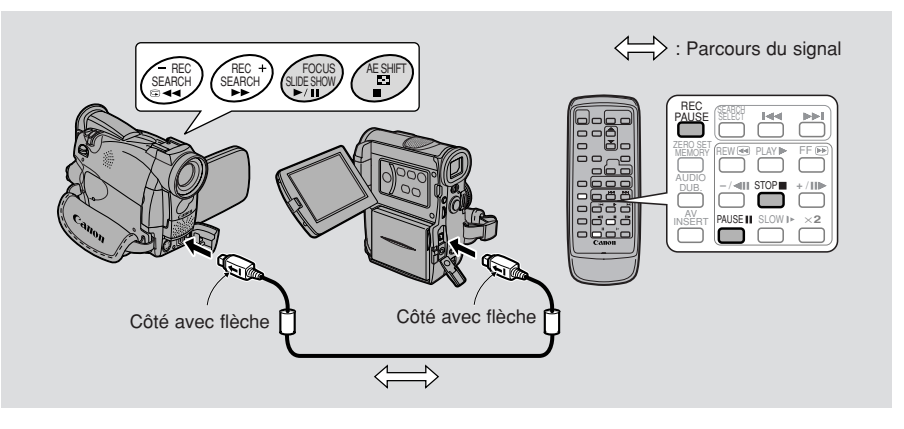

#### **Préparations**

Exemple de duplication sur le camescope

- **1. Raccordez le camescope et l'autre dispositif numérique.**
	- Raccordez le câble DV Canon CV-150F (en option) en dirigeant les deux côtés des fiches marqués d'une flèche comme illustré ci-dessus.
- **2. Préparez l'autre dispositif.**
	- Mettez sous tension et installez une cassette enregistrée.
- **3. Tournez le commutateur d'alimentation POWER du camescope sur PLAY (VCR) et placez le commutateur TAPE/CARD sur TAPE.**
	- DV IN apparaît sur l'affichage.
- **4. Introduisez une cassette vierge.**

Montage

#### **Duplication**

- **1. Sur la cassette enregistrée, localisez un point légèrement avant la section que vous voulez copier et réglez l'appareil en mode de pause de lecture.**
- **2. Appuyez sur la touche REC PAUSE sur la télécommande.** • Le camescope se place en mode de pause d'enregistrement.
- **3. Lancez la lecture sur l'autre appareil numérique tout en surveillant l'image.**
- **4. Appuyez sur la touche de pause.**
	- L'enregistrement commence.
- **5. Lorsque vous arrivez au point où vous souhaitez arrêter l'enregistrement, appuyez sur la touche d'arrêt ou la touche de pause.** 
	- L'enregistrement s'arrête.
- **6. Arrêtez la lecture sur l'autre appareil numérique.**

#### **Remarques:**

- Des blancs entre les enregistrements sur la bande de lecture figurent en tant qu'images anormales sur la bande qui est enregistrée.
- *ME50* Vous ne pouvez pas utiliser une cassette enregistrée en mode **E** SP ou  $\blacksquare$  LP avec le camescope, pour effectuer une duplication DV sur un autre appareil non équipé avec ce mode.
- **INE50** Vous ne pouvez pas enregistrer en mode SP ou LP à partir d'une cassette enregistrée en mode  $\blacksquare$  SP ou  $\blacksquare$  LP. Et de la même façon, vous ne pouvez pas enregistrer en mode  $\blacksquare$  SP ou  $\blacksquare$  LP à partir d'une cassette enregistrée en mode SP ou LP.
- Lors de la duplication d'une cassette à partir d'un appareil numérique, assurezvous de régler AV \ DV OUT sur OFF dans le menu.

Montage **89Montage**

#### **Problèmes de copyright**

#### **Le copyright**

**F**

Certaines cassettes vidéo préenregistrées (films ou autres) de même que certains programmes de télévision sont protégés par des droits d'auteurs. Tout enregistrement non autorisé peut constituer une violation de la loi sur le copyright.

#### **Signaux de copyright**

Au cours de la lecture d'une cassette :

Lorsque vous essayez de lire une cassette de logiciel dont le contenu est protégé par un copyright, l'écran du camescope affiche un fond bleu portant la mention "COPYRIGHT PROTECTED PLAYBACK IS RESTRICTED" (droits réservés, lecture interdite). Vous ne pouvez pas visualiser le contenu de la cassette.

Au cours d'un enregistrement sur une cassette :

Lorsque vous essayez de copier une cassette de logiciel dont le contenu est protégé, la mention "COPYRIGHT PROTECTED DUBBING RESTRICTED" (droits réservés, copie interdite) s'affiche sur l'écran : vous ne pouvez pas copier le contenu de cette cassette.

Ce camescope ne vous permet pas de copier les signaux de copyright sur une cassette.

## **Enregistrement à partir d'un magnétoscope, téléviseur ou camescope analogique (entrée analogique line-in)**

Vous pouvez enregistrer une vidéo reproduite sur votre magnétoscope ou un camescope analogique (camescopes numériques, voyez p. 88) ou un programme télévisé vers une bande installée sur le MV550i/MV530i, si le téléviseur ou l'autre appareil possède des sorties audio/vidéo.

- Si un signal anormal est envoyé à partir de la télévision ou du magnétoscope, il se peut que les images enregistrées sur la bande soient, elles aussi, anormales (bien que cela ne soit pas visible sur l'écran du téléviseur) ou qu'elles ne soient pas du tout enregistrées ou encore que le message COPYRIGHT PROTECTED DUBBING RESTRICTED apparaisse sur l'écran.
- Il n'est pas possible de copier des cassettes qui contiennent un signal antipiratage.
- En cours d'enregistrement analogique line-in, nous vous recommandons d'utiliser le câble S-vidéo S-150 optionnel pour obtenir une qualité d'image supérieure.

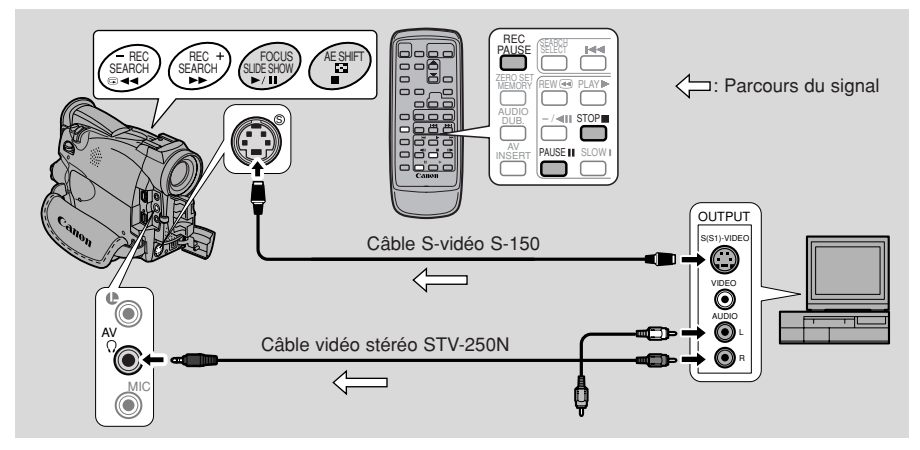

Lorsqu'un tel enregistrement est en cours, vous ne pouvez pas utiliser de casque d'écoute. Si la prise AV/casque d'écoute était réglée sur le casque, elle est automatiquement commutée sur AV. L'affichage PHONES disparaît.

#### **Préparatifs**

Exemple d'enregistrement à partir d'un magnétoscope

#### **1. Raccordez le camescope au magnétoscope.**

- **2. Préparez l'appareil à utiliser.**
	- Réglez le sélecteur Téléviseur/Vidéo du téléviseur sur Vidéo. Pour plus de détails, reportez-vous à "Connexions pour la lecture sur l'écran d'un téléviseur" à la p. 33.
	- Allumez le magnétoscope. Introduisez une cassette enregistrée, et mettez le magnétoscope dans le mode de pause de lecture.
	- Reportez-vous au mode d'emploi du téléviseur et du magnétoscope pour plus d'informations.
- **3. Tournez le commutateur d'alimentation POWER du camescope sur PLAY (VCR) et placez le commutateur TAPE/CARD sur TAPE.**
- **4. Introduisez une cassette vierge.**

**F**

**Montage** 

#### **Duplication**

**F**

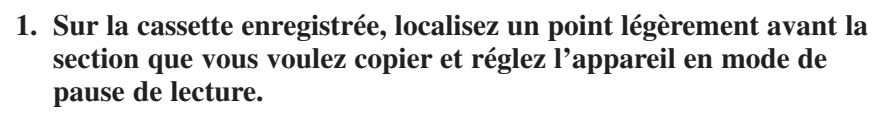

- **2. Appuyez sur la touche REC PAUSE sur la télécommande.**
	- Les prises S-vidéo et AV IN/OUT fonctionnent comme des prises d'entrée audio/vidéo.
	- Le camescope se place en mode de pause d'enregistrement.
- **3. Lancez la lecture sur l'autre appareil ou mettez le téléviseur sous tension pour obtenir l'émission souhaitée tout en surveillant l'image.**
- **4. Appuyez sur la touche de pause.**
	- L'enregistrement commence.
- **5. Lorsque vous arrivez au point où vous souhaitez arrêter l'enregistrement, appuyez sur la touche d'arrêt ou la touche de pause.** 
	- L'enregsitrement s'arrête.
- **6. Arrêtez la lecture sur l'autre appareil.**

#### **Remarque:**

• Vous pouvez contrôler l'image dans le viseur ou sur l'écran LCD.

## **Sortie numérique de signaux analogiques vidéo et audio (convertisseur analogique-numérique)**

En raccordant le camescope à votre magnétoscope ou à votre caméra vidéo 8 mm, **F** vous pouvez convertir instantanément les signaux analogiques vidéo et audio enregistrés en signaux numériques. Les signaux numériques peuvent être sortis vers un autres appareil muni d'une prise DV. La prise DV du camescope fonctionne uniquement comme prise de sortie.

- Dans certains cas, le convertisseur analogique-numérique peut ne pas être réalisée correctement, en fonction des signaux sortis de l'appareil connecté. Par exemple: Des signaux comprenant un signal de protection des droits d'auteur ou des signaux anomaux, tels que ceux comprenant les signaux fantôme, etc.
- Vous ne pouvez pas utiliser votre casque d'écoute pendant la conversion numérique. Même si la prise AV/casque d'écoute est réglée sur "PHONES" dans le menu, le réglage est changé automatiquement sur "AV" et "PHONES" disparaît de l'affichage.
- Nous vous recommandons d'utiliser l'alimentation d'une prise murale avec un adaptateur d'alimentation secteur.
- Ne réalisez pas le convertisseur avec une cassette insérée dans le camescope.
- Mettez tous les appareils hors tension avant de réaliser les raccordements.
- Reportez-vous aussi au mode d'emploi de l'autre appareil raccordé.

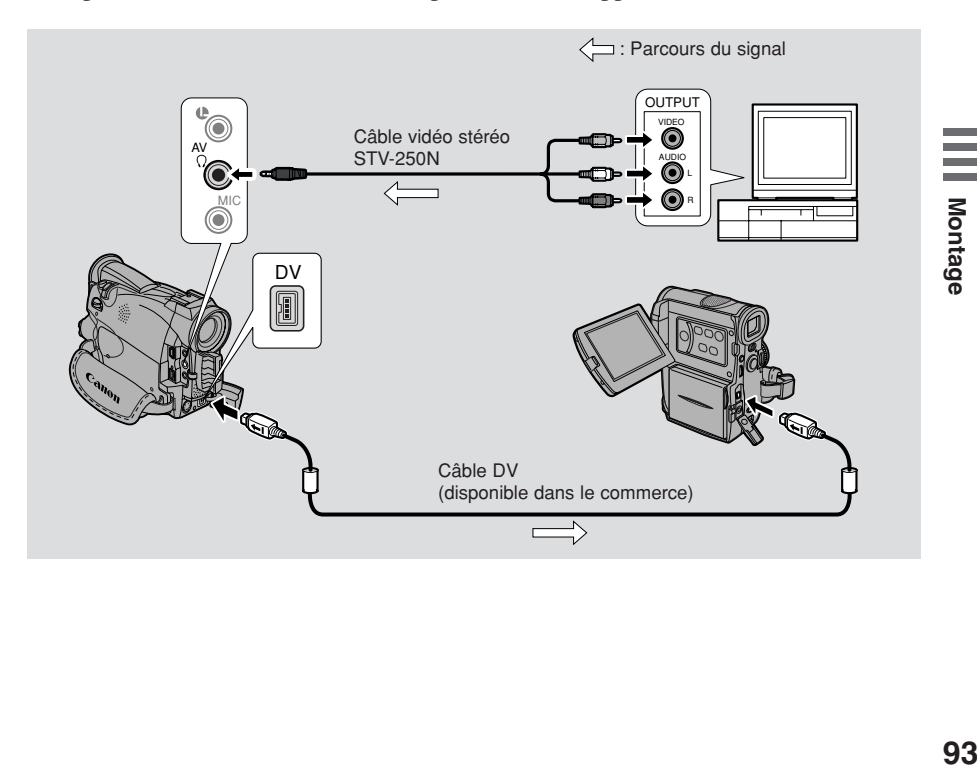

#### **Mise en service du convertisseur analogique-numérique**

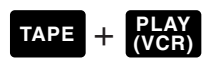

**MENU**  $(D140)$ 

**F**

**▶**VCR.SET UP  $|\n\bigtriangledown$   $|\n\bigtriangledown$   $|\n\bigtriangleup$   $\rangle$   $\rightarrow$  DV OUT•••OFF

**Pour mettre en service le convertisseur analogique-numérique, ouvrez le menu et sélectionnez VCR SET UP. Puis sélectionnez AV** \ **DV OUT, réglez-le sur ON et refermez le menu.**

#### **ATTENTION:**

- Pour une utilisation normale, réglez  $AV \rightarrow DV$  OUT sur OFF sur le menu. S'il est réglé sur ON, vous ne pouvez pas entrer les signaux numériques par la prise DV du camescope.
- Si vous essayez de réaliser une conversion analogique-numérique avec une cassette insérée dans le camescope, les signaux convertis ne pourront peut-être pas être sortis vers l'appareil vidéo numérique connecté.
- Lors d'une connexion à un ordinateur par la prise DV, vous ne pourrez peut-être pas transférer les signaux convertis à votre ordinateur, selon le logiciel que vous utilisez, les spécifications de votre ordinateur et ses réglages.

Montage **94Montage**

## **Enregistrement sur des scènes existantes (Montage de rajout AV)**

Vous pouvez ajouter des nouvelles scènes à partir de votre magnétoscope ou d'un autre camescope sur votre bande pré-enregistrée au moyen des prises d'entrée analogiques line-in ou des prises d'entrée DV du MV550i/MV530i. La bande audio et vidéo originale est remplacée par la nouvelle bande audio et vidéo.

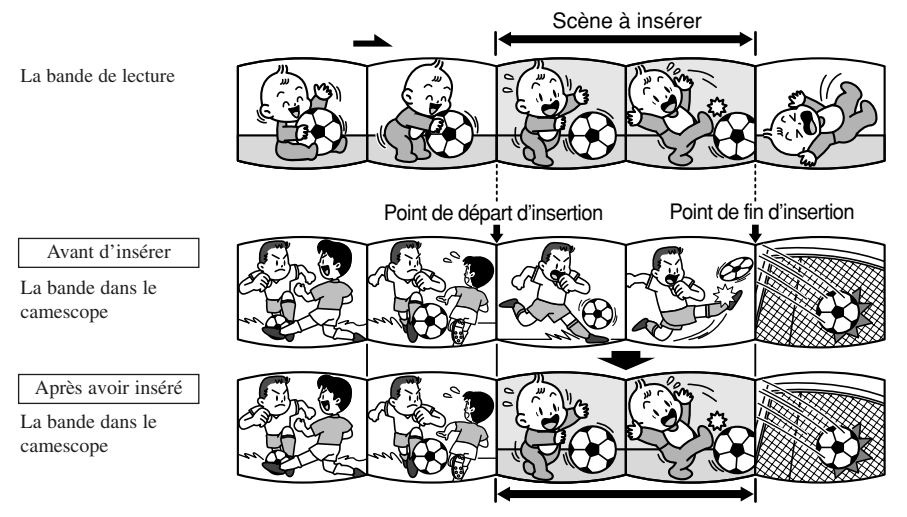

Les signaux vidéo et audio de la nouvelle scène remplacent les signaux vidéo et audio de l'ancienne scène.

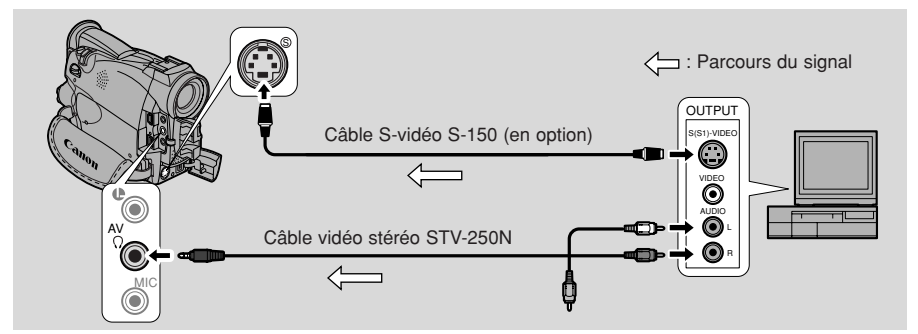

Assurez-vous que le réglage de la prise AV/casque d'écoute a été effectué sur AV en passant par le menu ( 33). Si PHONES est affiché, commutez la prise.

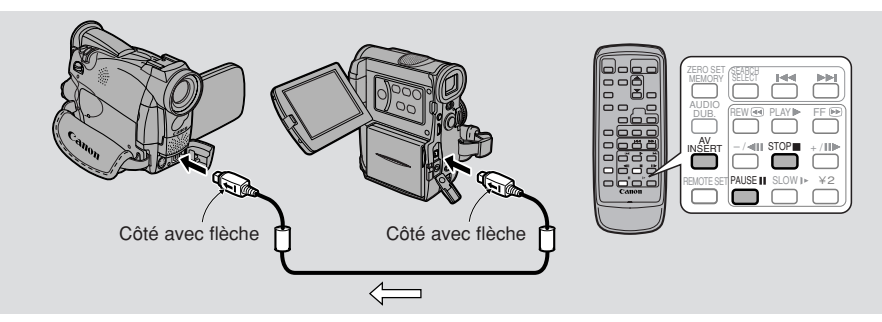

#### **Préparations**

#### **La bande dans le camescope:**

Quand vous utilisez les fonctions d'ajout AV du MV550i/MV530i, enregistrez uniquement sur des cassettes enregistrées en mode SP.

S'il y a des passages non enregistrés ou des passages enregistrés dans un mode autre que le mode SP, l'enregistrement s'arrêtera.

#### **La bande de lecture:**

Utilisez seulement des bandes sans portions non-enregistrées.

S'il existe des portions non-enregistrées ou des changements de mode d'enregistrement sur la bande, il se peut que l'enregistrement soit interrompu ou que vous ne puissiez pas effectuer d'ajout AV correctement.

Il ne vous sera pas possible d'effectuer d'ajout AV dans les cas suivants:

- La bande de lecture a mal été enregistrée.
- Dans les modes de lectures spéciales: lecture rapide vers l'avant, lecture vers l'arrière ou lecture au ralenti etc. (analogique seulement)

#### **Télévision:**

Il ne vous est pas possible d'effectuer d'ajout AV à partir de programmes télévisés aux signaux synchronisés anormalement, tels que des programmes dont la réception est mauvaise.

Exemple d'enregistrement à partir d'un magnétoscope

- **1. Raccordez le camescope au le magnétoscope.**
- **2. Préparez le magnétoscope et le téléviseur.**
	- Réglez le sélecteur TV/Vidéo du téléviseur sur Vidéo. Pour plus de détails, reportez-vous à "Connexions pour la lecture sur l'écran d'un téléviseur" à la p. 33.
	- Mettez le magnétoscope sous tension et installez une cassette enregistrée.
	- Consultez le mode d'emploi du téléviseur et du magnétoscope pour les détails.
- **3. Tournez la molette d'alimentation POWER du camescope sur PLAY (VCR) et introduisez une cassette enregistrée.**
	- Assurez-vous que la larnguette REC/SAVE de la cassette a été glissé sur REC (position fermée).
- **4. Placer le commutateur TAPE/CARD sur TAPE.**

#### **Montage**

- **1. Sur le magnétoscope, localisez un point situé à 3 secondes avant la scène à insérer. Réglez le magnétoscope au mode de pause de lecture.**
- **2. Sur le camescope, appuyez sur la touche PLAY et localisez le point de départ de l'enregistrement. Réglez le camescope en mode de pause de lecture.**
	- Vous pouvez utiliser les touches de lecture du camescope ou les fonctions de lecture spéciale de la télécommande de la même façon qu'en mode de lecture.
- **3. Appuyez sur la touche AV INSERT.**
	- $\bullet$  AV INSERT et  $\bullet$ II apparaissent sur l'affichage.
- **4. Reproduisez la cassette dans le magnétoscope.**
- **5. Pour commencer l'insertion, appuyez sur la touche PAUSE du camescope.**
	- L'indication  $\bullet \mathbf{I}$  se change en  $\bullet$ .
- **6. Pour arrêter l'insertion, appuyez sur la touche STOP du camescope.**
	- Le rajout s'arrête et AV INSERT disparaît de l'affichage. Le camescope retourne dans le mode d'arrêt.
	- Si au lieu d'appuyer sur la touche STOP, vous appuyez sur la touche PAUSE, le camescope retourne en mode de pause d'ajout AV.
	- Si vous spécifiez la mémoire de remise à zéro à un emplacement de la bande où vous voulez stopper l'insertion, à chaque fois que vous arrivez à ce point, le camescope annule l'ajout AV et se met en mode d'arrêt.
- **7. Arrêtez la lecture sur le magnétoscope.**

**F**

## **Duplication audio**

Vous pouvez rajouter une bande son à une cassette pré-enregistrée à partir de matériel audio (AUDIO IN) ou en passant par la prise de microphone interne ou externe (MIC. IN). La bande son originale ne sera pas effacée.

Pour des résultats optimaux, ajoutez une bande son à des cassettes enregistrées sur ce camescope en mode SP en sonorité 12 bits. S'il y a sur la cassette, des passages non enregistrés ou des passages enregistrés en mode autre que le mode SP, ou un son 4-canaux, 16 bits ou 12 bits, l'enregistrement s'arrêtera. Si votre bande n'a pas été enregistrée en mode SP en sonorité 12 bits, nous recommandons que vous effectuiez d'abord une copie de votre bande sur une bande vierge en utilisant la fonction d'entrée de ligne analogique du MV550i/MV530i, puis d'effectuer la duplication audio sur la nouvelle bande. Assurez-vous absolument que vous avez réglé le mode audio de la nouvelle bande sur 12 bits et le mode d'enregistrement sur SP.

#### **Pour raccorder un appareil audio:**

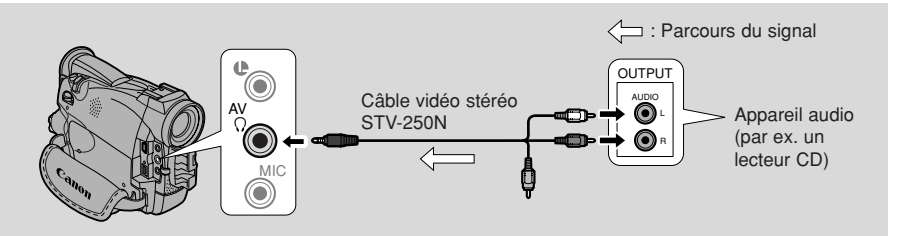

Assurez-vous que le réglage de la prise AV/casque d'écoute a été effectué sur AV en passant par le menu ( $\Box$ 33). Si PHONES est affiché, commutez la prise.

#### **Remarques:**

- N'utilisez pas la prise vidéo jaune.
- La prise AV ne transmet pas de signaux vidéo. Par conséquent, vous devez connecter les prises S-vidéo et vérifier sur votre téléviseur, ou dans le viseur ou l'écran LCD, quand vous ajoutez une nouvelle bande son. Vérifiez toujours la nouvelle bande son sur le haut-parleur.

#### **Pour raccorder un microphone externe:**

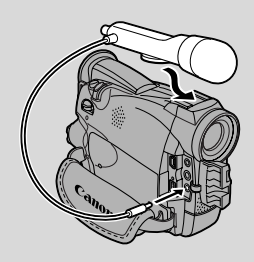

Montage

**E I E Remarques:**<br>• **IIIE500** Lorsqu'un microphone externe est utilisé → Raccordez-le à la prise

**Lorsque le microphone DM-50 est utilisé** \ Assurez-vous que rien

- de microphone.
- n'est raccordé à la prise de microphone.

**Lorsque le microphone intégré est utilisé** \ Assurez-vous que rien

- n'est raccordé à la prise de microphone ou à la griffe d'accessoires.
- **MESOI** Si vous désirez ajouter des sons en utilisant le microphone incorporé, assurez-vous qu'aucun câble n'est branché sur la prise MIC.
- Pour contrôler les images vidéo sur votre téléviseur, raccordez la prise S-vidéo ( 35) ou la prise AV (utilisez seulement la prise vidéo) à votre téléviseur. Vous ne pouvez contrôler le son avec les casques qu'en utilisant la prise Svidéo ( $\Box$ 33).

#### **Préparations**

Tournez le commutateur d'alimentation POWER du camescope sur PLAY (VCR) et placez le commutateur TAPE/CARD sur TAPE. Introduisez votre cassette enregistrée.

• Assurez-vous que la languette REC/SAVE de la cassette a été glissé sur REC (position fermée).

#### **Duplication**

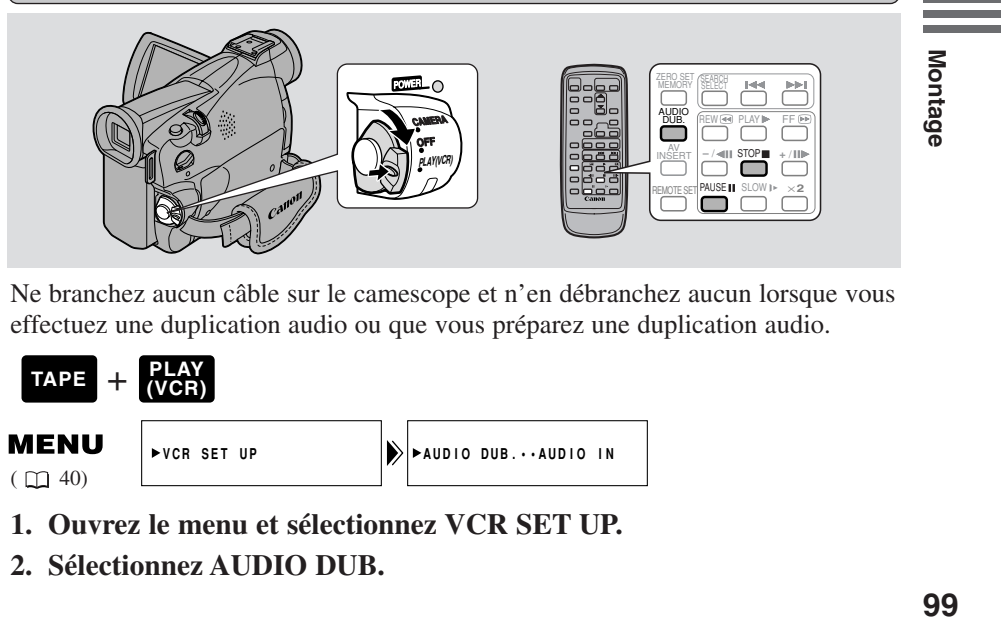

Ne branchez aucun câble sur le camescope et n'en débranchez aucun lorsque vous effectuez une duplication audio ou que vous préparez une duplication audio.

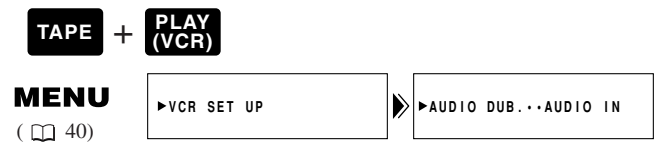

- **1. Ouvrez le menu et sélectionnez VCR SET UP.**
- **2. Sélectionnez AUDIO DUB.**
- **3. Sélectionnez AUDIO IN ou MIC.IN et refermez le menu.**
- **4. Localisez le point où vous désirez commencer la duplication audio, puis appuyez sur la touche PAUSE.** 
	- Vous pouvez utiliser les touches de lecture sur le boîtier du camescope ou les fonctions de lecture spéciales de la télécommande sans fil de la même facon qu'en mode de lecture.
	- Le camescope passe en mode de pause de lecture.
- **5. Appuyez sur la touche AUDIO DUB.**
	- AUDIO DUB. et  $\triangleq$ II apparaissent sur l'affichage.
	- **INGEO** Si le microphone DM-50 (en option) est fixé,  $\bullet$  (connexion) apparaît sur l'affichage.
- **6. Appuyez sur la touche PAUSE (et commencez la lecture sur l'autre appareil audio si vous avez sélectionné AUDIO IN).**
	- La duplication audio commence.
	- Dirigez votre voix vers le microphone.
	- $\cdot$  eII passe à  $\bullet$ .
- **7. Lorsque que vous arrivez au point à partir duquel vous désirez arrêter la copie, appuyez sur la touche STOP (puis arrêtez la lecture sur l'autre appareil audio si AUDIO IN a été sélectionné).** 
	- La duplication sonore est arrêtée et AUDIO DUB. disparaît de l'affichage.
	- Le camescope retourne en mode d'arrêt.
	- Vous pouvez aussi régler la mémorisation de point zéro ( $\Box$  86) à l'endroit où vous désirez arrêter la duplication audio, puis à chaque fois que vous atteindrez ce point, la duplication audio sera automatiquement annulée.
	- Si vous appuyez sur la touche PAUSE au lieu d'appuyer sur la touche STOP, le camescope repasse au mode de pause de lecture.

#### **Remarques:**

- Vous ne pouvez pas utiliser la prise DV pendant le rajout sonore.
- Vous pouvez ajuster le mixage audio ( $\Box$ 101) lors de la lecture d'une bande avec rajout sonore.
- Il peut se produire une perte de la qualité sonore si vous ajoutez des sons sur une cassette enregistrée sur un camescope autre que le MV550i/MV530i.
- Si une bande sonore a été rajoutée deux ou trois fois au même endroit sur une bande, il peut se produire une dégradation de la qualité sonore.
- Montage **100Montage**

## **Réglage du mixage audio**

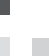

**F**

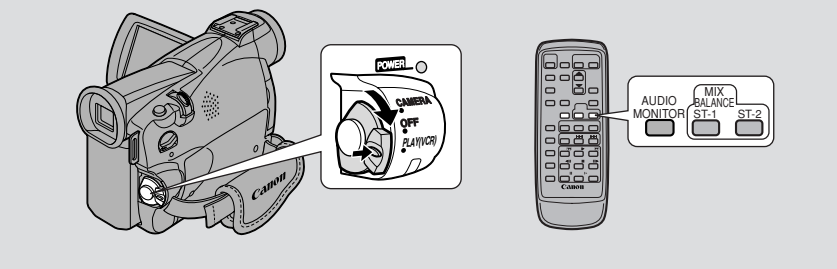

Quand vous reproduisez une cassette enregistrée en mode 12 bits, vous pouvez régler la sortie audio de façon à reproduire sur stéréo 1 (le son original), sur stéréo 2 (la son ajouté après l'enregistrement) ou effectuer un mixage des deux.

• Le son en mode 16 bits ne contient que le son stéréo 1 et vous ne pouvez pas (ou n'avez pas besoin de) sélectionner le mixage audio. La même chose est valable pour le mode stéréo 1, 12 bits, à moins qu'une nouvelle bande son ait été ajoutée après l'enregistrement.

## + **PLAY (VCR) TAPE**

#### **1. Choisissez la sortie.**

- Appuyez sur la touche AUDIO MONITOR de la télécommande.
- A partir du dernier réglage sélectionné, quatre réglages apparaissent lorsque vous appuyez sur la touche :
	- STEREO1 pour stéréo 1 seulement.
	- STEREO2 pour stéréo 2 seulement.
	- MIX/FIXED pour un mixage équilibré de stéréo 1 et 2.
	- MIX/VARI. (mixage variable) quand vous désirez régler vous-même l'équilibre entre stéréo 1 et 2.
- Pour choisir seulement STEREO1, STEREO2 ou MIX/FIXED, vérifiez que votre choix apparaît sur l'affichage.
- Si vous choisissez MIX/VARI., vous pouvez régler l'équilibre.
- Utilisez les touches ST-1/ST-2 pour effectuer le mixage. Une barre indicatrice de mixage apparaît sur l'affichage pendant 4 secondes.

#### **Remarque:**

• Une fois que vous avez choisi la sortie, STEREO1, STEREO2, MIX/FIXED ou MIX/VARI. figure dans le coin supérieur gauche de l'affichage pendant quelques secondes. Si vous mettez hors tension, la sortie (et l'affichage) sont réglés sur STEREO1.

Montage **101 Montage**

#### **Sélection des canaux de sortie audio**

67

Quand vous reproduisez une cassette dont la bande son a été enregistrée sur plusieurs canaux, vous pouvez changer les canaux de sortie de la bande son.

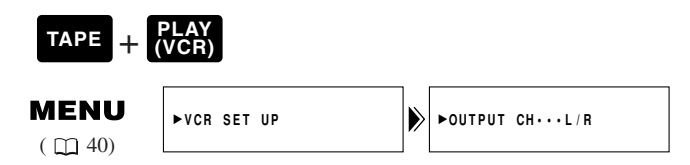

- **1. Installez une cassette sur laquelle sont enregistrés des sons à canaux multiples.**
- **2. Ouvrez le menu et sélectionnez VCR SET UP. Sélectionnez ensuite OUTPUT CH, réglez l'option à la position souhaitée et refermez le menu.**
	- Reportez-vous à la liste suivante.

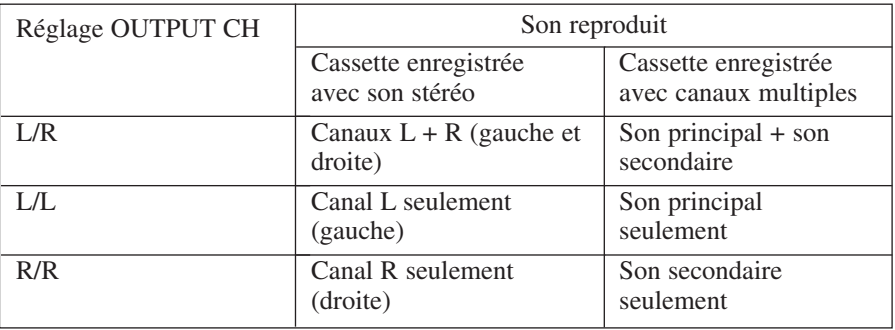

Montage **102Montage**

**F**

## **Raccordement à un ordinateur personnel en utilisant un câble DV**

Pour transférer des images fixes à partir d'une carte mémoire sur votre ordinateur **F** en utilisant un câble USB, reportez-vous à la page 128.

Grâce à un câble DV (qui permet de connecter le camescope à un ordinateur personnel équipé d'une entrée et d'une sortie DV à la norme IEEE 1394 ou d'une carte d'acquisition DV), vous pouvez transférer sur votre PC, les images prises avec le camescope.

- Pendant la connexion, nous vous recommandons d'alimenter votre camescope à partir d'une prise d'alimentation secteur en utilisant pour cela l'adaptateur secteur.
- Mettez hors tension le camescope et le PC avant toute connexion.
- Logiciel optionnel nécessaire.

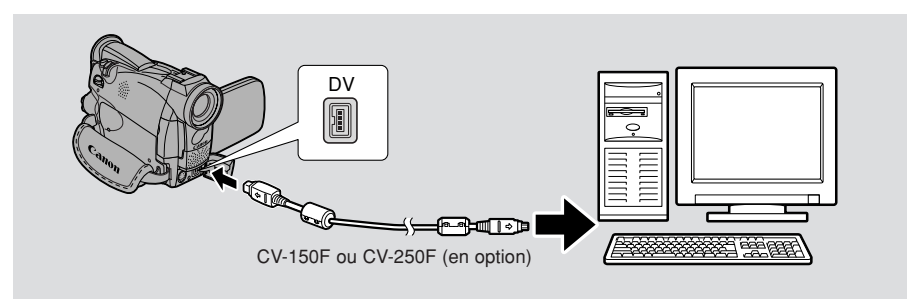

#### **Remarques:**

- Selon le logiciel que vous utilisez et les spécifications et réglages de votre PC, il est possible que l'opération ne se fasse pas correctement.
- Référez-vous au mode d'emploi de votre ordinateur personnel.

## **Carte mémoire**

Ce camescope peut enregistrer, gérer et mémoriser des images fixes sur 2 types de cartes mémoire: la carte MultiMedia (fournie avec le camescope) ou une Carte Mémoire SD (Disponible dans le commerce). La carte Multimédia est un petit support très léger, sur lequel sont stockées des images fixes.

D'une taille équivalente à la carte Multimedia, la Carte Mémoire SD (Secure Digital) possède une languette de protection pour protéger vos enregistrements contre l'effacement accidentel et elle s'insère dans la même fente que la carte Multimedia.

#### **Avec une carte mémoire, vous pouvez effectuer ce qui suit:**

- Enregistrer des images fixes ( $\Box$ 108)
- Visionner les images fixes de 3 façons: Unique ( $\Box$ 112), Slide Show  $(\Box$  113), ou Ecran d'index  $(\Box$  113)
- Sélectionner la qualité des images enregistrées sur la carte ( $\Box$ 105).

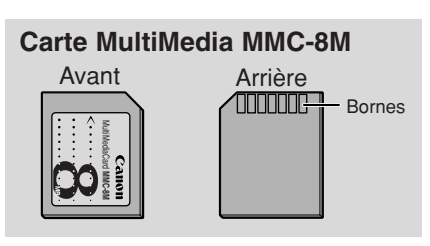

- Protéger des images importantes contre l'effacement accidentel, marquer pour l'impression et effacer des images fixes ( $\Box$ 114-121).
- Créer des effets intéressants en combinant des images ( $\Box$ 122)
- Enregistrer une image fixe depuis une cassette  $(\Box 110)$
- Copier automatiquement plusieurs images fixes vers/depuis une cassette  $(D125, 126)$
- Utilisation des images fixes de la carte mémoire sur un ordinateur

Vous pouvez utiliser la plupart des fonctions du camescope lors de l'enregistrement vers une carte mémoire, tel que les divers programmes d'enregistrement ( $\Box$  59), le retardateur ( $\Box$ 72), la vitesse obturateur ( $\Box$ 77), la balance des blancs ( $\Box$ 80) et d'autres réglages manuels. Les fonctions utilisables sont marquées avec les icônes

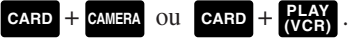

2 Si vous utilisez d'autres cartes mémoire que celle qui vous est fournie, veillez à les formater sur le camescope ( $\Box$ 127).

#### **Important**

- L'insertion ou le retrait de la carte mémoire sans régler au préalable le commutateur d'alimentation POWER sur OFF, peut endommager les données qui s'y trouvent.
- Ce camescope utilise uniquement des cartes MultiMedia ou des Cartes Mémoire SD ( $\sum$ <sup>\*</sup>). Vous ne pouvez pas y utiliser d'autres types de cartes mémoire.
- $*$  Le logo  $55$  est une marque déposée.

#### **Insertion et retrait de la carte mémoire**

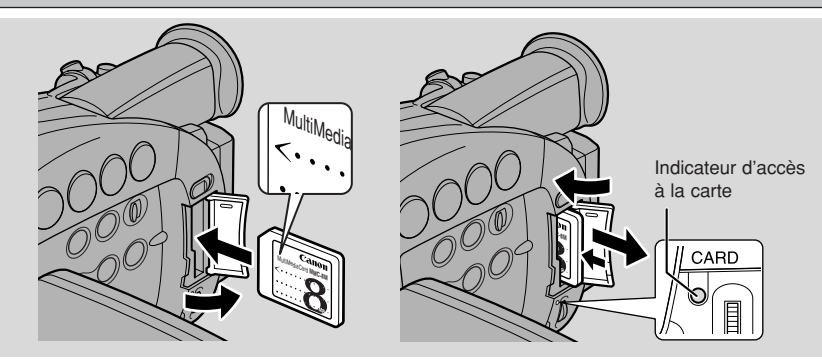

- **1. Tournez le commutateur d'alimentation POWER sur OFF.**
	- Lors du retrait de la carte mémoire, assurez-vous que l'indicateur d'accès à la carte est éteint.
- **2. Ouvrez le logement de la carte mémoire dans le sens de la flèche.**

#### **3. Insérez ou retirez la carte mémoire.**

- Poussez à fond la carte mémoire
- Retirez la carte mémoire en la poussant à l'intérieur et en la laissant ressortir.

N'essayez pas d'extraire la carte mémoire sans l'enfoncer au préalable dans le logement.

#### **4. Refermez le couvercle.**

• Lors de l'insertion d'une carte mémoire, n'essayez pas de fermer le couvercle de force quand la carte mémoire n'est pas correctement insérée.

#### **Remarques:**

- Si vous réglez l'appareil sur le mode CARD PLAY (VCR), la dernière image enregistrée apparaît. Si aucune image n'est enregistrée sur la carte mémoire, NO IMAGES (Pas d'image) apparaît sur l'affichage.
- Ne touchez pas les bornes de la carte mémoire.

#### **Sélection de la qualité d'image enregistrée**

Sélectionnez la qualité d'une image fixe à enregistrer.

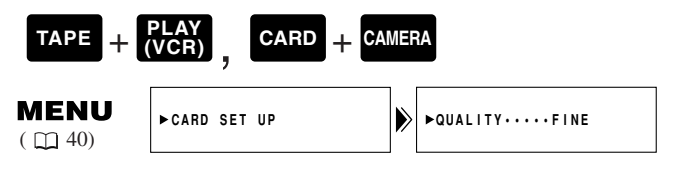

**Pour modifier la qualité d'image, ouvrez le menu et sélectionnez CARD SET UP. Sélectionnez ensuite QUALITY, réglez l'option sur STANDARD et refermez le menu.**

**105 Utilisation d'une Carte m** Utilisation d'une Carte mémoire

bl.

**F**

- **F A Remarques:**<br>
Selon l'image à enregistrer, vous ne constaterez parfois pas de différence de qualité d'image entre les 2 réglages.
	- Les images sont comprimées et enregistrées en format JPEG (Joint Photographic Experts Group).
	- Le nombre de pixels est de  $768 \times 576$  aussi bien en mode FINE que **STANDARD.**

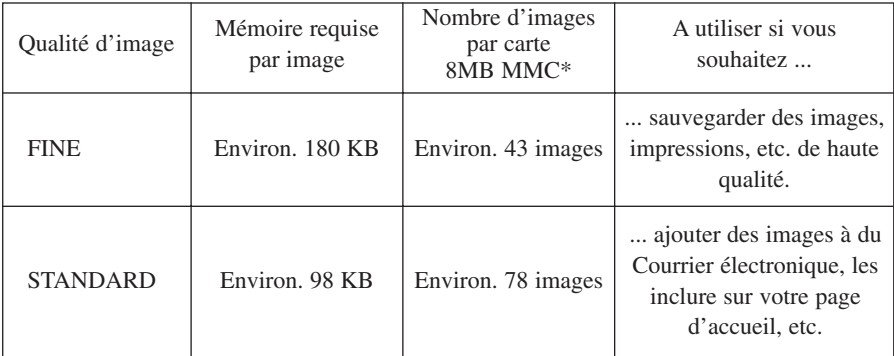

- \* Ces chiffres sont approximatifs. Le nombre réel qu'il est possible d'enregistrer dépend des images. Souvenez-vous que les images échantillons, déjà enregistrées sur la carte MultiMedia fournie, sont comprises dans le nombre total.
- Le nombre d'images pouvant encore être enregistrées sur une carte mémoire, diminue parfois de deux d'un coup.
- Reportez-vous p. 153 pour les affichages de la carte mémoire.

#### **Affichage d'accès à la carte**

L'état de fonctionnement de la carte mémoire est montré au centre de l'affichage.

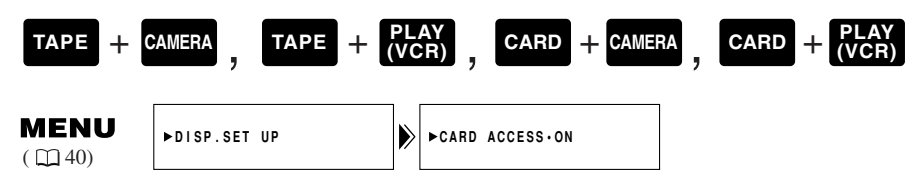

**Pour désactiver l'affichage d'acces a la carte, ourez le menu et sélectionnez DISP.SET UP. Puis sélectionnez CARD ACCESS, réglez-le sur OFF et refermez le menu.**

#### **Numéros de fichier**

Les images que vous prenez reçoivent automatiquement un numéro de fichier de 0101 à 9900 et elles sont mémorisées dans des dossiers de 100 images chacun. Chaque dossier est numéroté de 101 à 998 et enregistré sur la carte mémoire. Des images ont été enregistrées comme échantillons sur la carte MultiMedia dans le dossier numéro 100 (le nom du dossier est "100canon").

Réglez les numéros de fichier d'images de sorte qu'ils soient réinitialisés chaque fois qu'une nouvelle carte mémoire est insérée ou de sorte que la numérotation soit continue.

#### 1 **Continu**

La numérotation est continue entre les cartes; en conséquence, le numéro du premier fichier attribué sur une nouvelle carte mémoire est d'une unité supérieure au numéro du dernier fichier attribué à la carte mémoire précédente. Lorsque les numéros de fichiers sont définis par l'option CONTINUOUS, chaque image qui est prise reçoit un numéro différent, ce qui évite des numéros en double. Ceci s'avère pratique si vous souhaitez gérer vos images sur un PC. Nous conseillons de laisser le numérotage des fichiers réglé à l'option CONTINUOUS.

 $\frac{101}{101}$   $\begin{bmatrix} 101-0101 \\ -0102 \end{bmatrix}$  $\frac{1}{101-0103}$  $\frac{1}{101}$  101-0104 101 101-0101 Lorsque vous changez la carte et prenez une image.

Trois images sont enregistrées sur la carte.

#### 2 **Réinitialisation**

Chaque fois que vous insérez une nouvelle carte mémoire, le numéro de fichier est ramené à sa valeur par défaut (101-0101). Si la carte contient déjà des fichiers, le numéro disponible suivant est attribué.

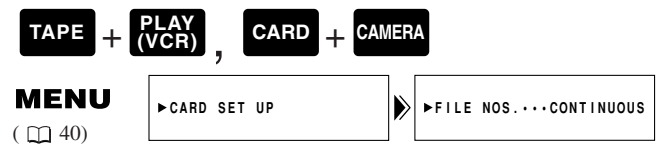

**Pour changer la numérotation des fichiers, ouvrez le menu et sélectionnez CARD SET UP. Sélectionnez ensuite FILE NOS., réglez l'option sur RESET et refermez le menu.**

#### **Son de l'obturateur**

Le son de l'obturateur est audible lorsqu'une image fixe est enregistrée sur une carte mémoire.

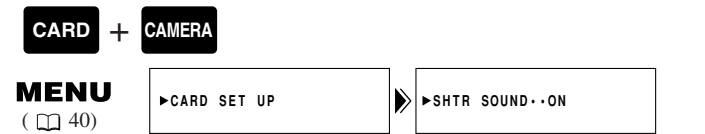

**Pour désactiver le son de l'obturateur, ouvrez le menu et sélectionnez CARD SET UP. Sélectionnez ensuite SHTR SOUND, réglez l'option sur OFF et fermez le menu.**

h /

## **Enregistrement d'images fixes sur une Carte mémoire**

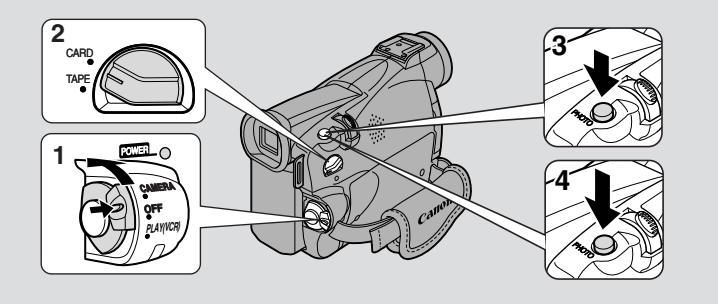

Le camescope est équipé d'un obturateur mécanique qui vous permet d'enregistrer sur une carte mémoire des images fixes vives (Fonction Photo progressive). Vous pouvez aussi enregistrer sur une carte mémoire des images provenant d'une bande placée dans le camescope ou des images saisies via la prise d'entrée DV.

- Il n'est pas possible d'enregistrer des images mobiles sur une carte mémoire.
- Les images saisies via la prise d'entrée AV, ne peuvent pas être enregistrées sur une carte mémoire.
- Les cartes mémoire ne permettent pas d'enregistrer des sons.
- Pour pouvoir enregistrer sur une Carte Mémoire SD, assurez-vous que la languette de protection n'est pas verrouillée.

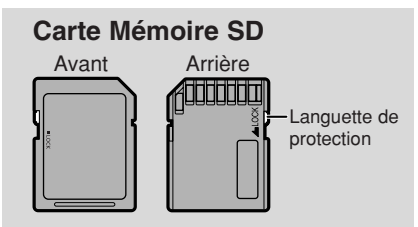

Assurez-vous qu'une carte mémoire, ayant assez de mémoire disponible, est insérée dans le camescope.

Ne débranchez pas la source d'alimentation pendant que le voyant d'accès à la carte clignote. Cela pourrait endommager les données.

**1. Appuyez sur le petit bouton vert du commutateur d'alimentation POWER et maintenez-le, puis mettez le commutateur POWER sur CAMERA.**

#### **2. Placez le commutateur TAPE/CARD sur CARD.**

- Le nombre d'images pouvant encore être enregistrées sur la carte mémoire ainsi que d'autres informations, apparaissent sur l'affichage.
- Le camescope se mettra lui-même hors tension si vous utilisez une batterie et que vous n'utilisez pas le camescope pendant plus de 5 minutes environ. Dans ce cas, réglez le commutateur d'alimentation POWER sur OFF puis à nouveau sur CAMERA.
#### **3. Appuyez à mi-course sur la touche PHOTO et maintenez-la.**

- L'exposition est verrouillée.
- Pendant la mise au point automatique, le voyant  $\bullet$  clignote en blanc sur l'affichage tandis que le camescope effectue la mise au point et le voyant s'allume de façon continue en vert lorsque le camescope est prêt à prendre l'image fixe.

## **4. Appuyez à fond sur la touche PHOTO pour enregistrer l'image fixe.**

- Le voyant  $\bullet$  disparaît de l'affichage. Le son de l'obturateur est audible et simultanément l'affichage semble se fermer pendant un instant comme le ferait un obturateur.
- Le voyant d'accès à la carte se met à clignoter et l'affichage d'accès à la carte apparaît sur l'affichage (Reportez-vous à "Voyants apparaissant sur l'écran LCD lorsque MIRROR es validé" à la page 28.).

## **A** Remarques:

- Pour utiliser le retardateur ( $\Box$  72), appuyez sur la touche  $\gamma$  avant l'étape 3, puis appuyez à fond sur la touche PHOTO.
- La touche PHOTO de la télécommande sans fil ne possède pas de palier à micourse. Appuyez sur la touche complètement et le camescope prend la "photo" presque immédiatement.
- Lorsque le commutateur d'alimentation POWER est sur CAMERA et que le commutateur TAPE/CARD est déplacé de TAPE à CARD, le camescope adapte l'image à l'enregistrement sur carte mémoire.

#### **Indicateurs qui s'affichent en cours d'enregistrement sur une carte mémoire:**

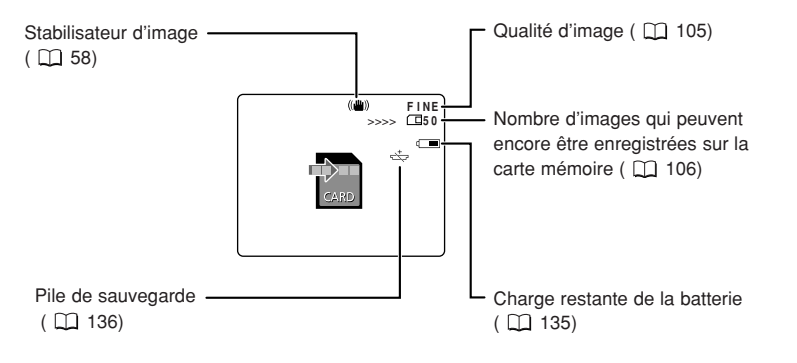

Utilisation d'une Carte mémoire

# **Enregistrement d'une image d'une cassette comme image fixe**

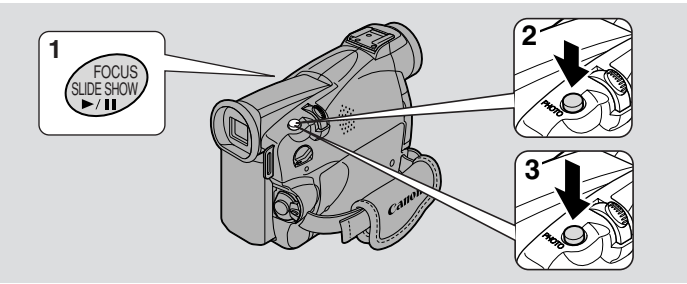

Enregistrez une image provenant d'une cassette sur une carte mémoire. Pour enregistrer automatiquement plusieurs images fixes d'une cassette sur une carte mémoire, reportez-vous à "Copie d'images fixes depuis une cassette" à la p. 125.

• Le code de données de l'image fixe indiquera la date et l'heure de l'enregistrement de l'image sur la carte mémoire.

**Cassette** 

Carte mémoire

Appuyez à fond sur la touche PHOTO.

+ **PLAY (VCR) TAPE**

- **1. Reproduisez la cassette.**
- **2. Lorsque l'image que vous voulez enregistrer apparaît sur l'affichage, appuyez la touche PHOTO à mi-course et maintenez-la.**
	- La bande passe en mode de pause de lecture et le nombre d'images encore enregistrables sur la carte mémoire apparaît sur l'affichage.
- **3. Appuyez à fond sur la touche PHOTO pour enregistrer l'image sur la carte mémoire.**
	- L'indicateur d'accès à la carte clignote.

## **Remarques:**

- Vous pouvez également régler la cassette en mode de pause de lecture à l'étape 1 et enregistrer l'image par une poussée à fond sur la touche PHOTO.
- Si vous enregistrez sur une carte mémoire une image enregistrée au préalable en mode 16:9 pour un téléviseur à écran large, l'image apparaîtra "écrasée" (comprimée) dans le sens vertical.
- Le son de l'obturateur est inaudible en mode TAPE PLAY (VCR).

# **Enregistrement depuis un autre appareil DV comme image fixe**

Enregistrez des images saisies via la prise d'entrée DV sur la carte mémoire comme images fixes.

• Le code de données de l'image fixe indiquera la date et l'heure de l'enregistrement de l'image sur la carte mémoire.

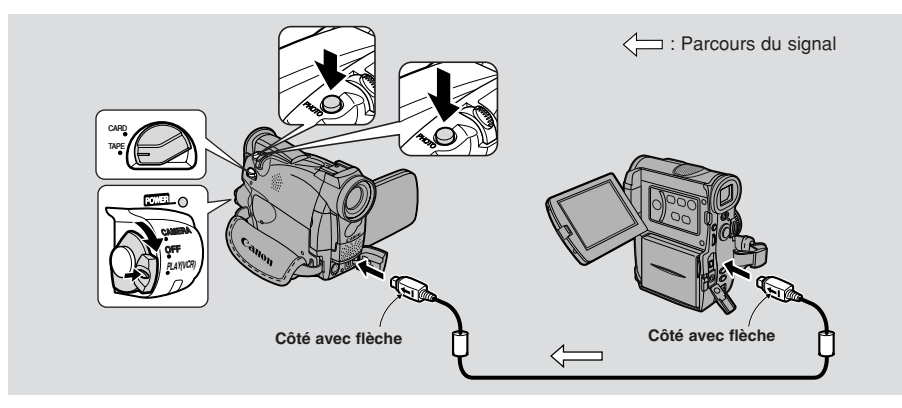

## **Préparatifs**

- **1. Raccordez le camescope à l'autre appareil numérique.**
	- Raccordez le câble DV Canon CV-150F (en option) de sorte que les côtés des fiches marqués par des flèches soient orientés comme illustré ci-dessus.
- **2. Préparez l'autre appareil numérique.**
	- Mettez-le sous tension et installez une cassette enregistrée.
- **3. Introduisez une carte mémoire. Tournez le commutateur d'alimentation POWER sur PLAY (VCR).**
- **4. Placez le commutateur TAPE/CARD sur TAPE.**
	- L'indication DV IN apparaît sur l'affichage.
	- Si une cassette est déjà insérée, assurez-vous qu'elle est en mode d'arrêt.

#### **Enregistrement**

# ol/

- **1. Lancez la lecture sur l'autre appareil numérique.**
- **2. Lorsque l'image que vous voulez enregistrer apparaît sur l'affichage, appuyez sur la touche PHOTO à mi-course et maintenez-la.**
	- L'image apparaît comme une image fixe sur l'affichage.
	- Le nombre d'images pouvant encore être enregistrées sur la carte mémoire, apparaît sur l'affichage.
- **3. Appuyez à fond sur la touche PHOTO pour enregistrer l'image sur la carte mémoire.**
	- L'indicateur d'accès à la carte clignote.

## **A** Remarques:

- Si vous enregistrez sur une carte mémoire une image enregistrée au préalable en mode 16:9 pour un téléviseur à écran large, l'image apparaîtra "écrasée" (comprimée) dans le sens vertical.
- Le son de l'obturateur est inaudible en mode TAPE PLAY (VCR).

# **Reproduction d'images fixes**

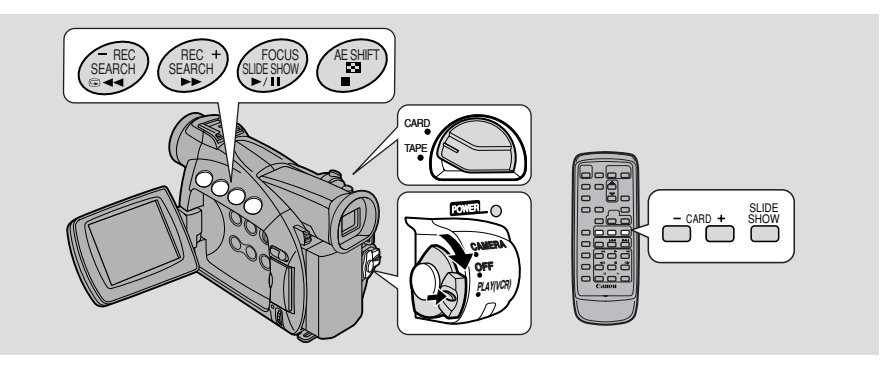

Vous pouvez reproduire et visionner les images enregistrées sur une carte mémoire. (Pour les détails sur le branchement à un téléviseur, voyez "Connexions pour la lecture sur l'écran d'un téléviseur" à la p. 33.)

- Il est possible que le camescope ne parvienne pas à copier ou lire, etc. des images enregistrées sur un autre camescope non fabriqué par Canon.
- Lorsque vous visionnez sur l'écran LCD, ou sur l'écran d'un téléviseur, des images fixes enregistrées avec ce camescope sur la carte mémoire, elles apparaissent entourées d'un cadre noir.

#### **Ne changez pas les données enregistrées sur une carte mémoire.**

- Les images fixes suivantes peuvent ne pas être lues correctement sur ce camescope:
	- − Images fixes qui n'ont pas été enregistrées avec ce camescope mais qui ont été téléchargées à partir d'un ordinateur personnel (à l'exception des images échantillons, p. 130-131.)
	- − Images fixes enregistrées avec ce camescope mais qui ont été retouchées ensuite sur un ordinateur personnel.
	- − Images fixes dont les noms de fichier ont été changés sur l'ordinateur personnel.

#### **Il existe 3 façons de visionner des images fixes:**

- Image unique
- 
- Lecture en continu (SLIDE SHOW): Lecture automatique et successive dans l'ordre de l'enregistrement
- Ecran d'index (INDEX SCREEN):

Lorsque le camescope est en mode pause de relecture, vous pouvez utiliser la fonction consultation de carte pour parcourir les images fixes enregistrées sur une carte mémoire et retrouver celle que vous souhaitez visionner (fonction Consultation de carte). Assurez-vous que des images sont enregistrées sur la carte mémoire insérée dans le camescope.

Ne débranchez pas la source d'alimentation pendant que le voyant d'accès à la carte clignote. Cela pourrait endommager les données.

# 2 **Image unique**

- **1. Tournez la commutateur POWER à la position PLAY (VCR).**
- **2. Placer le commutateur TAPE/CARD sur CARD.**
	- La dernière image enregistrée apparaît sur l'affichage.

#### **3. Recherchez l'image fixe souhaitée par pressions sur la touche CARD +/–.**

- Appuyez sur + pour voir l'image suivante et appuyez sur pour voir l'image précédente.
- Une pressions sur + à la dernière image vous fait revenir à la première. Une pressions sur – à la première image vous fait passer à la dernière.

## ● **Fonction Consultation de carte**

Vous pouvez passer de l'image en cours à l'image souhaitée, quel que soit son numéro, sans afficher les images les unes après les autres.

Le numéro qui apparaît dans l'angle supérieur droit en mode CARD PLAY (VCR), indique le numéro de l'image en cours par rapport au nombre total d'images de la carte mémoire.

# + **PLAY (VCR) CARD**

#### **Lorsqu'une image est sur l'affichage, appuyez et maintenez la pression sur la touche CARD +/–.**

- Appuyez sur la touche + pour rechercher l'image vers l'avant et appuyez sur la touche – pour la rechercher vers l'arrière.
- Les numéros d'images défilent vers l'avant ou vers l'arrière.
- Lorsque vous relâchez la pression, l'image fixe qui correspond au numéro en cours apparaît.

# 2 **Lecture en continu (SLIDE SHOW)**

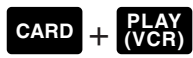

#### **Une image étant sur l'affichage, appuyez sur la touche SLIDE SHOW.**

• Les images sont reproduites l'une après l'autre.

## **Pour arrêter cette lecture continue, appuyez sur la touche SLIDE SHOW.**

• La lecture continue commence et s'arrête à chaque poussée sur la touche SLIDE SHOW.

# 2 **Ecran d'index (INDEX SCREEN)**

Jusqu'à 6 images apparaissent d'un coup, ce qui permet une recherche rapide de l'image souhaitée.

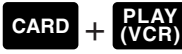

**1. Appuyez sur la touche**  $\Xi$  **(écran d'index) quand une image est affichée.**

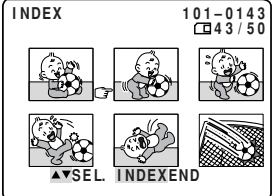

• Une série de 6 images apparaît sur l'affichage.

- **2. Déplacez le repère à l'image que vous souhaitez regarder.**
	- Tournez la molette de sélecteur vers le bas pour passer à l'image précédente ou vers le haut pour passer à l'image suivante.
	- Une rotation de la molette vers le haut à la dernière image vous fera passer à l'écran d'index suivant. Une rotation de la molette vers le bas à la première image vous fera passer à l'écran d'index précédent.
	- Sautez à l'écran d'indexation suivant/précédent par les touche CARD +/–.
- **3. Appuyez sur la touche**  $\Box$  **(écran d'index).** 
	- L'image que vous avez marquée remplit tout l'affichage.

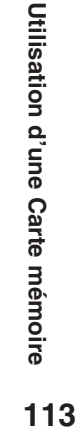

# **Paramètres de l'image fixe enregistrée sur une carte mémoire**

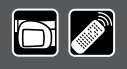

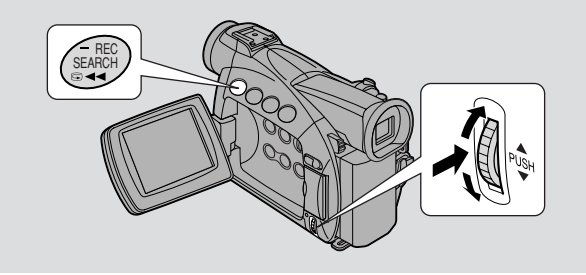

Immédiatement après avoir enregistré une image fixe sur une carte mémoire, vous pouvez la vérifier, sans changer de mode, avec le commutateur d'alimentation POWER. (CARD PHOTO REVIEW)

En visionnant des images fixes enregistrées sur une carte mémoire, vous pouvez également effacer facilement les images que vous ne voulez pas garder, protéger les images contre l'effacement accidental, ou repérer et marquer une image pour l'impression. (Exploitation de fichiers)

• La fonction Revoir photos de la carte (Card Photo review), se règle en mode CARD CAMERA et celle d'exploitation de fichiers (File Operation) se règle en mode CARD PLAY (VCR).

## 2 **Prévention d'un effacement accidentel (Protection )**

Choisissez vos images précieuses et protégez-les contre un effacement accidentel.

- Si vous formatez une carte mémoire, toutes les images protégées qui s'y trouvent seront effacées de façon permanente.
- Les images échantillons préenregistrées sur la carte MultiMedia fournie avec le camescope, sont déjà protégées.

Il existe trois manières de protéger une image fixe (et aussi de supprimer ces réglages):

- $1.$  CARD  $+$  CAMERA<sup> $\Rightarrow$ </sup> menu CARD PHOTO REVIEW ( $\Box$ 115)
- 2. **CARD** +  $\frac{p_{LAV}}{VCR}$   $\rightarrow$  menu Exploitation de fichiers **SINGLE** ( $\Box$ 116)
- 3.  $\text{cap} + \text{PIN} \rightarrow \text{sous-menu Operations de carte}$  ( $\Box$ 117)

## 2 **Marquage d'une image fixe pour impression (Repère d'impression )**

Une image sur une carte mémoire doit être marquée avant de pouvoir être imprimée. Le camescope supporte le format d'impression  $\rightarrow$  DPOF (Digital Print Order Format) (format d'ordre d'impression numérique). Les images peuvent être automatiquement imprimées sur une imprimante Canon supportant le format DPOF. Un maximum de 50 images par carte mémoire peuvent être marquées en vue de l'impression.

Il existe trois manières de marquer une image fixe en vue de son impression (et aussi de supprimer ces réglages):

**Pour marquer une image pour l'impression ou effacer, un à un, des repères d'impression**

- 1.  $\cos \theta + \cos \theta = \cosh \theta$  menu Exploitation de fichiers  $\sin \theta = (\sin 116)$
- 2.  $\frac{PAN}{VCR}$   $\rightarrow$  sous-menu Opérations de carte  $\frac{NDEX}{VCR}$  ( $\Box$ 118)

**Pour effacer tous les repères d'impression** 

3.  $\text{CARD} + \text{CERN} \rightarrow \text{Sous-menu Operations de carte SINGLE}$  ( $\Box$ 119)

## 2 **Effacement des images fixes**

Effacement d'images de façon sélective ou intégrale.

- Il n'est pas possible d'effacer des images protégées. Pour effacer une de ces images, vous devez au préalable annuler la protection.
- Effacez les images en faisant bien attention car, une fois effacée, une image ne peut plus être restaurée.

**Pour effacer les images une à une** 

- $1.$  CARD  $+$  CAMERA<sup> $\Rightarrow$ </sup> menu CARD PHOTO REVIEW ( $\Box$ 115)
- 2.  $\text{CARD} + \text{CCR} \rightarrow \text{Menn}$  Exploitation de fichiers  $\boxed{\text{SINGLE}}$  ( $\boxed{\Box}$  116)

**Pour effacer les images une à une ou toutes à la fois sur une carte mémoire**

3.  $\text{CARD} + \text{CER} \rightarrow \text{Sous-menu Operations de carte \boxed{\text{SINGLE}}}$  ( $\Box$ 120)

SINGLE: en regardant une image en mode CARD PLAY (VCR)

INDEX : en affichant un écran d'index en mode CARD PLAY (VCR)

## **Revoir des photos de la carte (CARD PHOTO REVIEW)**

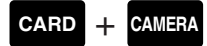

- **1. Pendant ou après l'enregistrement d'une image fixe, appuyez sur la touche CARD – pour ouvrir le menu CARD PHOTO REVIEW.**
	- Si vous appuyez sur la touche après l'enregistrement d'une image fixe, la dernière image enregistrée apparaît sur l'écran.
	- Si vous appuyez sur la touche pendant l'enregistrement d'une image fixe, le menu s'affiche immédiatement.
	- Les réglages PROTECT  $O_m$ , IMAGE ERASE s'affichent.
	- Si vous sélectionnez  $\blacklozenge$  RETURN, l'image fixe disparaît.

Pour protéger une image

#### **2. Sélectionnez PROTECT et enfoncez la molette de sélecteur.**

- La voyant de protection  $\mathbf{O}_{\mathbf{m}}$  apparaît sur l'image.
- Désormais, il est impossible d'effacer cette image.
- Enfoncez à nouveau la molette de sélecteur pour l'annuler.
- Si vous sélectionnez  $\blacklozenge$  RETURN, l'image fixe disparaît.

**115 Utilisation d'une Carte m** Utilisation d'une Carte mémoire

#### Pour effacer une image

- **2. Sélectionnez IMAGE ERASE et enfoncez la molette de sélecteur.** • ERASE THIS IMAGE? NO YES apparaît sur l'affichage.
- **3. Sélectionnez YES et enfoncez la molette de sélecteur.**
	- L'image est effacée.

# **Exploitation de fichiers (FILE OPER.)**

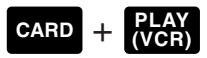

- **1. Pour ouvrir le menu FILE OPER. enfoncez la molette de sélecteur alors qu'une image est visible sur l'afficheur.**
	- Le réglage PROTECT  $\bullet$ , PRINT MARK  $\bullet$ , IMAGE ERASE apparaît.
	- Le Si vous sélectionnez  $\blacklozenge$  RETURN, le menu disparaît de l'affichage.

Pour protéger une image

## **2. Sélectionnez PROTECT et enfoncez la molette de sélecteur.**

- La voyant de protection  $\mathbf{O}_{\mathbf{m}}$  apparaît sur l'image.
- Désormais, il est impossible d'effacer cette image.
- Enfoncez à nouveau la molette de sélecteur pour l'annuler.
- Si vous sélectionnez  $\blacklozenge$  RETURN, le menu disparaît de l'affichage.
- Pour annuler la protection d'image, sélectionnez PROTECTO et enfoncez la molette de sélecteur.  $\sigma$  disparaît et vous pouvez ainsi effacer cette image.

Pour repérer et marquer une image fixe pour l'impression (Repère d'impression)

## 2. Sélectionnez PRINT MARK  $\rightarrow$  et enfoncez la molette de sélecteur.

- Le repère d'impression  $\triangleright$  apparaît sur l'image.
- Enfoncez à nouveau la molette de sélecteur pour l'annuler.
- Si vous sélectionnez  $\blacklozenge$  RETURN, le menu disparaît de l'affichage.
- Pour annuler un repère d'impression, sélectionnez PRINT MARK  $\rightarrow$  et enfoncez la molette de sélecteur.  $\rightarrow$  disparaît.

Pour effacer une image

- **2. Sélectionnez IMAGE ERASE et enfoncez la molette de sélecteur.**
	- ERASE THIS IMAGE? NO YES apparaît sur l'affichage.
	- Si vous sélectionnez  $\blacklozenge$  RETURN, le menu disparaît de l'affichage.
- **3. Sélectionnez YES et enfoncez la molette de sélecteur.**
	- L'image est effacée.
	- L'image qui précède celle qui a été effacée apparaît.

Utilisation d'une Carte mémoire

**Prévention d'un effacement accidentel (Protection)**

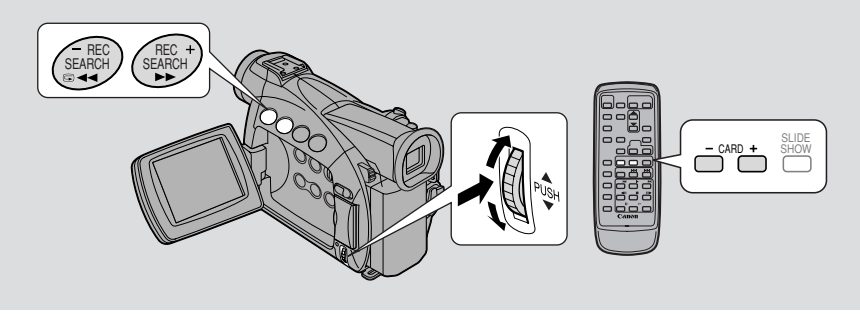

Cette section montre comment protéger une image fixe (ou annuler ce réglage) en passant par le sous-menu Opérations de carte lorsqu'un écran d'index est affiché en mode CARD PLAY (VCR). Vous pouvez également protéger une image fixe via CARD PHOTO REVIEW  $(\Box$  115) ou le menu d'exploitation de fichiers (File operation  $\Box$  116).

## **Protection d'une image de l'écran d'index**

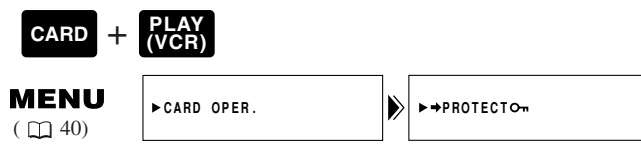

Assurez-vous qu'une carte mémoire comportant des images enregistrées est insérée dans le camescope.

- **1. Appuyez sur la touche**  $\boldsymbol{\Xi}$  **(écran d'index) quand une image est affichée.**
	- Jusqu'à 6 images apparaissent sur l'affichage.
	- Déplacez le voyant  $\mathbb{F}$  sur l'image que vous souhaitez protéger (Ecran  $d'index$   $M113$
- **2. Ouvrez le menu et sélectionnez CARD OPER.**
- 3. Sélectionnez **••** PROTECT  $O_{\text{m}}$ .
- **4. Appuyer sur la molette de sélecteur.**
	- Le voyant de protection d'image  $\sigma_{\overline{n}}$  apparaît sur l'image.
	- Désormais, il est impossible d'effacer cette image.
	- Enfoncez à nouveau la molette de sélecteur pour l'annuler.

## **5. Refermez le menu.**

## **Remarque:**

• Pour annuler la protection de l'image, déplacez le voyant  $\mathbb{F}$  sur l'image protégée et appuyez sur la molette de sélecteur. Le voyant de protection  $O_{\blacksquare}$ disparaît.

# **Marquage d'une image fixe pour impression (Repère d'impression)**

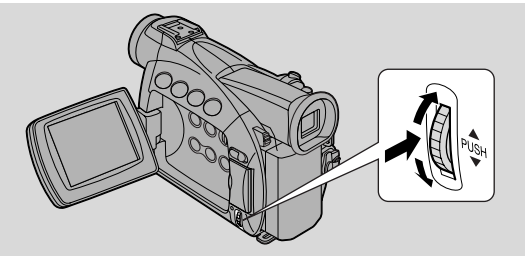

Cette section montre comment marquer une image fixe en vue de son impression (ou annuler ce réglage) en passant par le sous-menu Opérations de carte, en mode CARD PLAY (VCR).

- Vous pouvez marquer une image en vue de son impression alors qu'un écran d'index est affiché.
- Vous pouvez effacer tous les repères d'impression en visionnant une image seule.

Vous pouvez aussi marquer une image fixe en vue de son impression en passant par le menu Exploitation de fichiers ( $\Box$ 116).

## **Marquage d'une image de l'écran d'index pour l'impression**

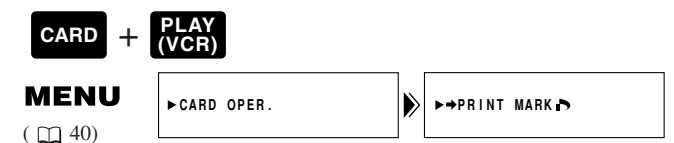

Assurez-vous qu'une carte mémoire comportant des images enregistrées a été insérée dans le camescope.

- **1. Appuyez sur la touche**  $\Xi$  **(écran d'index) quand une image est affichée.**
	- Jusqu'à 6 images apparaissent sur l'affichage.
	- Déplacez le repère  $\widehat{G}$  sur l'image que vous souhaitez imprimer (Ecran d'index  $\Box$  113)
- **2. Ouvrez le menu et sélectionnez CARD OPER.**

## **3. Sélectionnez** \ **PRINT MARK .**

## **4. Appuyer sur la molette de sélecteur.**

- Le repère d'impression  $\rightarrow$  apparaît.
- Enfoncez à nouveau la molette de sélecteur pour l'annuler.

## **5. Refermez le menu.**

## **Remarques:**

- Pour annuler un repère d'impressions déplacez  $\mathbb{F}$  jusqu'à l'image marquée en vue de l'impression et appuyez sur la molette de sélecteur. Le repère  $d'$ impression  $\triangleright$  disparaît.
- Si un grand nombre d'images sont enregistrées sur la carte mémoire, un certain temps sera nécessaire avant qu'un repère d'impression apparaisse sur une image.

## **Suppression de tous les repères d'impression**

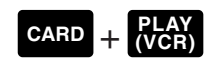

**MENU**  $(D140)$ 

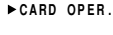

**CARD OPER.**  $\left| \sum_{n=1}^{\infty} \right|$  **PRINT MARKS** ALL ERASE

Assurez-vous qu'une carte mémoire comportant des images enregistrées a été insérée dans le camescope.

- **1. Ouvrez le menu et sélectionnez CARD OPER. alors qu'une image est affichée sur l'écran.**
- **2. Sélectionnez PRINT MARKS ALL ERASE.** • ERASE ALL PRINT MARKS?  $\triangleright$  YES NO apparaît sur l'affichage.
- **3. Sélectionnez YES.**
	- Le repère d'impression  $\triangleright$  disparaît de l'image.
- **4. Refermez le menu.**

**119 Utilisation d'une Carte m** Utilisation d'une Carte mémoire

# **Effacement des images fixes**

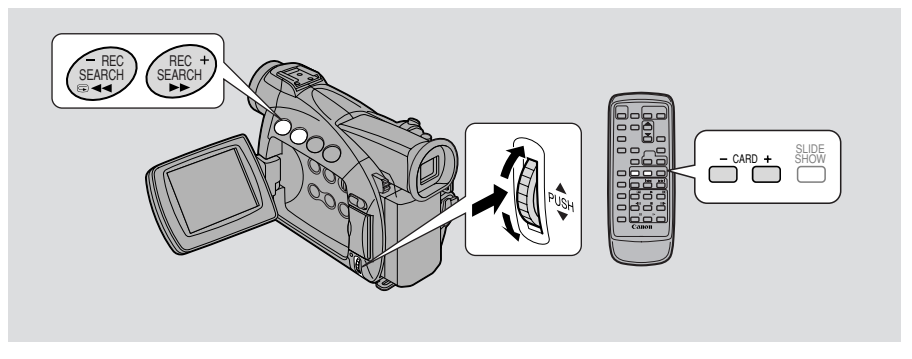

Cette section montre comment effacer une image fixe en passant par le sous-menu Opérations de carte en visionnant une seule image en mode CARD PLAY (VCR). Vous pouvez également effacer une image fixe via CARD PHOTO REVIEW  $(\Box$  115) ou le menu d'exploitation de fichiers (File operation  $\Box$  116).

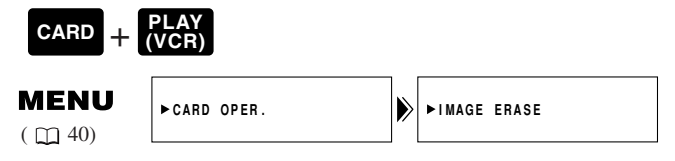

Assurez-vous qu'une carte mémoire comportant des images enregistrées est insérée dans le camescope.

```
Effacement sélectif des images
```
## **1. Sélectionnez l'image que vous souhaitez effacer.**

- Utilisez l'écran d'index ( $\Box$ 113) ou la fonction de consultation de carte ( 113) si nécessaire et assurez-vous que l'image que vous souhaitez effacer est affichée en plein écran.
- Si vous utilisez l'écran d'index, appuyez sur la touche INDEX SCREEN après avoir sélectionné l'image. L'image sélectionnée s'affiche en plein écran.
- **2. Ouvrez le menu et sélectionnez CARD OPER.**

## **3. Sélectionnez IMAGE ERASE.**

- Les options CANCEL, SINGLE et ALL apparaissent.
- Pour annuler l'effacement, sélectionnez CANCEL et refermez le menu.

## **4. Sélectionnez SINGLE (une image).**

• Le message ERASE THIS IMAGE? NO YES (Effacer cette image? Non Oui) apparaît sur l'affichage.

#### **5. Sélectionnez YES.**

- L'image s'efface et l'image précédente apparaît en vue de son effacement.
- Pour effacer une autre image encore, retrouvez-la à l'aide des touches CARD +/– et sélectionnez YES.
- Si l'image que vous essayez d'effacer est protégée, YES apparaît en pourpre et elle ne peut pas être sélectionnée.
- Si vous sélectionnez NO, vous repassez à l'étape 4.

#### **6. Refermez le menu.**

Effacement intégral des images sur la carte mémoire

#### **1. Ouvrez le menu et sélectionnez CARD OPER.**

#### **2. Sélectionnez IMAGE ERASE.**

- Les réglages CANCEL, SINGLE et ALL apparaissent.
- Pour annuler l'effacement, sélectionnez CANCEL et refermez le menu.
- **3. Sélectionnez ALL (toutes les images).**
	- Le message ERASE ALL IMAGES? [EXCEPT FOR  $\circ$  IMAGES] NO YES (Toutes les images? [Sauf images  $\sigma$ ] Non Oui) apparaît sur l'affichage.

## **4. Sélectionnez YES.**

- Toutes les images, sauf les protégées, sont effacées.
- Si vous sélectionnez NO, vous repassez à l'étape 2.
- **5. Refermez le menu.**

Utilisation d'une Carte mémoire **121 Utilisation d'une Carte m** 121

# **Combinaison d'images et leur enregistrement sur une cassette (Card Mix)**

**F** Améliorez vos réalisations en superposant une image sur une autre. Combinez deux images fixes ou une image fixe et une image mobile. Choisissez une image fixe sur la carte mémoire - soit une des images échantillons préenregistrées, soit une que vous avez enregistée vous-même - et combinez-la avec l'image actuellement  $(\Box 130)$  en cours d'enregistrement, qu'il s'agisse d'une image fixe ou mobile.

#### **Sélectionnez parmi les 3 types d'effets Card Mix**

#### **CARD CHROMA (Réglage de chroma de carte)**

L'image actuellement en cours d'enregistrement apparaît à la place de la zone bleue d'une image fixe préenregistrée tel un cadre d'image. Lorsque vous enregistrez votre propre image fixe en vue d'un chevauchement, veillez à enregistrer la zone dans laquelle vous souhaitez que la nouvelle image apparaisse en bleu, avec un rideau bleu au fond, par exemple. Ajustez le niveau de mixage dans la zone bleue de l'image préenregistrée.

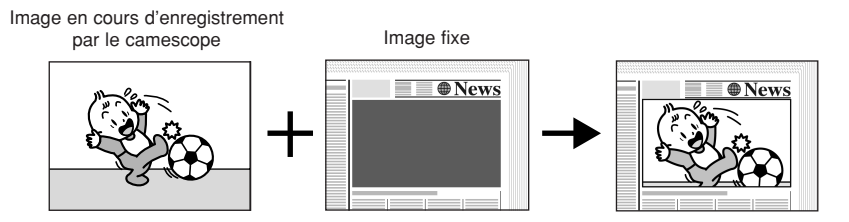

#### **CARD LUMI. (Réglage de luminance de carte)**

L'image actuellement en cours d'enregistrement apparaît à la place de la zone claire d'une image fixe, telle qu'une illustration manuscrite ou un titre. Réalisez vos propres dessins ou inscriptions sur une feuille de papier blanc. Ajustez le niveau de mixage dans le zone claire de l'image fixe.

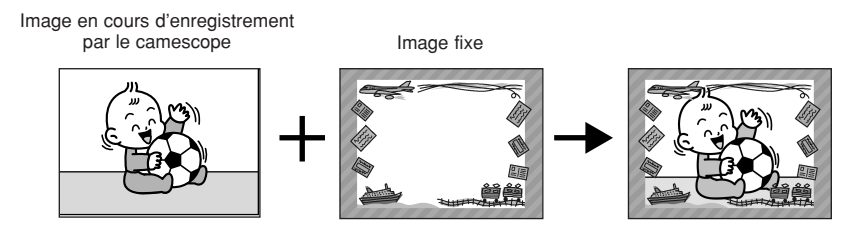

#### **CAM. CHROMA (Réglage de chroma de camescope)**

Superposez l'image actuellement en cours d'enregistrement sur une image fixe qui devient son arrière-plan. Filmez le sujet de l'image en cours d'enregistrement en face d'un fond bleu, tel qu'un rideau bleu. L'image fixe originale apparaîtra à la place de la zone bleue. Ajustez le niveau de mixage dans la zone bleue.

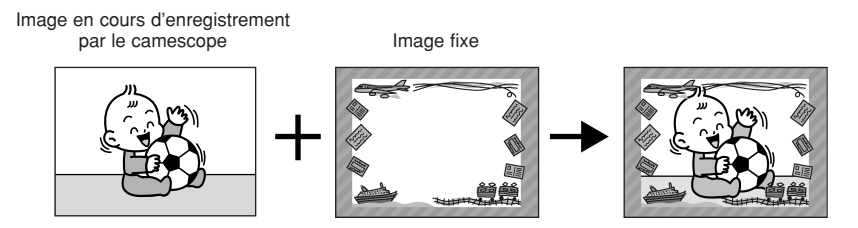

#### **Niveau de mixage**

La barre du niveau de mixage apparaît. Ajustez le niveau de mixage en vous servant de + et – aux extrémités de la barre comme guides.

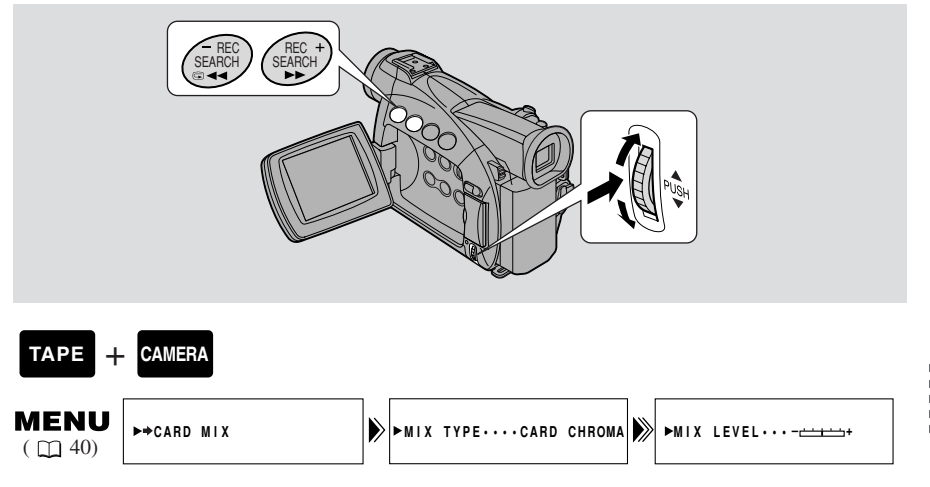

Assurez-vous qu'une carte mémoire sur laquelle des images sont enregistrées et une cassette ont été insérées dans le camescope.

Sélection

- **1. Vérifiez que le camescope est réglé en mode**  $\overline{P}$  **(programme AE).** 
	- Vous ne pouvez pas utiliser le mixage de la carte en programme d'enregistrement de nuit.
- 2. Ouvrez le menu et sélectionnez  $\rightarrow$  CARD MIX.
- **3. Appuyez sur les touches +/– pour sélectionner l'image à combiner.**

**123 Utilisation d'une Carte m** Utilisation d'une Carte mémoire

## **4. Sélectionnez MIX TYPE.**

• Les options CARD CHROMA, CARD LUMI. et CAM.CHROMA apparaissent.

## **5. Sélectionnez l'option souhaitée.**

• L'image actuellement en cours d'enregistrement est combinée avec l'image fixe préenregistrée.

## **6. Sélectionnez MIX LEVEL.**

#### **7. Ajustez le niveau de mixage.**

• Une rotation de la molette vers le haut, ajuste vers la droite et une rotation vers le bas, ajuste vers la gauche.

#### **8. Refermez le menu.**

• CARD MIX clignote sur l'affichage.

Mise en/hors service

## **9. Appuyez sur la touche carte MIX.**

- CARD MIX cesse de clignoter.
- L'image actuellement en cours d'enregistrement est combinée avec l'image fixe préenregistrée.
- A chaque poussée sur la touche carte MIX, votre sélection est activée (l'affichage s'allume de façon continue) ou désactivée (l'affichage clignote).

#### Pour Films

- **1. Appuyez sur le déclencheur pour lancer ou arrêter l'enregistrement.**
	- Les images combinées sont enregistrées sur la cassette.

#### Pour Images fixes

- **1. Appuyez à mi-course sur la touche PHOTO et maintenez-la.**
	- Le voyant " $\bullet$ " clignote en blanc sur l'affichage tandis que le camescope effectue la mise au point et il est affiché de façon continue en vert lorsque l'appareil est prêt à prendre l'image.

## **2. Appuyez à fond sur la touche PHOTO pour enregistrer l'image sur la cassette.**

- Le voyant " $\bullet$ " disparaît de l'affichage.
- Les images combinées s'enregistrent sur la cassette pendant 6 secondes environ (**MG50)** 8 secondes en mode d'enregistrement **S**SP ou **ELP**).

## **Remarques:**

- Si vous modifiez la position du commutateur d'alimentation POWER, sélectionnez à nouveau l'image fixe souhaitée pour "Card Mix".
- Lors du réglage de "Card Mix", vous devez effectuer les étapes de 1 à 5.

Utilisation d'une Carte mémoire

# **Copie d'images fixes depuis une cassette**

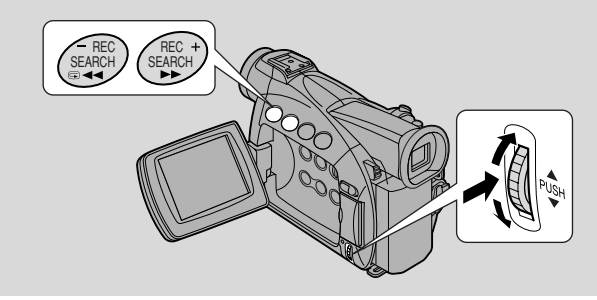

Cette fonction copie plusieurs images fixes d'une bande sur la carte mémoire en utilisant la fonction Recherche de Photo.

• Les codes de données de l'image fixe vont refléter la date et l'heure de l'exécution des copies.

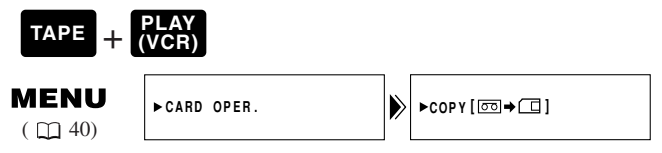

Assurez-vous qu'une carte mémoire a assez de mémoire disponible et qu'une cassette enregistrée est insérée dans le camescope.

- **1. Sur la cassette, localisez la première image fixe que vous désirez copier et arrêtez la cassette au point précédant cette image.**
	- Toutes les images fixes après ce point sur la cassette, seront copiées vers la carte mémoire.
	- Si vous souhaitez copier toutes les images d'une cassette, rembobinez la cassette jusqu'à son début.
- **2. Ouvrez le menu et sélectionnez CARD OPER.**
- **3. Sélectionnez COPY [** $\text{[} \text{[} \rightarrow \text{[} \text{[} \text{]}$ **].** 
	- Les réglages CANCEL et EXECUTE s'affichent.

## **4. Sélectionnez EXECUTE.**

- Sélectionnez CANCEL si vous souhaitez arrêter la copie.
- Les informations de la cassette et de la carte apparaissent sur l'affichage.
- Le message "NOW COPYING [ $\text{m}$ → $\text{m}$ ] " (Copie en cours) apparaît sur l'affichage.
- Le camescope exécute automatiquement la fonction Recherche Photo pour localiser les images fixes et la copie s'accomplit. L'image en cours de copie apparaît sur l'affichage.
- La copie s'arrête lorsque la cassette est terminée ou que la carte mémoire est saturée. Lorsque la carte mémoire est saturée, le message CARD FULL apparaît sur l'affichage.
- **5. Appuyez sur la touche d'arrêt lorsque la copie des images voulues est terminée.**

# **Copie d'images fixes d'une carte mémoire vers une cassette**

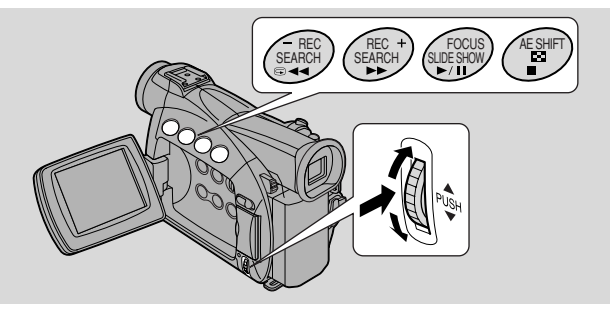

- Pour la copie de plusieurs images fixes de la carte mémoire vers une cassette. Les codes de données de l'image fixe vont refléter la date et l'heure de
- l'exécution des copies.<br>● **MV550** Les modes d'enregistrement ■SP et ■LP ne sont pas disponibles lorsqu'une copie des images fixes d'une carte mémoire vers une cassette, est en cours.

**MENU**  $(m 40)$ 

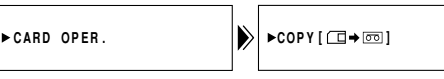

Assurez-vous qu'une carte mémoire sur laquelle des images sont enregistrées et qu'une cassette disposant d'assez d'espace enregistrable, sont insérées dans le camescope.

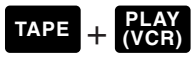

**1. Sur la cassette, localisez le point où vous désirez commencer la copie et réglez la cassette en mode d'arrêt.**

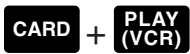

- **2. Avec les touches CARD +/–, sélectionnez la première image que vous désirez copier.**
	- Les images fixes de la carte mémoire y compris cette image et les suivantes
	- Si vous voulez copier toutes les images fixes de la carte mémoire, sélectionnez la première image.
- **3. Ouvrez le menu et sélectionnez CARD OPER.**
- **4. Sélectionnez COPY [□→].** 
	- Les réglages CANCEL et EXECUTE s'affichent.
	-
- **5. Sélectionnez EXECUTE.** Sélectionnez CANCEL pour arrêter la copie.
	- Les informations de la cassette et de la carte apparaissent sur l'affichage et la copie commence.
	- Le message "NOW COPYING <sup>[</sup> III → IIII ] " (Copie en cours) apparaît sur l'affichage.
	- Chaque image est copiée pendant 6 secondes environ sur la cassette.
	- La copie s'arrête lorsque toutes les images ont été copiées ou que la cassette est saturée.
- **6. Appuyez sur la touche** 3 **(arrêt) lorsque la copie des images voulues est terminée.**

 $126$ 

# **Formatage d'une carte mémoire**

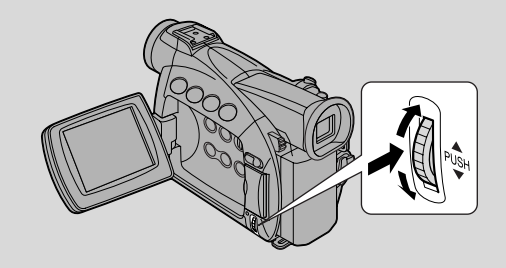

Formatez une nouvelle carte mémoire si le message CARD ERROR (erreur de carte) apparaît ou si vous voulez effacer rapidement et de façon permanente toutes les images d'une carte mémoire y compris les images protégées (ce qui inclut les images échantillons préenregistrées en vue des mixages d'images).

La carte MultiMedia fournie avec ce camescope a déjà été formatée pour vous.

- Réfléchissez avant de formater des cartes mémoire enregistrées car toutes les images qui s'y trouvent seront effacées de façon permanente.
- Si vous utilisez d'autres cartes mémoire que celle qui vous est fournie, veillez à les formater sur le camescope et non sur un PC ou un autre appareil.

$$
\begin{array}{c}\n\text{CAP} \\
\text{VCR}\n\end{array}
$$

MENU  $(m 40)$ 

► CARD OPER. **A CARD OPER.** 

Assurez-vous qu'une carte mémoire est insérée dans le camescope.

#### **1. Ouvrez le menu et sélectionnez CARD OPER.**

#### **2. Sélectionnez FORMAT.**

• Les réglages CANCEL et EXECUTE s'affichent.

#### **3. Sélectionnez EXECUTE.**

- Sélectionnez CANCEL pour annuler le formatage.
- Le message FORMAT THIS CARD? NO YES (Formater cette carte? Non Oui) apparaît et attend votre confirmation.

#### **4. Sélectionnez YES.**

- Le formatage commence.
- Si vous sélectionnez NO, vous repassez à l'étape 3.
- **5. Refermez le menu.**

Utilisation d'une Carte mémoire

**F**

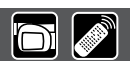

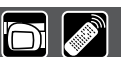

# **Utilisation des images fixes de la carte mémoire sur un ordinateur**

Vous pouvez transférer les images fixes d'une carte mémoire sur un ordinateur connecté au camescope par l'interface USB. En utilisant le logiciel fourni, vous pouvez organiser, mémoriser et imprimer les images fixes. Lors de l'impression des images fixes, vous pouvez leur ajouter des titres et des cadres.

Utilisez le câble USB et le disque Canon Digital Video Solution fourni avec le camescope.

- Pour plus de détails sur la connexion du camescope à l'ordinateur et sur l'installation et l'utilisation du logiciel, reportez-vous au mode d'emploi du disque Canon Digital Video Solution Disk.
- Reportez-vous aussi au mode d'emploi de votre ordinateur.

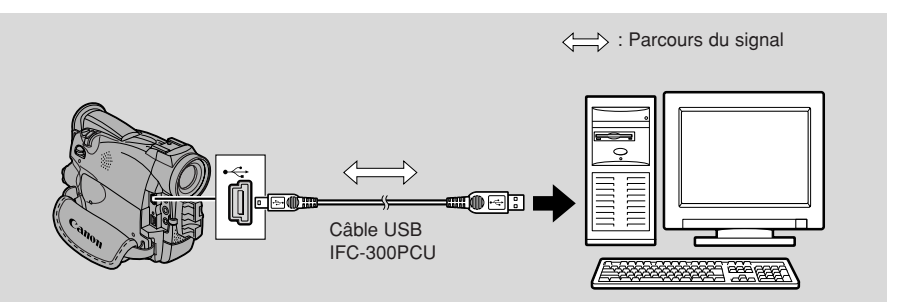

- **1. Installez le logiciel.**
- **2. Connectez le camescope à l'ordinateur avec un câble USB.**
- **3. Tournez le commutateur d'alimentation POWER du camescope sur PLAY (VCR) et placez le commutateur TAPE/CARD sur CARD.**
	- "PC CONNECT [USB]" apparaît sur l'affichage pour indiquer que la connexion USB est effectuée.
- **4. Installez le pilote USB.**
- **5. Démarrez le logiciel et transférez les images fixes de la carte mémoire sur l'ordinateur.**

#### **ATTENTION:**

- La connexion peut ne pas fonctionner correctement selon les spécifications et les réglages du logiciel et de l'ordinateur.
- Les fichiers d'image sur votre carte mémoire et les fichiers image que vous avez stockés (téléchargés) sur le disque dur de votre ordinateur sont vos fichiers originaux précieux. Si vous souhaitez utiliser les fichiers image sur votre ordinateur, assurez-vous d'en faire une copie d'abord et d'utiliser le fichier copié, en conservant l'original.

## **Remarques:**

Quand la connexion USB est réalisée:

- Les touches du camescope, à l'exception du commutateur d'alimentation POWER, ne peuvent pas être utilisées.
- Même si BUTTONLIGHT est réglé sur ON dans le menu, les touches ne s'allument pas.

# **Autres informations et précautions**

L'appareil formate les cartes mémoire en DCF (Design rule for Camera File system). Des images enregistrées sur une carte mémoire par ce camescope, peuvent aussi être transférées sur un ordinateur personnel à l'aide d'accessoires propres aux Cartes MultiMedia ou aux Cartes Mémoire SD. Ces accessoires sont les suivants :

#### Adaptateur de Carte PC:

Il contient une carte mémoire et s'insère dans la fente de carte PC, existant sur la plupart des ordinateurs portables.

#### Lecteur de carte USB:

Il se branche sur un ordinateur personnel, puis accepte une carte mémoire.

Adaptateur FD:

Il contient une carte mémoire et s'insère dans le lecteur de disquette d'un ordinateur personnel.

#### **Cartes mémoire qu'il est possible d'utiliser avec ce camescope**

#### **(au 1er janvier 2002):**

Carte MultiMedia –

SanDisk: 8 MB, 16 MB, 32 MB, 64 MB

Carte Mémoire SD –

Panasonic: 8 MB, 16 MB, 32 MB, 64 MB SanDisk: 8 MB, 16 MB, 32 MB, 64 MB

• Nous ne pouvons cependant pas garantir que toutes les cartes mémoire cidessus fonctionnent correctement.

Si vous effacez par erreur les images échantillons de mixage, fournies sur la carte MultiMedia, vous pourrez les télécharger en accédant à la page d'accueil suivante:\*

http://www.canon-europa.com/products/products.html

\* Si vous ne pouvez pas connecter le camescope à l'ordinateur en utilisant un câble USB, vous aurez besoin d'un Adaptateur de carte PC ou Lecteur de carte USB pour télécharger ces images sur une carte mémoire.

## **Précautions d'emploi des cartes mémoire**

- Si vous achetez des cartes mémoire supplémentaires, formatez-les sur le camescope et non sur un ordinateur personnel ou un autre dispositif. Il y a eu des cas où des cartes mémoire formatées sur un ordinateur personnel ou un autre dispositif, n'ont pas fonctionné correctement.
- Nous vous conseillons d'effectuer une copie de sauvegarde des images des cartes mémoire sur le disque dur de votre ordinateur ou sur tout autre support externe. Les données d'image risquent d'être endommagées ou perdues du fait d'un défaut sur la carte mémoire ou par l'exposition de la carte mémoire à de l'électricité statique. Le contenu d'une carte mémoire ne pourra pas être restauré si les données sont endommagées ou perdues.
- Ne coupez pas l'alimentation ou ne retirez pas la carte mémoire lorsque le voyant d'accès à la carte clignote.
- N'utilisez pas des cartes mémoire dans un endroit soumis à un puissant champ magnétique.
- Ne démontez pas les cartes mémoire.
- Ne pliez pas et ne laissez pas tomber les cartes mémoire et ne les soumettez pas à de fortes vibrations ou à des chocs.
- Ne mouillez pas les cartes mémoire.
- N'arrachez pas l'étiquette d'une carte mémoire et n'y collez pas d'autres étiquettes. Au besoin, collez des étiquettes sur l'étui de la carte.
- Ne laissez pas des cartes mémoire dans un endroit très chaud ou très humide.
- Si une carte mémoire est apportée dans un endroit chaud et humide, de l'humidité peut s'y condenser et entraîner des défaillances. Evitez cet écueil en plaçant la carte dans un sachet en plastique et en la laissant s'adapter lentement à la température ambiante avant de la retirer du sachet. Si une condensation se produit, laissez la carte mémoire à la température ambiante et laissez l'humidité s'évaporer naturellement.
- Ne touchez pas les bornes de la carte mémoire et évitez tout contact de poussières ou de saletés sur celles-ci. Rangez et transportez vos cartes dans leur étui pour protéger leurs bornes.
- La carte mémoire ne peut être insérée dans le camescope que dans un sens. Ne forcez pas son insertion à l'envers, car la carte et le camescope pourraient en être endommagés.

## **Images échantillons**

• Voici les images échantillons, préenregistrées sur la carte MultiMedia fournie. Il existe 15 images, à savoir 8 images chroma Carte, 5 images à luminance Carte et 2 images chroma Camera.

## **Réglage de chroma de carte**

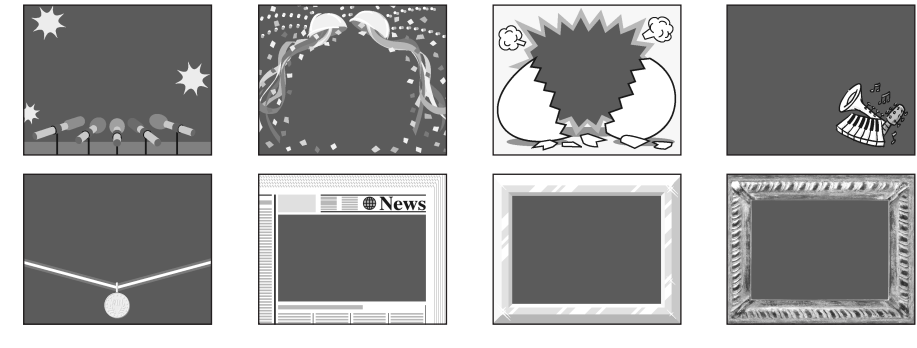

#### **Réglage de luminance de carte**

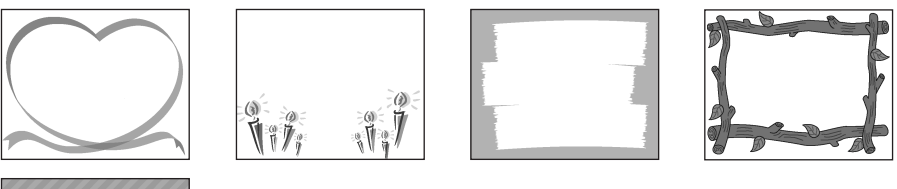

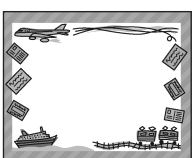

#### **Réglage de chroma de camescope**

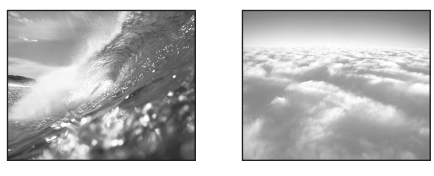

• Les images échantillons préenregistrées sur la carte MultiMedia fournie avec ce camescope sont destinées uniquement au divertissement personnel, obtenu en les combinant avec des images vidéo, prises avec ce camescope.

#### **Fiche technique de la Carte MultiMedia MMC-8M**

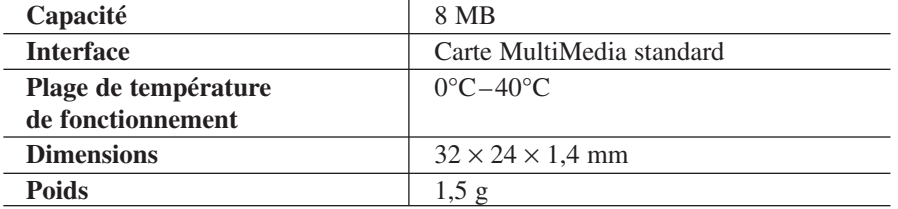

Le poids et les dimensions sont approximatifs. Sauf erreurs et omissions.

Sous réserve de modification sans préavis.

PhotoEssentials - Photographie de base exempte de royalties

La série PhotoEssentials d'images sans royalties sur CD-Rom se caractérise par des photographies d'excellente qualité; elles conviennent particulièrement bien notamment en publicité, brochures, rapports, multimédias, sites web, livres ou emballages. Pour plus d'informations, contactez notre site www.photoessentials.com

**F**

# **Préparation du camescope**

## **Réglage de l'orientation du viseur**

- Réglez le camescope en mode TAPE CAMERA. Tirez le viseur, puis ajustez-le à votre vue avec le levier de réglage dioptrique.
- Tournez le viseur de manière à pouvoir voir l'image filmée confortablement. Rangez le camescope avec le viseur replié complètement sur le boîtier du camescope.
- Pour visionner à partir du viseur, vérifiez que le panneau LCD est soit orienté de façon que le sujet puisse contrôler l'image, soit complètement refermé avec l'écran vers l'intérieur.

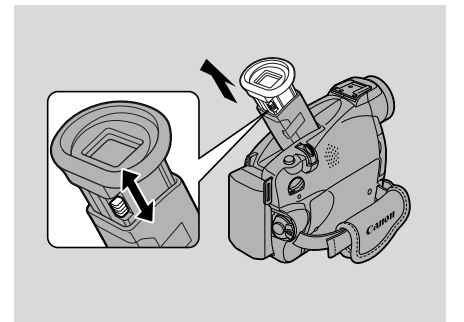

• Veillez à ne pas exposer le viseur au soleil car il pourrait fondre. (La lentille concentre la lumière à l'intérieur du viseur.) Ajustez l'angle du viseur de sorte que le soleil ne pénètre pas dans le viseur.

## **Préparation du cache d'objectif**

- Attachez le cordon à la boucle du cache d'objectif et passez la sangle de poignée à travers l'anneau.
- Accrochez le cache d'objectif à la sangle pendant l'enregistrement et placez-le sur l'objectif lorsque l'enregistrement est terminé.

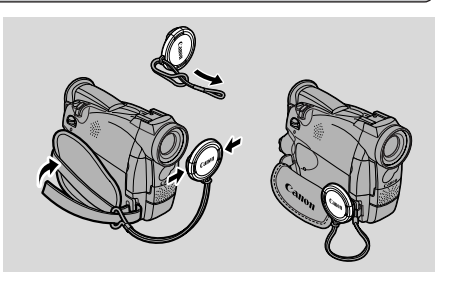

## **Réglage de la sangle de poignée**

• Relâchez la fermeture en velcro et tenez le camescope dans la main droite tout en réglant la sangle avec la main gauche. Votre index doit pouvoir atteindre la touche de zoom et la touche de photo et le pouce doit pouvoir atteindre confortablement le déclencheur.

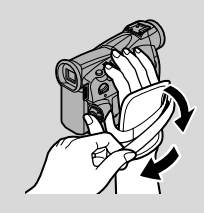

Informations<br>supplémentaires

# **Fixation de la bandoulière**

- Pour plus de sécurité et portabilité, fixez la bandoulière avant l'utilisation du camescope.
- Passez les extrémités dans les boucles et réglez-la à une longueur confortable de la manière indiquée sur l'illustration.

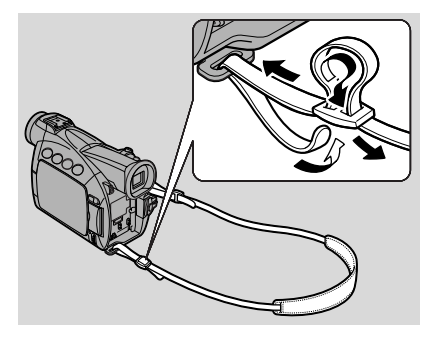

#### **Durées de charge et de tournage**

- Les durées de charge et de tournage sont variables le plus sûr consiste à toujours se munir de 2 ou 3 batteries d'alimentation supplémentaires.
	- Vous bénéficierez d'une durée de tournage plus longue en mettant le camescope hors tension entre les prises de vues, au lieu de le laisser en mode pause d'enregistrement.

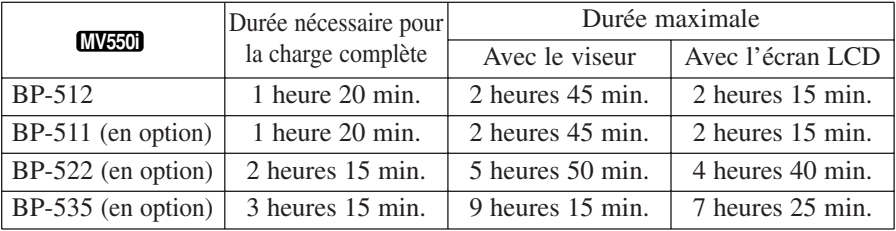

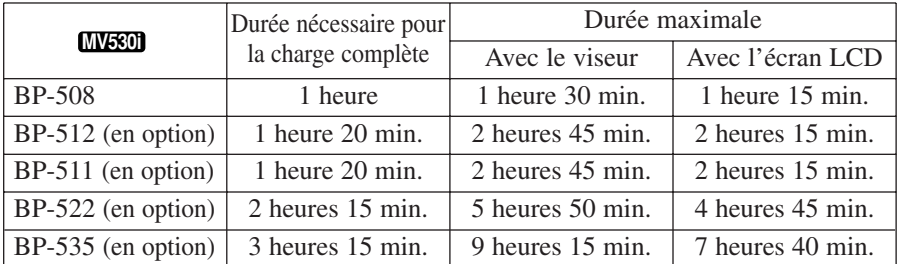

- Vous pouvez utiliser la batterie dans des conditions de température allant de 0° à 40°C mais c'est entre 10° et 30°C qu'elle fonctionnera le mieux. A basse température, comme sur une piste de ski, le temps de fonctionnement sera plus court qu'habituellement. Pour un meilleur rendement, réchauffez la batterie dans votre poche par exemple, avant de l'utiliser.
- Si la batterie d'alimentation commence à fournir un temps de fonctionnement moins long que d'habitude (sous des températures normales), cela indique qu'elle a atteint sa durée limite de vie et qu'elle doit être remplacée.

## **Remarque:**

• Ces chiffres indiquent la durée de visionnement possible sur l'écran LCD, avec une batterie d'alimentation pleinement rechargée. La durée sera réduite à températures basses.

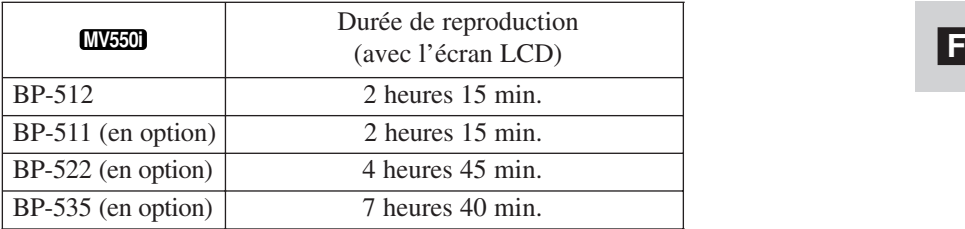

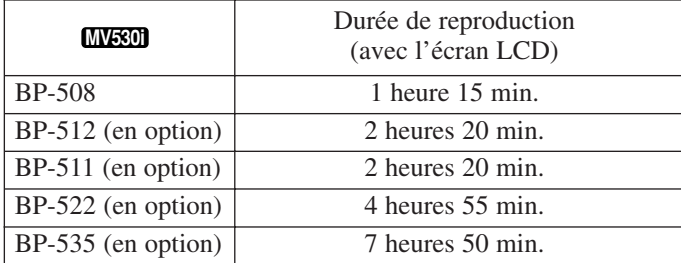

## **Vérification de la charge restante**

L'indicateur dans l'affichage vous montre approximativement la charge de pile restante:

## **Remarques:**

- Lorsque la batterie d'alimentation est complètement épuisée, le message "CHANGE THE BATTERY PACK" apparaît sur l'affichage pendant 4 secondes et l'indicateur de batterie vide se met à clignoter. L'indicateur de charge clignote aussi.
- L'indicateur n'est pas constant différents niveaux sont indiqués quand vous soumettez la batterie d'alimentation et le camescope à différentes conditions.

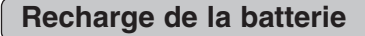

Vous pouvez recharger une batterie d'alimentation ionique au lithium chaque fois que cela s'avère nécessaire. Contrairement à une batterie d'alimentation conventionnelle, elle ne doit pas être tout d'abord complètement déchargée. Cependant, comme la batterie se décharge progressivement avec le temps, il est recommandé de la recharger le jour de l'utilisation ou un jour avant.

## **Manipulation de la batterie d'alimentation**

#### **Fixez toujours le capuchon des bornes.**

• Ne laissez pas d'objets métalliques en contact avec les bornes. Cela peut provoquer un court-circuit et endommager la batterie d'alimentation. Fixez le capuchon des bornes lorsque vous n'utilisez pas la batterie.

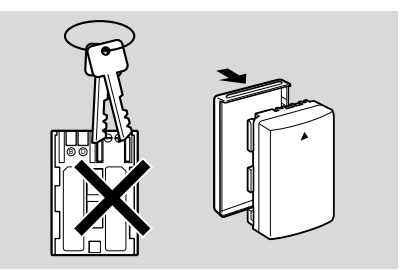

#### **Maintenez les plots en parfait état de propreté.**

• Le camescope, l'adaptateur ou la batterie d'alimentation ne fonctionneront pas correctement si les bornes sont sales. Replacez le cache-bornes chaque fois que la batterie n'est pas utilisée.

#### **Rangement de la batterie d'alimentation**

• Si vous n'utilisez pas la batterie pendant une période supérieure à deux mois, la charge restante peut endommager la batterie et réduire le temps d'utilisation. Pour éviter, par conséquent, ces dommages, utilisez la charge complète du pack de la batterie d'alimentation (videz-la) avant de ranger l'appareil. Voir les instructions sur la batterie en option pour de plus amples détails.

## **Installation de la pile de sauvegarde**

Ouvrez le couvercle du logement de pile sur le support de pile et installez la pile au lithium CR2025 en dirigeant sa face + vers l'extérieur. Remettez le couvercle en place jusqu'à entendre un déclic.

Cette pile permet au camescope de mémoriser la date et l'heure ainsi que d'autres réglages même lorsqu'il est mis hors tension. La durée de vie de la pile est d'environ une année. Quand elle doit être remplacée (ou si elle n'a pas encore été installée), le  $\stackrel{\text{4}}{\leftrightarrow}$  symbole y clignote sur l'affichage. Retirez la pile usée en

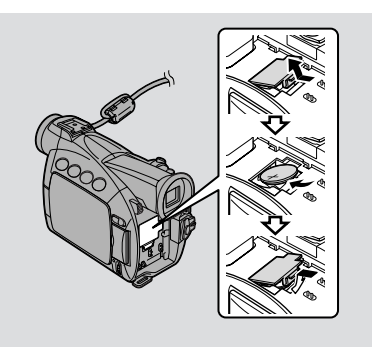

la poussant vers le haut, puis libérez-la en la soulevant. Veillez à insérer d'abord la source d'alimentation dans le camescope pour qu'elle retienne les réglages effectués lorsque vous changerez de batterie.

#### **DANGER!**

#### **Manipulez la batterie avec précaution.**

- Eloignez la batterie du feu (danger d'explosion).
- N'exposez pas la batterie à des températures supérieures à 60°C. Ne la laissez pas à proximité d'un appareil de chauffage ou à l'intérieur d'une voiture par temps chaud, par exemple.
- Ne pas tenter de la démonter ou de la modifier.
- Ne pas la laisser tomber ou la soumettre à un choc.
- Ne pas l'exposer à l'eau.

#### **AVERTISSEMENT**

- La pile utilisée dans cet appareil risque de provoquer un incendie ou des brûlures chimiques en cas d'utilisation incorrecte. Elle ne doit pas être rechargée, démontée, soumise à une température supérieure à 100°C ou incinérée.
- Elle doit être remplacée par une pile Sony CR2025, Hitachi Maxell CR2025, Sanyo CR2025, Panasonic CR2025 ou Duracell DL2025. L'utilisation d'une autre pile pourrait provoquer un incendie ou une explosion.
- La pile usée doit être renvoyée au fournisseur en vue d'une élimination adéquate.

#### **Mises en garde:**

- Ne pas saisir la pile à l'aide de pinces ou d'un autre outil métallique afin d'éviter de provoquer un court-circuit.
- Essuyez la pile avec un chiffon sec et propre pour assurer un contact optimum.
- Rangez la pile de sauvegarde hors de portée des enfants. Si elle devait être avalée, contactez immédiatement un médecin, car elle pourait s'ouvrir et libérer le liquide qui est dangereux pour l'estomac et les intestins.
- Ne pas démonter, chauffer ou immerger la pile dans l'eau afin d'éviter tout risque d'explosion.

# **Entretien**

**F**

#### **Eviter les températures et l'humidité élevées.**

- Ne pas laisser le camescope à l'intérieur d'une voiture sous la chaleur, par exemple.
- Prendre garde à la chaleur irradiée par les équipements d'éclairage vidéo.
- Ne pas laisser le camescope dans une pièce humide.

#### **Eviter les changements brusques de température.**

• Si l'appareil est transporté d'un endroit froid vers un endroit chaud, de la condensation risque de se former dans les mécanismes internes et sur l'objectif  $(D141)$ .

#### **Ne pas diriger l'objectif ou le viseur vers des sources de lumière intenses.**

- Ne jamais orienter l'objectif vers le soleil et ne pas le laisser dirigé vers un sujet lumineux.
- Etre particulièrement prudent lorsque le camescope est fixé à un trépied.

#### **Eviter les champs magnétiques ou électriques.**

• Ne pas utiliser le camescope à proximité de tours de télévision ou d'appareils de communications portables qui pourraient provoquer des parasites ou un dysfonctionnement du camescope.

#### **Ne pas exposer le camescope à l'eau.**

- Couvrez le camescope si vous filmez sous la pluie ou dans le brouillard.
- Si de l'eau pénétrait dans le camescope, un risque de décharge électrique existe — contacter un réparateur qualifié dès que possible.

#### **Toujours remettre le bouchon d'objectif.**

• Du sable et de la poussière peuvent endommager l'objectif. Faire particulièrement attention les jours de grand vent.

#### **Manipuler le camescope avec précautions.**

- Des vibrations ou des chocs peuvent l'endommager.
- N'utilisez pas le viseur ou le panneau LCD comme poignée de transport.

#### **Ne pas démonter l'appareil.**

• Il est très dangereux de démonter l'appareil car un risque de décharge électrique n'est pas exclu — si le camescope ne fonctionne pas correctement, le confier à un réparateur qualifié.

## **Rangement**

Si vous n'avez pas l'intention d'utiliser l'appareil pendant un certain temps, retirez la cassette et la batterie, rangez-le à l'abri de la poussière et de l'humidité, et dans un endroit où la température ambiante ne dépasse pas 30°C. Après une longue période de non-utilisation, vérifiez soigneusement le bon fonctionnement de chaque partie et fonction avant de l'utiliser.

## **Remarque:**

• Ces mises en garde s'appliquent en outre aux accessoires tels que les batteries d'alimentation et cassettes.

#### **Entretien**

#### **Viseur**

- Pour nettoyer l'écran du viseur, relevez le viseur. Retirez le couvercle de protection du viseur et nettoyez l'intérieur avec un coton-tige. Lorsque vous avez terminé, baissez le viseur et rentrez-le.
- L'écran du viseur se raye facilement. Procédez avec prudence lors de son nettoyage.
- L'écran du viseur se raye facilement. Procédez avec prudence lors de son nettoyage.

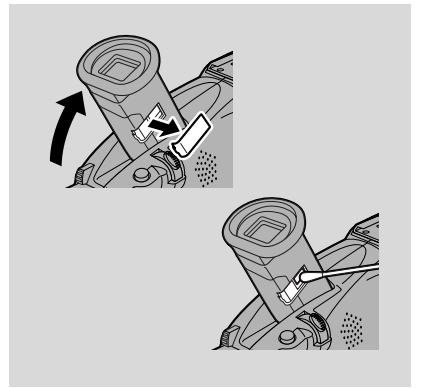

#### **LCD**

- Nettoyez l'écran LCD avec un linge de nettoyage pour verre, disponible dans le commerce.
- Quand il y a une variation importante de température, de la condensation peut se former sur la surface de l'écran. Essuyez-la avec un chiffon doux et sec.
- Quand les températures sont basses, l'affichage peut paraître beaucoup plus sombre que d'habitude. Ce n'est pas un défaut et lorsque l'écran se réchauffe, il revient à la normale.

#### **Boîtier et objectif**

• Le boîtier ou l'objectif doivent être nettoyés avec un chiffon doux et sec. Ne pas utiliser de chiffon traité chimiquement ou de solvant volatil tel que du diluant pour peinture.

sanplementaires **139 supplémentaires Informations** nformations

#### **Têtes vidéo**

• Quand un bruit du genre mosaïque apparaît sur l'image de lecture, les têtes vidéo sont sales. Lorsque les têtes vidéo sont très encrassées, le camescope peut présenter un écran bleu vide.

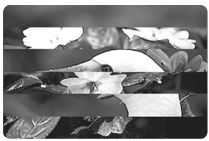

- Pour obtenir les meilleurs images possibles, nettoyez les têtes vidéo toutes les 20 heures d'emploi à l'aide de la cassette de nettoyage de têtes vidéo numériques Canon DVM-CL. Si le bruit subsiste, répétez l'opération de nettoyage (5 fois au maximum).
- Nous vous recommandons de ne pas utiliser de cassette nettoyante pour têtes vidéo de type "humide", cela pourrait causer des dommages.

## **Utilisation du camescope à l'étranger**

#### **Sources d'alimentation**

• Il est possible d'utiliser l'adaptateur secteur compact pour faire fonctionner le camescope et charger les batteries d'alimentation dans n'importe quel pays où la tension d'alimentation secteur se situe entre 100 et 240 V, 50/60 Hz. Contactez votre revendeur Canon qui vous donnera des informations au sujet des adaptateurs de fiche pour l'étranger.

#### **Système de télévision**

• Même si vous pouvez visualiser vos enregistrements sur l'écran LCD, vous ne pouvez raccorder votre camescope que sur les téléviseurs utilisant le système PAL. Ce système est utilisé dans les pays suivants:

Afrique du Sud, Algérie, Australie, Autriche, Bangladesh, Belgique, Brunei, Chine, Corée du Nord, Danemark, Émirats Arabes Unis, Espagne, Finlande, Hong Kong, Inde, Indonésie, Irlande, Islande, Italie, Jordanie, Kenya, Koweït, Liberia, Malaysie, Malte, Mozambique, Norvège, Nouvelle-Zélande, Oman, Ouganda, Pakistan, Pays-Bas, Portugal, Qatar, Royaume-Uni, Sierra Leone, Singapour, Slovaquie, Sri Lanka, Suède, Suisse, Swaziland, Tanzanie, Tchèque, Thaïlande, Turquie, Yémen, ancienne Yougoslavie, Zambie.

## **F**

## **Condensation**

De la condensation risque de se former sur le camescope lorsque celui-ci est transporté d'un endroit frais à un endroit chauffé. L'utilisation du camescope alors que de la condensation est présente, peut endommager la bande et le camescope.

La condensation est source de problème:

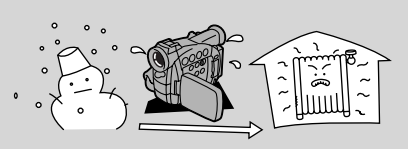

Lorsque le camescope est déplacé d'un endroit froid à un endroit chaud.

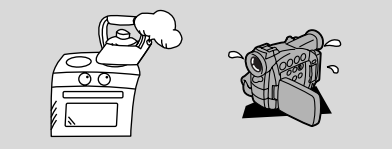

Lorsque le camescope est laissé dans une pièce humide.

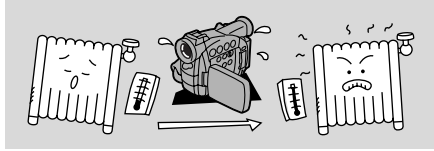

Lorsqu'une pièce froide est chauffée rapidement.

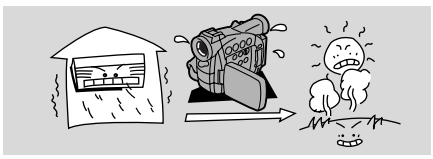

Lorsque le camescope est amené d'une pièce climatisée dans un endroit chaud et humide.

#### **Pour éviter la formation de condensation:**

• Lorsqu'il y un risque de condensation, retirez la cassette et mettez le camescope dans un sac en plastique. Attendez qu'il soit à la température ambiante avant de l'enlever du sac.

#### **Lorsque de la condensation est détectée:**

- Le message "CONDENSATION HAS BEEN DETECTED" (la condensation est détectée) s'affiche pendant 4 secondes environ. Puis, l'indicateur d'alimentation clignote et le pictogramme  $\blacksquare$  clignote sur l'affichage. S'il y a une cassette dans le camescope, elle s'arrête automatiquement et le message "REMOVE THE CASSETTE" (retirez la cassette) apparaît pendant 4 secondes environ puis le pictogramme  $\circledcirc$  clignote sur l'affichage. Si la fonction de bip est activée, un bip est émis.
- Le camescope peut ne pas détecter immédiatement la présence de condensation l'avertissement  $\blacksquare$  risque de ne pas clignoter pendant 10 à 15 minutes.
- Il est impossible de charger une cassette lorsque de la condensation est détectée dans le camescope.

#### **Que faire dans ce cas:**

- Retirez la cassette et laissez le logement ouvert, puis mettez le camescope hors tension.
- Laissez celui-ci dans un endroit sec jusqu'à évaporation totale de la condensation. Après l'arrêt du clignotement de l'avertissement, attendez au moins une heure supplémentaire avant d'utiliser le camescope.

# **Avant de s'adresser au S.A.V.**

Si des problèmes surviennent avec le camescope, vérifiez les points ci-dessous. Des explications possibles sont données pour chaque problème sur la liste reportez-vous aux pages indiquées entre parenthèses pour plus d'informations.

Lors de l'utilisation du camescope avec un téléviseur ou un magnétoscope, vérifiez soigneusement les connexions. Si le problème persiste, adressez-vous à votre fournisseur ou au service après-vente.

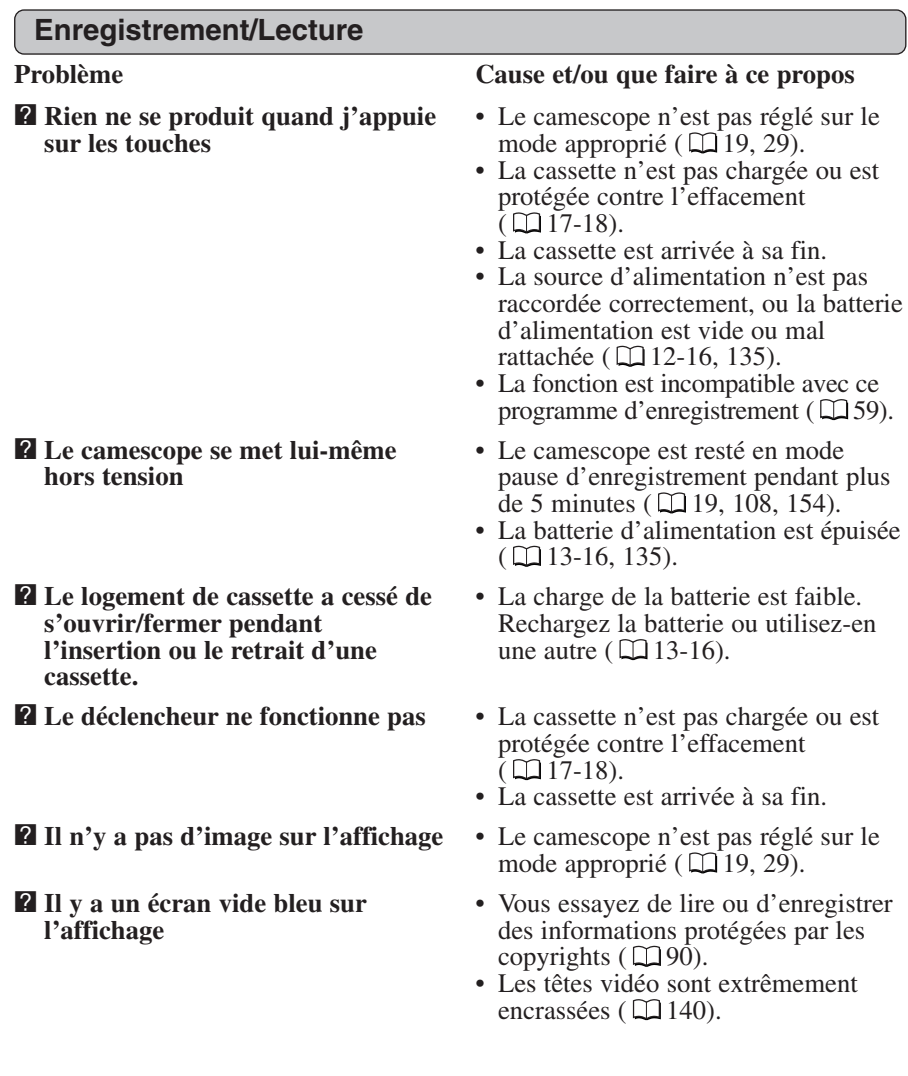

Informations<br>supplémentaires

#### ? **Le camescope ne met pas au point** • Le camescope est en mise au point

- manuelle ( $\Box$  79).
- L'objectif du viseur nécessite un réglage ( $\Box$ 132).
- L'objectif est sale  $($   $\cap$  139).

## ⋒

• Certains sujets ne conviennent pas pour l'autofocus. Dans ce cas, vous obtiendrez souvent de meilleurs résultats en mettant au point manuellement ( $\Box$  79). Mettez au point un objet se trouvant à la même distance pratiquement, mémorisez la mise au point puis pointez sur votre sujet d'origine, difficile à mettre au point.

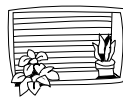

**Bandes** horizontales

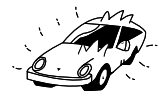

Surfaces réfléchissantes (par exemple, la carrosserie brillante d'une voiture)

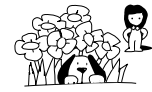

Nombreux sujets à des distances différentes

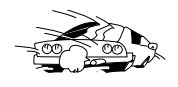

déplacement rapide

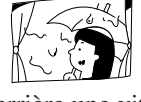

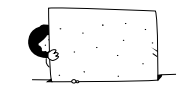

Derrière une vitre Sans grand contraste (par exemple, un mur blanc)

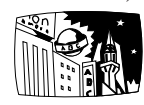

Sujets sombres

Sujets en Sujets sombres Scènes nocturnes

**Enregistrement/Lecture (suite)**

#### **Problème**

- ? **Certains/tous les effets numériques ne fonctionnent pas**
- **Z** La touche  $\blacktriangleright$  (lecture) ne **fonctionne pas**
- ? **Il y a une traînée lumineuse sur l'écran**

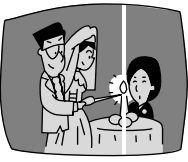

? **L'image lue est de mauvaise qualité (avec un bruit identique à un effet mosaïque)**

#### **Cause et/ou que faire à ce propos**

- Il existe un certain nombre de restrictions concernant l'utilisation des effets numériques ( $\Box$ 63-67).
- Le camescope n'est pas réglé sur le mode TAPE PLAY (VCR)  $($ <del> $\Box$ </del>29).
- Aucune cassette n'est chargée ( $\Box$ 17).
- La bande est arrivée à sa fin.
- Lorsque vous enregistrez dans des endroits sombres, la lumière brillante de la scène peut provoquer l'apparition d'une traînée lumineuse verticale ("maculage"). C'est une caractéristique normale des camescopes.
- Les têtes vidéo ont besoin d'être nettoyées ( $\Box$  140).

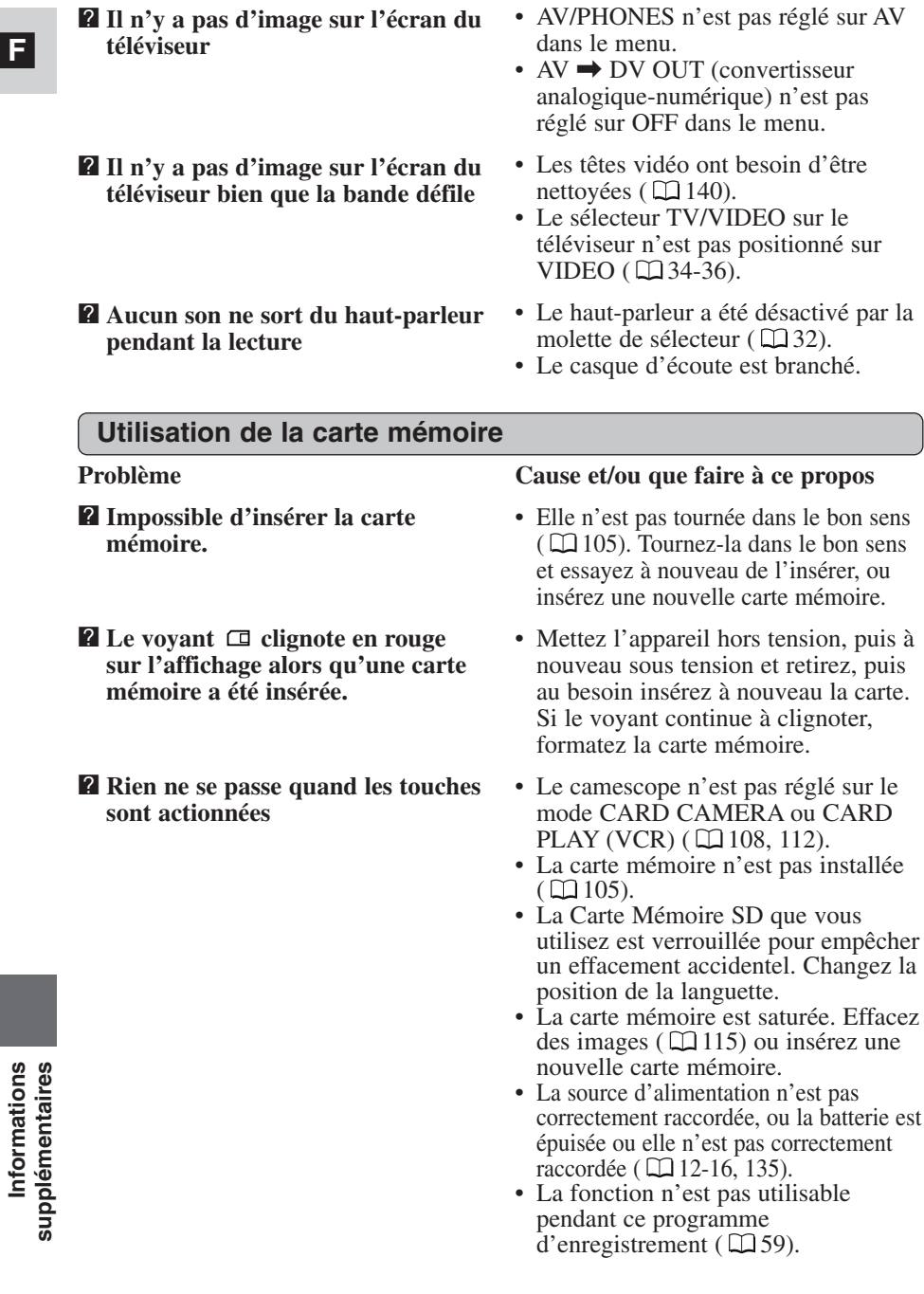

**F**
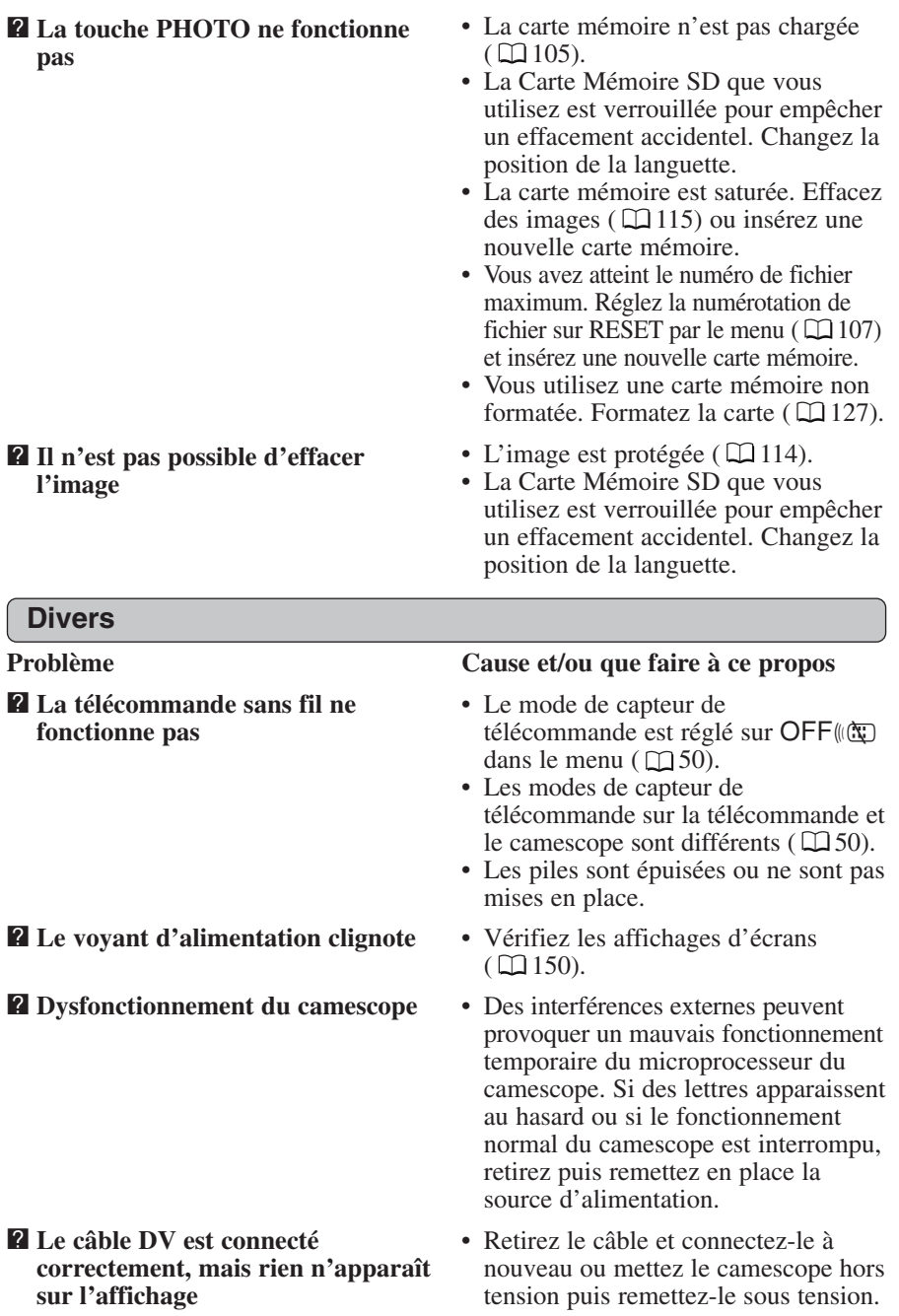

- ? **Le camescope devient chaud quand vous l'utilisez.**
- Il ne s'agit pas d'un problème de fonctionnement.

145

# **Diagramme de système MV550i/MV530i**

**(La disponibilité varie d'un pays à l'autre.)**

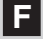

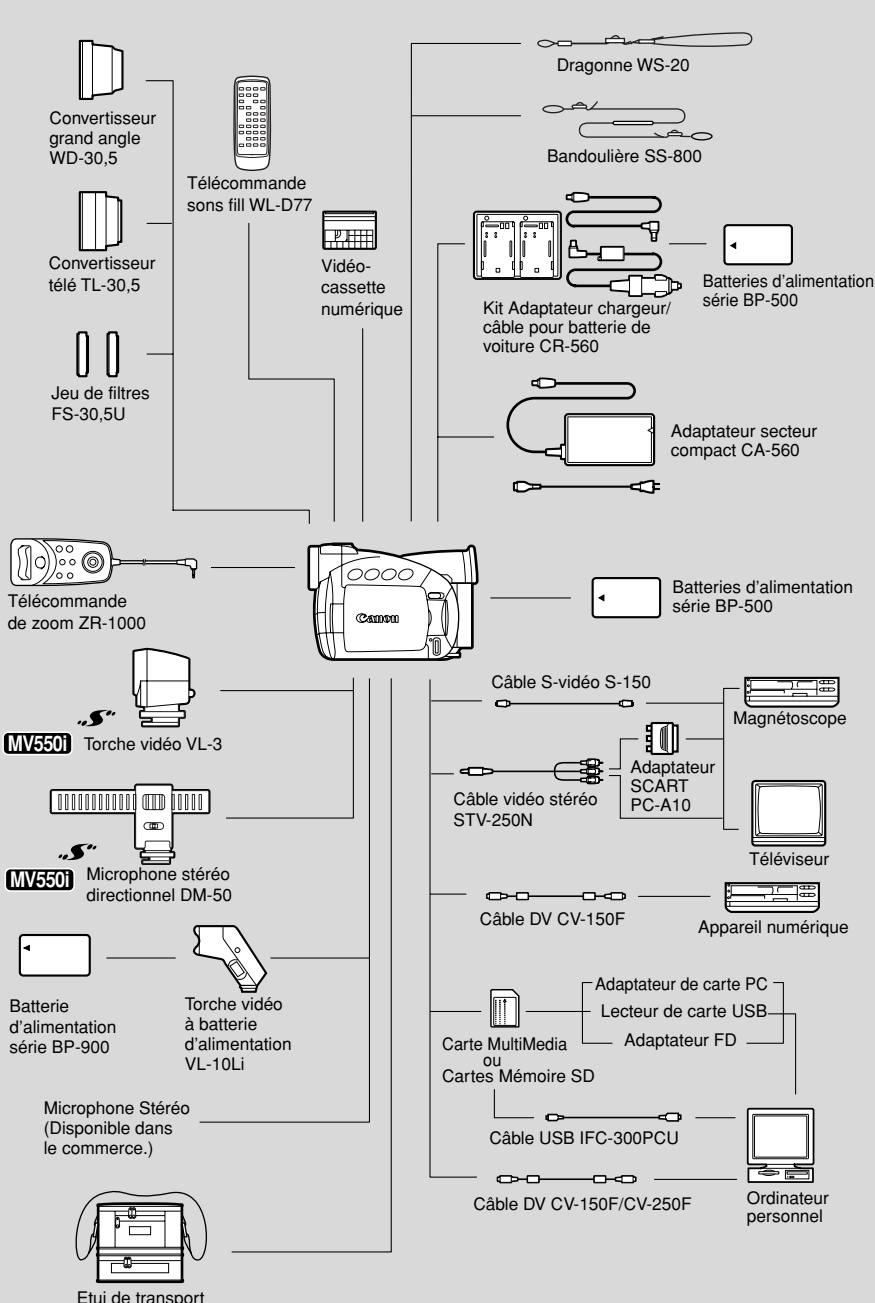

Etui de transport souple SC-1000

# **Accessoires en option**

# **Batteries d'alimentation série BP-500**

La batterie d'alimentation BP-508 n'est pas disponible en option. Si vous avez besoin d'une batterie d'alimentation supplémentaire, choisissez une des suivantes: BP-511, BP-512, BP-522 et BP-535.

#### **Kit Adaptateur chargeur/câble pour batterie de voiture Canon CR-560**

Vous pouvez aussi raccorder le câble allume-cigares pour alimenter le camescope ou charger des batteries d'alimentation. Le câble allume-cigares se branche sur la douille allume-cigares d'une voiture équipée d'une batterie de courant continu de 12-24 V à masse négative. En outre, lorsqu'il est utilisé avec l'adaptateur secteur compact CA-560, cet adaptateur-chargeur peut recharger les batteries au lithium-ion depuis une prise secteur.

# **Convertisseur télé TL-30,5**

Le convertisseur télé augmente de 1,9 fois la longueur focale de l'objectif.

- Le stabilisateur d'image est moins efficace que d'habitude lorsque le convertisseur télé en option est fixé au camescope.
- Avec le convertisseur télé TL-30,5, la qualité de l'image peut être dégradée en position télé.

#### **Convertisseur grand angle WD-30,5**

Cet objectif réduit la longueur focale de 0,7 et vous permet d'obtenir une perspective plus large pour des prises de vues à l'intérieur ou des scènes panoramiques.

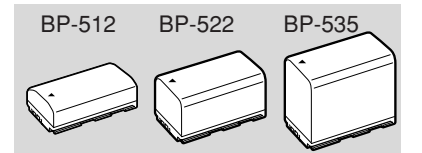

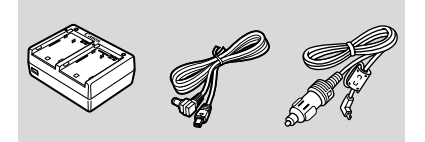

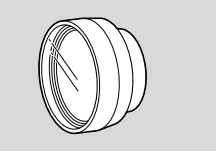

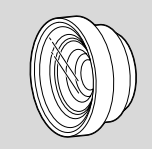

**F**

supplémentaires **147 supplémentaires Informations** nformations

#### **Jeu de filtres FS-30,5U**

Ce jeu de filtres comprend un filtre neutre et un Filtre de protection MC pour vous aider à gérer des conditions d'éclairage difficiles.

#### **Torche vidéo VL-3 MV550i**

Rattachez la torche vidéo à un camescope pour la prise de vues dans des lieux sombres. Lorsque le réglage automatique est sélectionné, la torche vidéo s'allume et s'éteint automatiquement en fonction de la luminosité ambiante.

#### **Torche vidéo à batterie d'alimentation VL-10Li**

Cette torche, compacte mais puissante, peut être utilisée pour les prises de vues en extérieur comme en intérieur.

• Utilisez les batteries de série BP-900 pour alimenter la torche. Leurs autonomies d'utilisation approximatives sont les suivantes: BP-915 60 min. BP-930 120 min.

BP-945 170 min.

• Chargez les batteries de série BP-900 avec l'adaptateur secteur compact CA-910 (en option).

### **Microphone stéréo directionnel MV550i DM-50**

Ce microphone ultra-sensible et superdirectionnel se branche sur la griffe d'accessoires avancée d'un camescope. Il est extrêmement sensible et peut, selon réglage, fonctionner comme microphone directionnel (mono) ou comme microphone stéréo, tout en captant aussi clairement les sons venant de l'avant du microphone.

Informations<br>supplémentaires

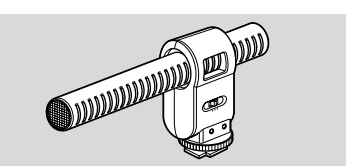

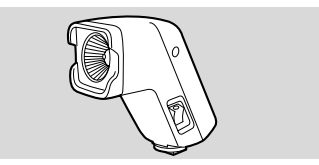

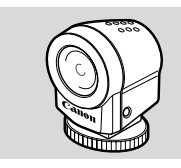

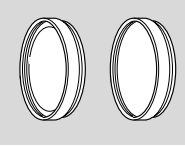

#### **Télécommande zoom ZR-1000**

Branchée sur la prise LANC  $\bigcup$  d'un camescope Canon, cette télécommande permet de contrôler des fonctions, telles que le démarrage et l'arrêt de l'enregistrement et les fonctions de mise au point et zoom, quand le camescope est montée sur un trépied, sans toucher le camescope luimême.

#### **Dragonne WS-20**

 $M$ O<sub>*M*</sub>

**V D**<sub> $\delta$ </sub><sup>S</sup>  $\mathcal{L}_{\mathbf{C}}$ CE<sup>Q</sup> **SORY**

La dragonne fournit une protection supplémentaire lors de tournages dynamiques.

#### **Etui de transport souple SC-1000**

Un sac de transport pratique aux compartiments rembourrés qui offre suffisamment d'espace pour le rangement des accessoires.

> Ce logo identifie les accessoires vidéo Canon d'origine. Lors d'utilisation de matériel Canon vidéo nous recommandons les accessoires Canon ou produits portant la même marque.

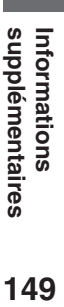

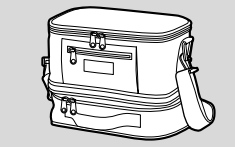

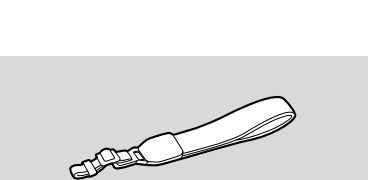

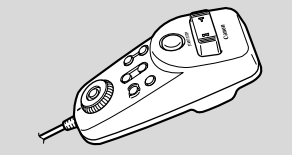

# **Affichages d'écran**

Pour afficher la date et l'heure, appuyez sur la touche DATA CODE de la télécommande sans fil. Voyez aussi p. 82.

Appuyez sur la touche TV SCREEN de la télécommande ou validez TV SCREEN sur le menu pour afficher les autres indications sur l'écran du téléviseur. (Les affichages apparaissent en blanc à l'écran.) Ils ne sont pas ajoutés à vos enregistrements effectués avec le camescope.

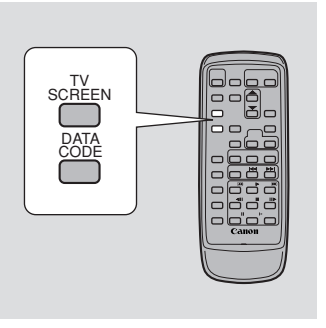

, **TAPE** + **CAMERA CARD** + **CAMERA MENU ▶DISP. SET UP**  $\left| \cdot \right|$  ▶ TV SCREEN•••ON

#### **Pour éteindre l'écran TV (TV SCREEN), ouvrez le menu et sélectionnez DISP.SET UP. Sélectionnez ensuite TV SCREEN, réglez cette option sur OFF et refermez le menu.**

Pour les instructions concernant le raccordement du camescope à votre téléviseur, voyez aussi p. 33.

**Extinction des indications affichées sur l'écran LCD**

Vous pouvez éteindre les indications affichées sur l'écran LCD pour mieux voir l'image pendant la lecture.

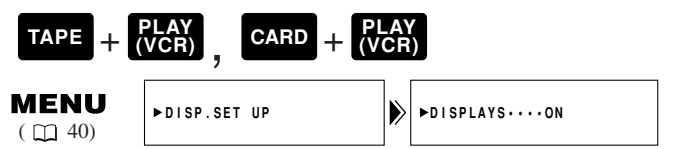

#### **Pour éteindre l'affichage, ouvrez le menu et sélectionnez DISP.SET UP. Sélectionnez ensuite DISPLAYS, réglez cette option sur OFF <PLAYBK> et refermez le menu.**

- Si vous désactivez les affichages, l'écran LCD devient entièrement vierge (de même que l'écran TV s'il est connecté) mais le camescope continue d'afficher les indications d'avertissement/de précautions si nécessaire et le code de données apparaît sur l'afficheur s'il est réglé sur ON.
- Au cours de l'utilisation du camescope, les affichages apparaissent pendant deux secondes. Cependant les affichages ne disparaissent pas lorsqu'un écran d'index est affiché.

 $\sum_{n=1}^{\infty}$  Indique un affichage clignotant

Mode pause d'enregistrement  $(D19)$ 

**PAUSE**

Enregistrement  $($   $\Box$  20)

**REC**

correctement, ou doit être remplacée  $(D136)$ .

La pile de sauvegarde n'est pas mise en place

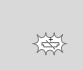

150

 $(D140)$ 

Indique la charge Avance rapide FFM restante de la batterie  $(T129)$  $\overline{ }$  $($  135) Retour rapide  $(\Box 29)$ **REW** La batterie d'alimentation est Recherche visuelle 滨  $\Box$ épuisée ( $\Box$ 135) avant  $($   $\Box$  30) Recherche visuelle  $\overline{\mathbf{H}}$ Pas de cassette dans  $arrière (M30)$ le camescope ou 黴 Avance image par sauvegarde  $\overline{ }$ image  $($   $\Box$  30) d'enregistrement sélectionnée Lecture arrière image  $(M17, 18)$ . par image  $(D30)$ Bande restante Arrêt sur image (avant (Vert : plus de **5m i n** et arrière) ( $\Box$ 30) न् 5 minutes Jaune : moins de Recherche visuelle au F 5 minutes ralenti (avant et Rouge : les dernières πī arrière)  $($   $\Box$  30) quelques secondes) Recherche visuelle à **2** × La bande touche à sa double vitesse (avant **2** ×fin. **END** et arrière)  $($  $\Box$ 31) Recherche visuelle à **1** × vitesse standard La cassette est éjectée **EJECT 1** × (avant et arrière)  $($  $\Box$  $17)$ .  $(D29, 31)$ Recherche de photo **5 EJECT** Le mécanisme de  $(M85)$ sécurité est activé. **PHOTO SEARCH** Recherche de date **5** Retirez la cassette et  $(D35)$ **DATE SEARCH** éteignez le camescope. Le Mémoire de remise à **RTN** remettre sous tension zéro (vers l'avant et et mettre à nouveau **RTN** vers l'arrière) ( $\Box$ 86) une cassette en place. Montage avec ajout Mode enregistrement S P AV  $($ <u>m</u>95) **AV INSERT**  $($  $\Box$ 21) **STOP AV INSERT** La lecture est arrêtée  $(D29)$ . Duplication audio  $\overline{\bullet}$  $(D98)$ ь **AUDIO DUB.** Lecture standard  $\overline{\bullet}$  $(D29)$ **AUDIO DUB.**

**151 supplémentaires Informations F** 151

supplémentaires Informations

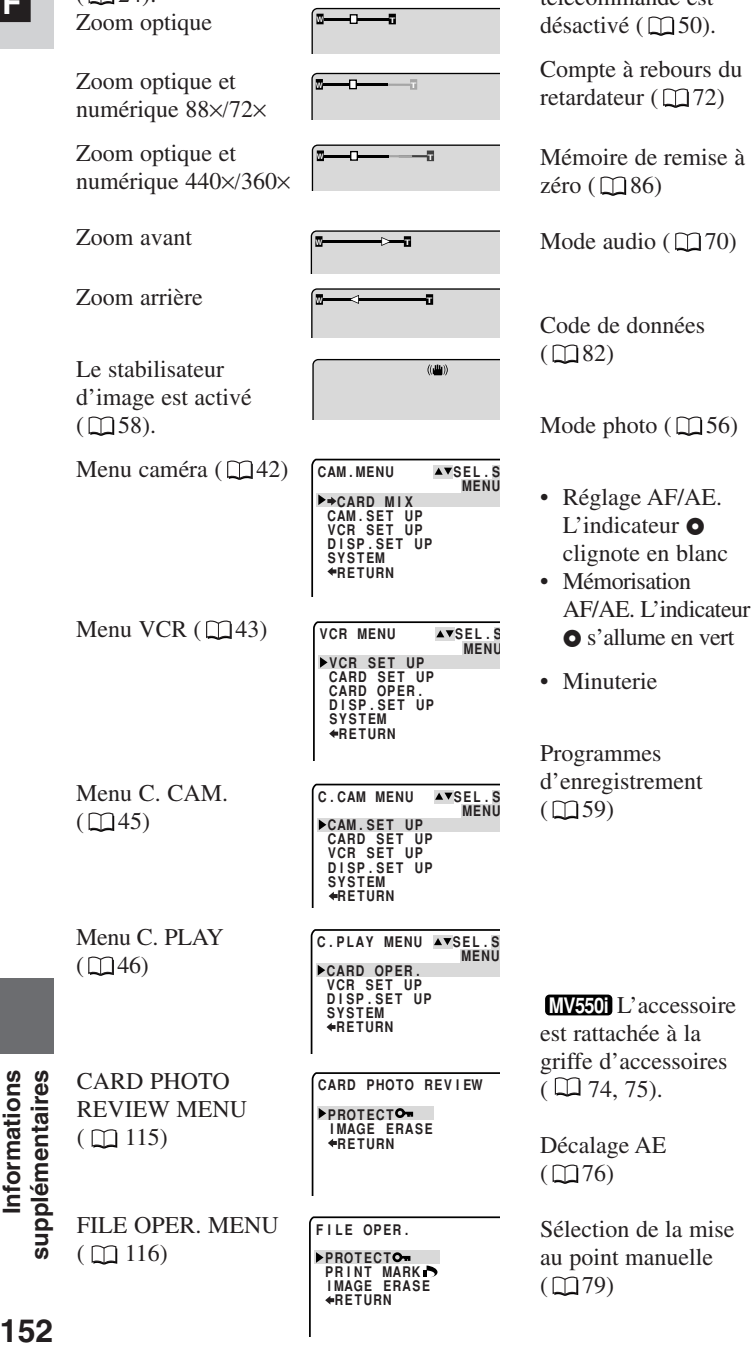

 **PROTECT PRINT MARK IMAGE ERASE RETURN**

**W T**

Le capteur de télécommande est

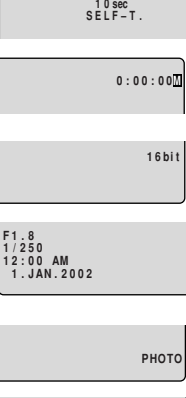

 $(\mathbb{C})$ 

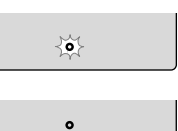

 $\Box$  56)

 **6sec**

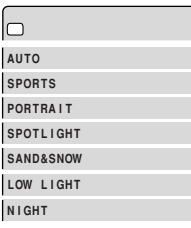

**C**

**AE +2.0**

**M.FOCUS**

au point manuelle

 $(D179)$ 

Affichage du zoom

 $(D24)$ :

Informations

 $(D116)$ 

Vitesse d'obturateur Sortie audio ( $\Box$ 101) **STEREO1**  $(D177)$ **STEREO2 1/250 MIX/FIXED** La balance des blancs **MIX/VARI.** est réglée ( $\Box$ 80): Mémorisée  $\frac{1}{2}$ <br>Intérieur  $\frac{1}{2}$ Balance de mixage Intérieur  $\frac{1}{2}$ . **ST–2** İ.  $($ <u>m</u>101) Extérieur | 来 Entrée Audio et Mode 16:9: entrée Microphone L'affichage clignote  $(D199)$ **16:9** quand vous Entrée audio **AUDIO IN** sélectionnez cet effet et apparaît stable quand il Entrée microphone est activé ( $\Box$ 22). **MIC.IN** Fonctions de fondus **FADE–T** Entrée DV numériques: **WIPE DV IN**  $(D188, 111)$ l'affichage clignote **WIPE** lorsque l'effet a été Convertisseur **M.FADE** sélectionné et analogique-**ART AV DV** s'allume en continu numérique ( $\Box$ 93) **BLK&WHT** lorsqu'il est activé **SEPIA** Avertissement de  $(D163)$ . **MOSAIC** condensation  $(D141)$ 馓 Le filtre anti-vent est **WSON Affichages de carte mémoire**  activé  $($  $\Box$ 71) Pas de carte mémoire  $\overline{\mathbb{Z}}$ insérée ( $\Box$ 105). Niveau du volume Qualité d'image  $(m32):$  $(M105)$ . Standard Haut-parleur **STD SPEAKER** Fine **– + FINE** Casques **– <sup>+</sup> PHONES** Numéro de répertoire  **101-0101** - Numéro de fichier **SPEAKER OFF**  $($   $\Box$  107). La prise AV/casque Lecture continue en **SLIDE SHOW**  d'écoute est cours  $($   $\Box$  113) commutée sur le **PHONES** casque d'écoute Enregistrement sur  $(D33)$ carte mémoire **>>>> 99**  $(D109)$ .

**F**

Le nombre d'images fixes pouvant encore être enregistrées sur la carte mémoire  $(m106)$ . (Vert : 6 images ou plus. Jaune : Entre 1 et 5 images Rouge : 0 image possible)

Accès à une Carte mémoire ( $\Box$ 112)

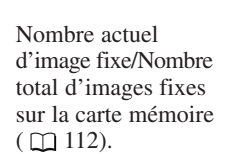

Repère de protection  $(m 114)$ .

Mixage Carte  $(D122)$ .

Repère d'impression  $(D114)$ .

Code de données  $(D182)$ .

Formatage d'une carte mémoire  $(D127)$ .

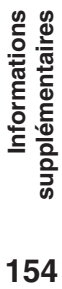

Effacement des images fixes  $(D120)$ .

Raccordement à un ordinateur personnel  $(D128)$ .

 $\Box$ 99

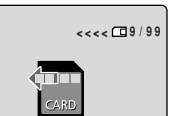

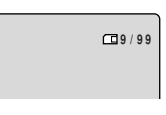

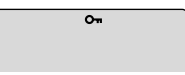

**CARD MIX**

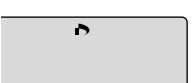

**12:00 AM 1.JAN.2002**

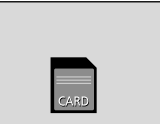

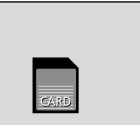

#### **Code de temps**

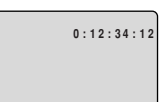

Enregistre les informations du compteur, y compris les heures, minutes et secondes, et le numéro de trame sur une zone spéciale de code de données sur la bande elle-même. Le code est remis automatiquement à zéro quand une nouvelle bande est introduite. Dans le mode TAPE CAMERA, le numéro de trame n'apparaît pas.

### **Rappel d'enregistrement**

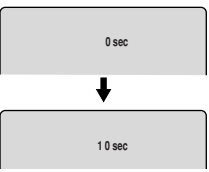

Au début de l'enregistrement, le camescope compte les 10 premières secondes et affiche "0SEC" à "10SEC" dans le viseur. Le montage de prises de vues d'une durée inférieure à 10 secondes peut s'avérer difficile. Par ailleurs, si vous n'envisagez pas d'effectuer le montage de vos enregistrements, il convient de garder en mémoire que la durée des prises de vues exemptes d'action ne doit généralement pas dépasser 10 secondes.

#### **" AUTO POWER OFF"**

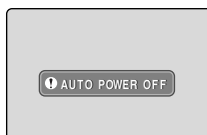

• Le camescope se met automatiquement hors tension si vous le laissez en mode de pause à l'enregistrement pendant plus d'environ 5 minutes. L'affichage apparaît 20 secondes (environ) avant que le camescope ne se mette hors tension.

# **Messages de précautions**

Le camescope affiche différents messages de précautions — qui sont indiqués pendant 4 secondes avant de disparaître.

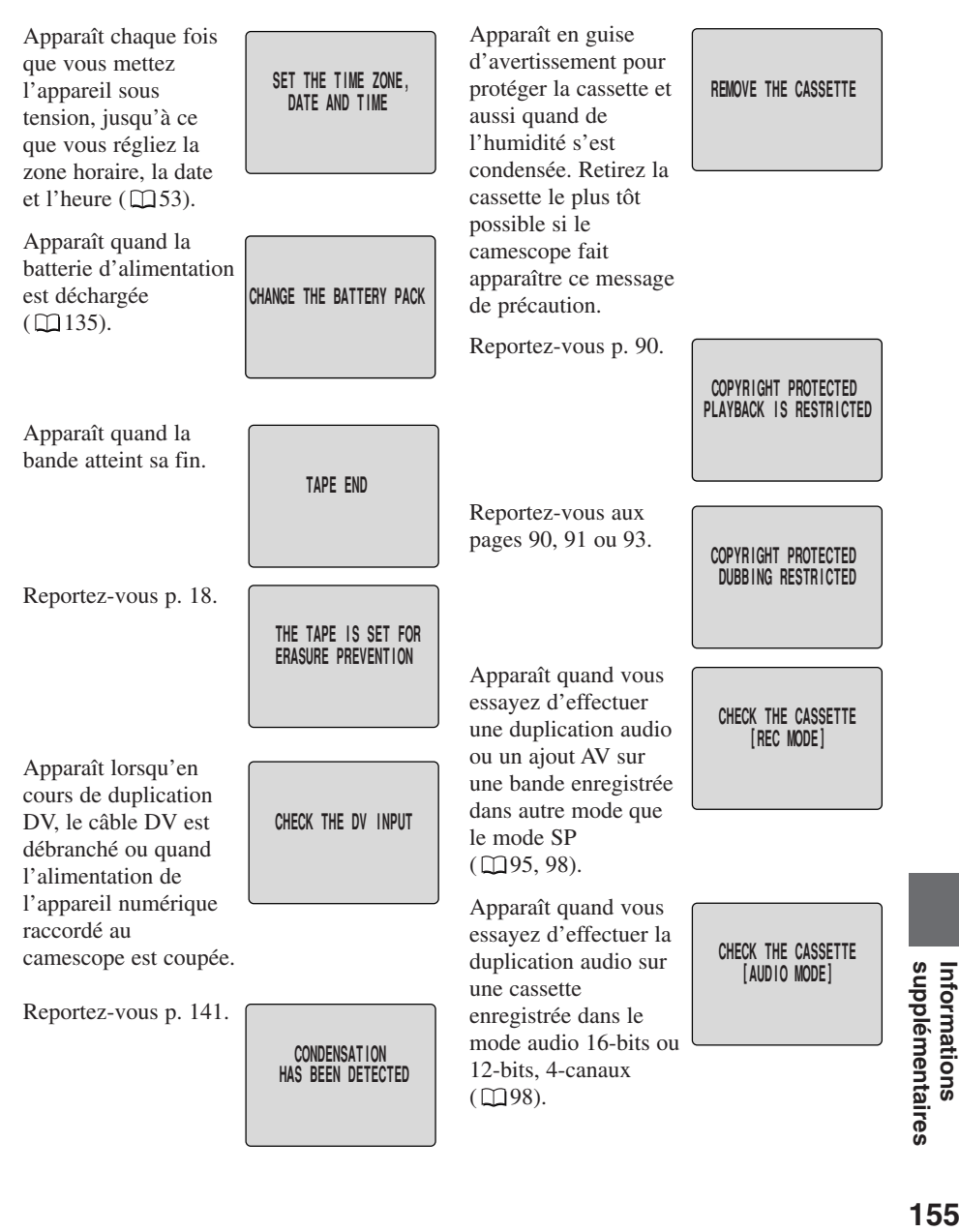

Informations

Apparaît quand le camescope détecte une section vierge sur la bande pendant la duplication audio ou le rajout AV  $(D195, 98)$ .

Apparaît aussitôt que l'enregistrement commence, si les têtes vidéos sont très sales. Veillez à nettoyer les têtes quand ce message s'affiche  $($   $\Box$  140).

**CHECK THE CASSETTE [BLANK]**

 **HEADS DIRTY, USE CLEANING CASSETTE**

# **Messages de précaution pour la carte mémoire**

Une erreur s'est produite sur la carte mémoire. Le camescope ne peut ni enregistrer ni lire les images. Une erreur

 **CARD ERROR**

temporaire de carte est envisageable. Si le message CARD ERROR disparaît après 4 secondes et que le voyant  $\Box$  clignote en rouge, mettez le camescope hors tension puis à nouveau sous tension et retirez puis réinsérez la carte. Si le voyant  $\Box$  clignote en vert, la lecture ou l'enregistrement est possible.

La mémoire de la carte mémoire est saturée. Changez la carte ou effacez des images inutiles.

 **CARD FULL**

Vous avez atteint le numéro maximum de fichier ou de dossier.  $($   $\Box$  107)

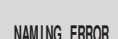

L'image a été enregistrée selon un format JPEG incompatible ou un autre format que le camescope ne peut pas reproduire, ou bien les données d'images sont endommagées.

Apparaît si vous avez marqué 51 images ou plus en vue de l'impression, ou si un fichier marqué ne peut pas être édité.  $($   $\Box$  114)

Une carte mémoire n'est pas installée dans le camescope.  $(D105)$ 

La carte mémoire installée ne comporte aucune image enregistrée.

La Carte Mémoire SD que vous utilisez est verrouillée pour empêcher un effacement accidentel. Changez la position de la languette.

Apparaît lorsque vous appuyez sur le déclencheur en mode CARD CAMERA. L'image n'est enregistrée ni sur la bande ni sur la carte mémoire.

 **UNIDENTIFIABLE IMAGE**

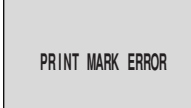

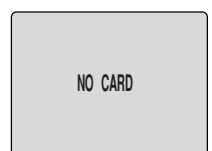

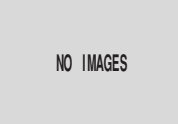

**THE CARD IS SET FOR ERASURE PREVENTION**

 **IN CARD POSITION**

Informations supplémentaires **156Informations supplémentaires**

156

# **MV550i/MV530i**

**Alimentation (nominale):** 7,4 V CC **Consommation (pendant le tournage avec la mise au point en marche):** 3,3 W (Avec le viseur) **MV550i** 4,1 W (Avec l'écran LCD) 3,3 W (Avec le viseur) **MV530i** 4,0 W (Avec l'écran LCD) **Système de télévision:** Normes CCIR (625 lignes, 50 trames) signal de chrominance PAL **Système d'enregistrement vidéo:** 3 têtes rotatives, balayage **MV550i** hélicoïdal Système DV (Système SD/SDL numérique grand public) Enregistrement à composant numérique 2 têtes rotatives, balayage **MV530i** hélicoïdal Système DV (Système SD numérique grand public) Enregistrement à composant numérique **Système d'enregistrement audio:** Son numérique à modulation par impulsions codées (MIC): 16 bits (48 kHz/2 canaux), 12 bits (32 kHz/4 canaux) **MV550i** ESP et ELP : 12 bits uniquement (32 kHz/2 canaux). **Capteur d'analyse:** CDD (Dispositif à couplage de charge) 1/6 pouce, environ 540.000 pixels (environ 340.000 pixels efficaces). **Format de bande:** vidéocassette portant la Mini**TN** marque **Vitesse de défilement de bande:** SP: 18,83, mm/s, LP: 12,57 mm/s, SP: 9.42 mm/s, **MV550i**  $LP: 6.29$  mm/s **Durée maximum d'enregistrement (avec une cassette de 80 mn):** SP: 80 min., LP: 120 min., **MV550i** ■ SP: 160 min., **ELP: 240 min. Temps d'avance rapide/rembobinage:** Environ 2 min. 20 secondes (avec une

cassette de 60 mn)

#### **Objectif:**

- Zoom motorisé 22fois f/1,6-3,6, **MV550i** f=2,8–61,6 mm (équivalent à 48–1056 mm pour le format 35 mm)
- Zoom motorisé 18fois f/1,6-2,9, **MV530i** f=2,8–50,4 mm (équivalent à 48–864 mm pour le format 35 mm)
- **Système de mise au point:** TTL autofocus, mise au point manuelle possible
- **Distance minimale de mise au point:** 1 m (1 cm au grand angle maximum)
- **Vitesse d'obturation maximum:** 1/8.000 s (1/250 s. en utilisant une carte mémoire.)
- **Eclairement minimal:** 0,5 lx (avec le programme Nuit en mode TAPE CAMERA).
- **Eclairage recommandé:** Plus de 100 lx
- **Diamètre de filtre:** 30,5 mm
- **Viseur:** Affichage à cristaux liquides LCD de couleur TFT, 0,44 pouce, environ 113.000 pixels
- **Ecran LCD:** 2,5 pouce en diagonale, LCD de couleur TFT (écran plat à matrice active), environ. 112.000 pixels
- **Microphone:** Microphone stéréo à condensateur à électret
- **Support d'enregistrement:** Carte MultiMedia, Carte Mémoire SD
- **Nombre de pixels:** 768 × 576 pixels
- **Format Image:** Design rule for Camera File system (DCF), conforme au format Digital Print Order Format (DPOF) (uniquement pour les images comportant une repère d'impression).
- **Format de fichier:** JPEG (mode de compression : Fine/Standard)
- **Capacité estimée (approximative) de la carte MultiMedia MMC-8M:** Fine 43 images/Standard 78 images
- Le nombre d'images qu'il est effectivement possible d'enregistrer dépend des images. N'oubliez pas que les images échantillons déjà enregistrées sur la carte MultiMedia sont comprises dans le total.

#### **Prise USB:** mini-B **Prise vidéo numérique (DV):** Connecteur spécial à 4 broches (conforme au règlement de l'IEEE1394) **Prise AV/casque:** mini prise stéréo ø 3,5 mm Entrée audio: –10 dBV/au moins 40 kohms, (Gauche, Droite), asymétrique Sortie audio: –10 dBV (charge de 47 kohms), moins de 3 kohms, asymétrique Vidéo: 1 Vc-c/75 ohms, asymétrique **Entrée/sortie de borne S-vidéo:** 1 Vc-c (signal Y), 0,3 Vc-c (signal C) **Entrée de prise MIC:**

minijack stéréo de ø 3,5 mm –57 dBV (avec microphone de 600 ohms)/au moins  $\bar{5}$  kohms **Borne LANC <b>L** : mini minijack de ø 2,5 mm **Plage de température de fonctionnement:** 0 ˚C à 40 ˚C **Dimensions:**  $58 \times 99 \times 144$  mm **Poids:** 530 g

# **Batterie d'alimentation BP-512/BP-508**

**Type de batterie:** Rechargeable ionique au lithium **Tension nominale:** 7,4 V CC **Température de fonctionnement:** 0°C à 40°C **Capacité de la batterie: B250** 1100 mAh 800 mAh **Dimensions:**  $38 \times 21 \times 55$  mm **Poids: EP-52** 70 g **BP-508** 65 g

Le poids et les dimensions sont approximatifs. Sauf erreurs et omissions. Sous réserve de modification sans préavis.

# **Index**

16:9, 22

# Å

Accessoires, 6, 147 Accessoires en option, 147 Adaptateur secteur, 12-14, 16 Affichages d'écran, 150 Alimenter votre camescope, 12 Auto, 61 Autofocus, 79 Avance rapide, 29 Avant de s'adresser au S.A.V., 142

#### $|B|$

Balance des blancs, 80 Basse-lumière, 62 Batterie d'alimentation, 13, 15-16, 134 Bip, 23

### $|c|$

Cache d'objectif, 132 Capteur de télécommande, 49-50 Carte mémoire SD, 104, 108, 129 Casque, 33 Cassettes, 17 Câbles, 6, 34 Chargement de la batterie d'alimentation, 13, 15-16, 134 Chargeur de batterie, 15-16 Choix d'un programme d'enregistrement, 59 Code de données, 82 Code de temps, 154 Combinaison d'images (Card Mix), 122 Condensation, 141 Connexion d'un téléviseur ou d'un magnétoscope, 33 Connexion PC, 103, 128 Connexions pour la lecture, 33 Conseils pour réaliser de meilleures vidéos, 37 Contrôle d'enregistrement, 39 Contrôle de la prise de vues par le sujet, 28

Convertisseur analogique-numérique, 93 Copie d'une carte mémoire vers une cassette, 126 Copie d'une cassette vers une carte mémoire, 125

### $\overline{D}$

Date et heure, 55 Décalage AE, 76 Diagramme de système, 146 Duplication audio, 98 Duplication DV, 88

# ‰

Ecran à images multiples, 68 Ecran d'index (INDEX SCREEN), 113 Ecran LCD, 26 Effacement d'images fixes d'une carte mémoire, 115 Effet larsen, 36 Effets, 65 Effets numérique, 63 Enregistrement, 19, 108 Enregistrement audio, 70, 101 Enregistrement d'un appareil DV vers une carte mémoire, 111 Enregistrement d'une cassette vers une carte mémoire, 110 Enregistrement de base, 19 Enregistrement Simple, 61 Entretien, 138 Entrée analogique line-in, 91 Etranger, utilisation du camescope, 140

# Ï

Fiche technique, 14, 131, 157 Filtre anti-vent, 71 Fonction Durée d'enregistrement prolongée, 21 Fondus, 64 Formatage d'une carte mémoire, 127

# supplémentaires **159 supplémentaires Informations** Informations

Grand angle, 24

# **H**

 $|G|$ 

Haut-parleur, 32 Horloge, 55

# $\blacksquare$

Image échantillons, 130 Image fixes, 56 ,108 Introduction à la carte mémoire, 104

### Ò

LANC, 87 Lecture, 29 Lecture en continu, 113 Les touches et les fonctions MV550i/MV530i, 8

# **M**

Magnétoscope, 33 Menus, 40 Mémorisation du point zéro, 86 Microphone, 70, 75, 98 Microphone externe, 70, 98 Mise au point, 79 Mise au point manuelle, 79 Mise en place d'une cassette, 17 Mixage audio, 101 Mode audio, 70 Mode de démonstration, 23 Mode LP, 21 Mode pause/enregistrement, 19 Mode SP, 21 Montage sur un magnétoscope, 87

# $\overline{\mathsf{N}}$

Nettoyage des têtes, 140 Nettoyage du camescope, 139 Nuit, 62 Numéros de fichiers, 107

# $|P|$

Pause de lecture, 30 Pause, enregistrement, 19 Photo progressive, 108 Pile de sauvegarde, 136 Portrait, 61 Position marquée au préalable, 86 Pour réaliser de meilleures vidéos, 37 Préparation du camescope, 132 Présentation du MV550i/MV530i, 7 Prévention d'un effacement accidentel, 114 Prise audio/vidéo, 33 Prise S1-vidéo, 35 Problèmes, 142 Programmes d'enregistrement, 59 Programmes spécialisés AE, 59 Protection, 114 Protection de bande, 18

# **LO**

Qualité d'image, 105

# $|R|$

Raccordement à un ordinateur personnel, 103, 128 Rajout AV, 95 Rangement, 139 Recharge de la batterie, 135 Recherche de date, 85 Recherche de photo, 85 Recherche de séquence, 39 Rembobinage, 29 Repère d'impression, 114 Reproduction d'images fixes, 112 Retardateur, 72

# Í

S-Vidéo, 35 Sable et neige, 62 Son d'obturateur, 107 Sortie audio, 101 Sports, 61 Spot, 61 Stabilisateur d'image, 58

# Ê

Température, 14, 131, 134, 137, 158 Télécommande, 49 Télécommande sans fil, 49 Téléphoto, 24 Téléviseur, 33, 150 Téléviseur grand écran, 22 Têtes vidéo, 140 Torche vidéo, 74, 148 Touches lumineuses, 52 Touches, éclairage des, 52 Trépied, 37

# ◊

Vidéocassettes, 17 Viseur, 132, 139 Vitesse d'obturation, 77

# Û

Zone horaire, 53 Zoom, 24 Zoom numérique, 24

# **Les menus d'un coup d'œil**

Consultez la liste ci-dessous pour naviguer rapidement dans le menu du camescope. Les fonctions sont classées en ordre alphabétique.

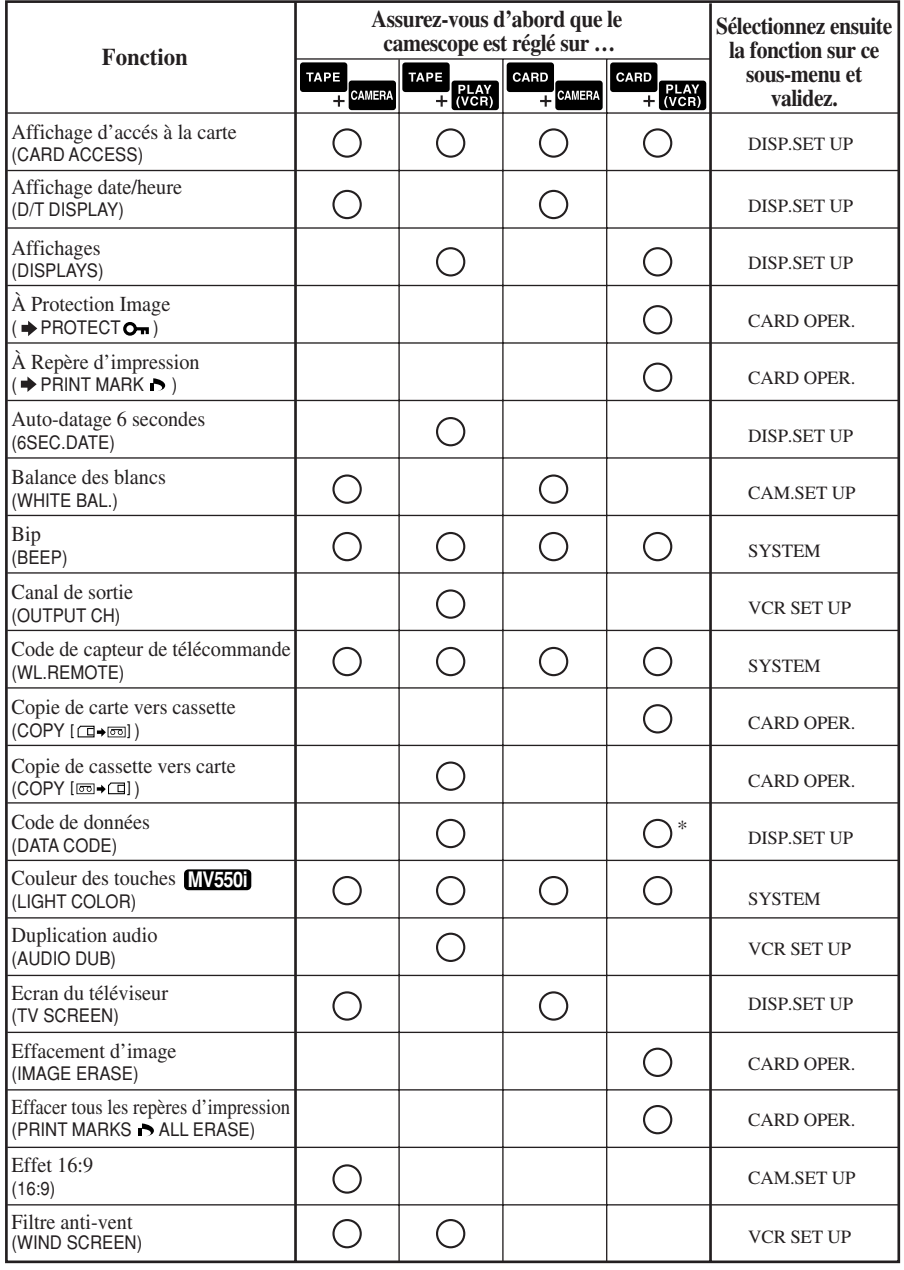

\* Seules les indications de date et d'heure apparaissent sur les codes de données lorsqu'une carte mémoire est utilisée.

162

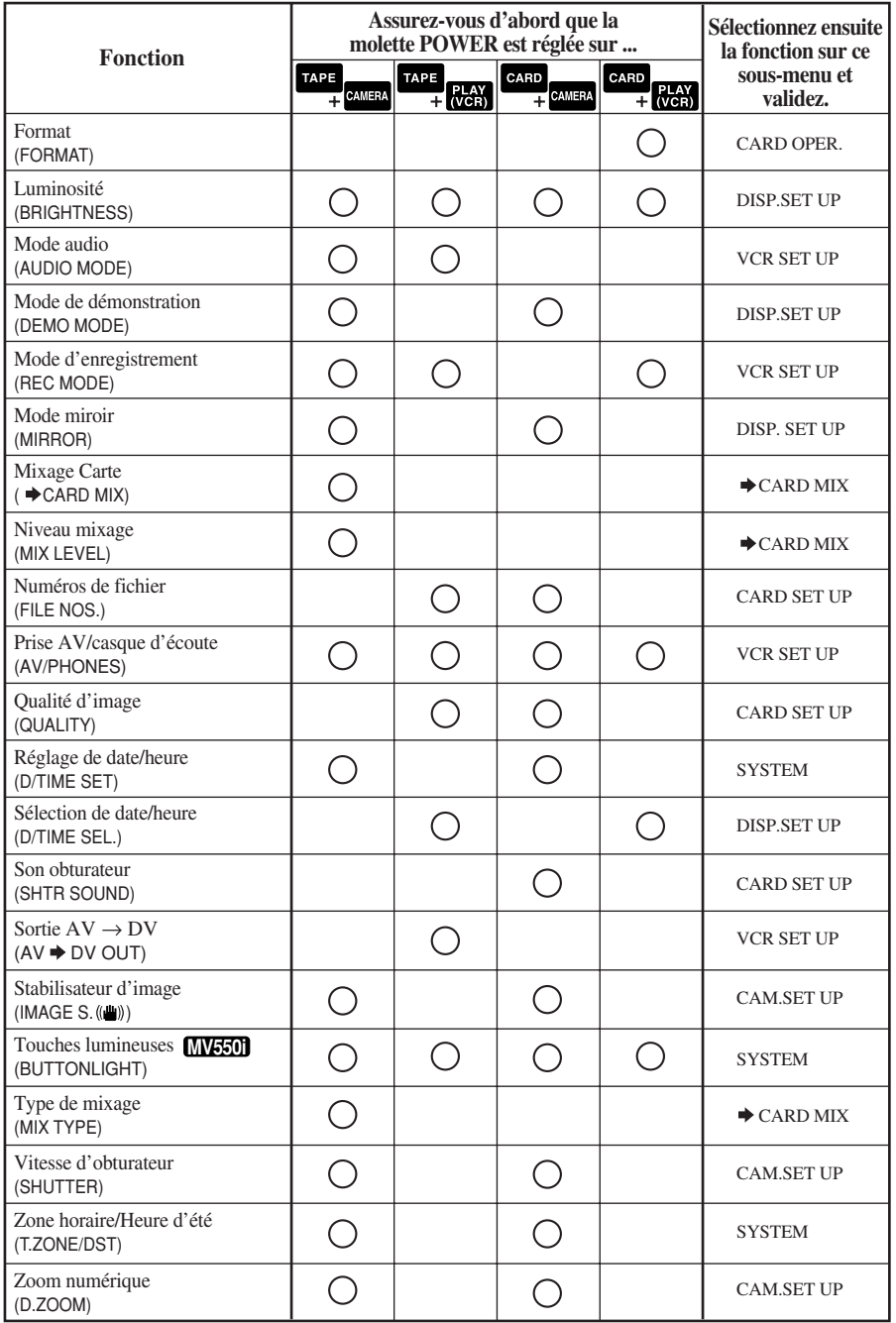

# Canon

#### **CANON INC.**

#### **Canon Europa N.V.**

P.O. Box 2262, 1180 EG Amstelveen the Netherlands www.canon-europa.com

#### **France:**

Canon Communication & Image France S.A. 102 Avenue du Général de Gaulle 92257 LA GARENNE COLOMBES CEDEX Tél: (1)-41-30-15-15 www.canon.fr

#### **Suisse:**

Canon Schweiz AG Division vente indirecte Industriestrasse 12 8305 Dietlikon Tél: (01)-835 68 00 Fax: (01)-835 68 88 www.canon.ch

#### **Belgique:**

Canon Belgium N.V./S.A. Bessenveldstraat 7 1831 Diegem (Machelen) Tél: (02)-7220411 Fax: (02)-7213274 www.canon.be

#### **Luxembourg:**

Canon Luxembourg SA Rue de joncs, 21 L-1818 Howald Tel: (352) 48 47 961 www.canon.lu

#### **Deutschland:**

Canon Deutschland GmbH Europark Fichtenhain A10 47807 Krefeld, Germany Telefon: (02151) 349-555 www.canon.de

#### **Schweiz:**

Canon Schweiz AG Geschäftsbereich Wiederverkauf Industriestrasse 12 8305 Dietlikon Telefon: (01)-835 68 00 Fax: (01)-835 68 88 www.canon.ch

#### **Österreich:**

Canon GmbH Zetschegasse 11 1232 Wien Telefon: (1)-66146 Fax: (1)-66146308 Telex: 136 860 www.canon.at

#### **Italia:**

Canon Italia S.p.A. Divisione Photo Video Palazzo L, Strada 6 20089 Milanofiori-Rozzano (MI) Tel: (02)-82481 Fax: (02)-82484600 www.canon.it

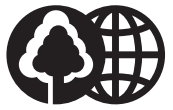

Document réalisé avec du papier recyclé à 100%. Gedruckt zu 100% auf Recyclingpapier. Stampato su carta riutilizzata al 100%.

0027W379

PUB.DIM-421 © CANON INC. 2002 PRINTED IN JAPAN 0102A/AB000 DY8-9120-309-000 IMPRIME AU JAPON